# **APPENDIX 8 Spatial Emission Estimator (SEE)**

**Documentation for the Spatial Emissions Estimator (SEE) Model**

**Prepared for:**

**Houston-Galveston Area Council**

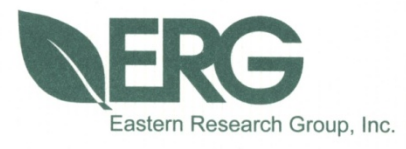

**Prepared by:**

**Eastern Research Group, Inc.**

**May 31, 2017**

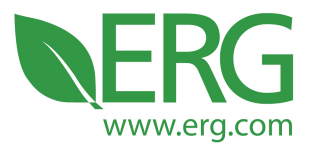

ERG Project No.: **0211.02.004.001**

SEE Documentation

Prepared for:

Houston Galveston Area Council

3508 Far West Blvd., Suite 210, Austin, TX 78731 . Phone: 512-407-1820 . Fax: 512-419-0089 Arlington, VA . Atlanta, GA . Austin, TX . Boston, MA . Chantilly, VA . Chicago, IL . Cincinnati, OH . Hershey, PA Prairie Village, KS · Lexington, MA · Nashua, NH · Research Triangle Park, NC · Sacramento, CA

> $\mathcal{A}(\mathcal{A})$  is a subset of the set of the set of the set of the set of  $\mathcal{A}$  $\sim 300$

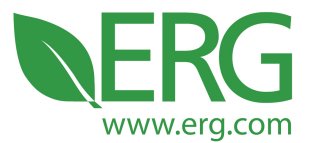

Prepared by:

Allison DenBleyker and Doug Jackson Eastern Research Group, Inc. 3508 Far West Blvd., Suite 210

Austin, TX 78731

May 31, 2017

3508 Far West Blvd., Suite 210, Austin, TX 78731 . Phone: 512-407-1820 . Fax: 512-419-0089 Arlington, VA . Atlanta, GA . Austin, TX . Boston, MA . Chantilly, VA . Chicago, IL . Cincinnati, OH . Hershey, PA Prairie Village, KS · Lexington, MA · Nashua, NH · Research Triangle Park, NC · Sacramento, CA

> $\mathbf{a}$  and  $\mathbf{a}$  is the set of the set of the set of the set of  $\mathbf{a}$  ,  $\mathbf{a}$  $\sim 10^{11}$

### **Table of Contents**

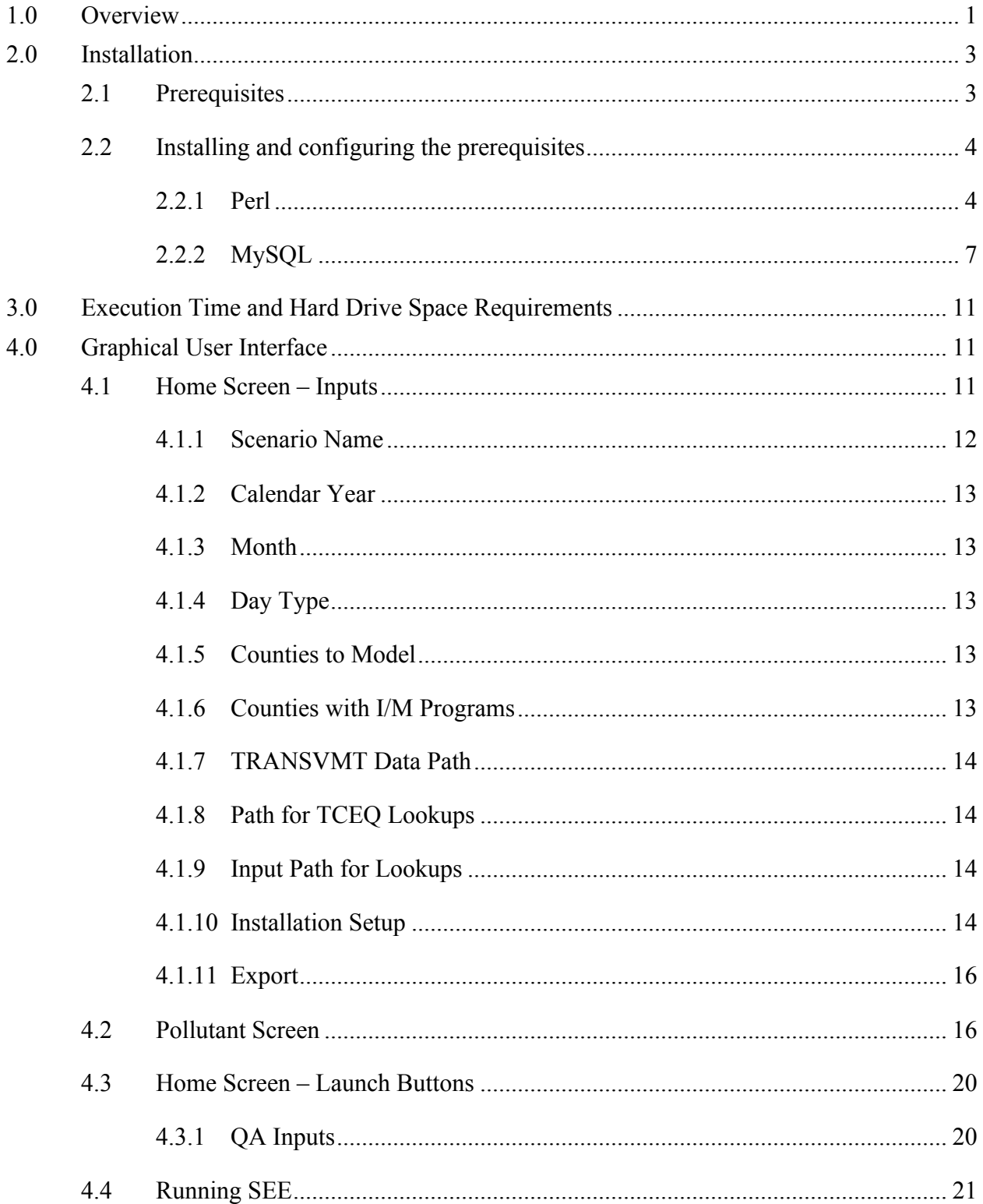

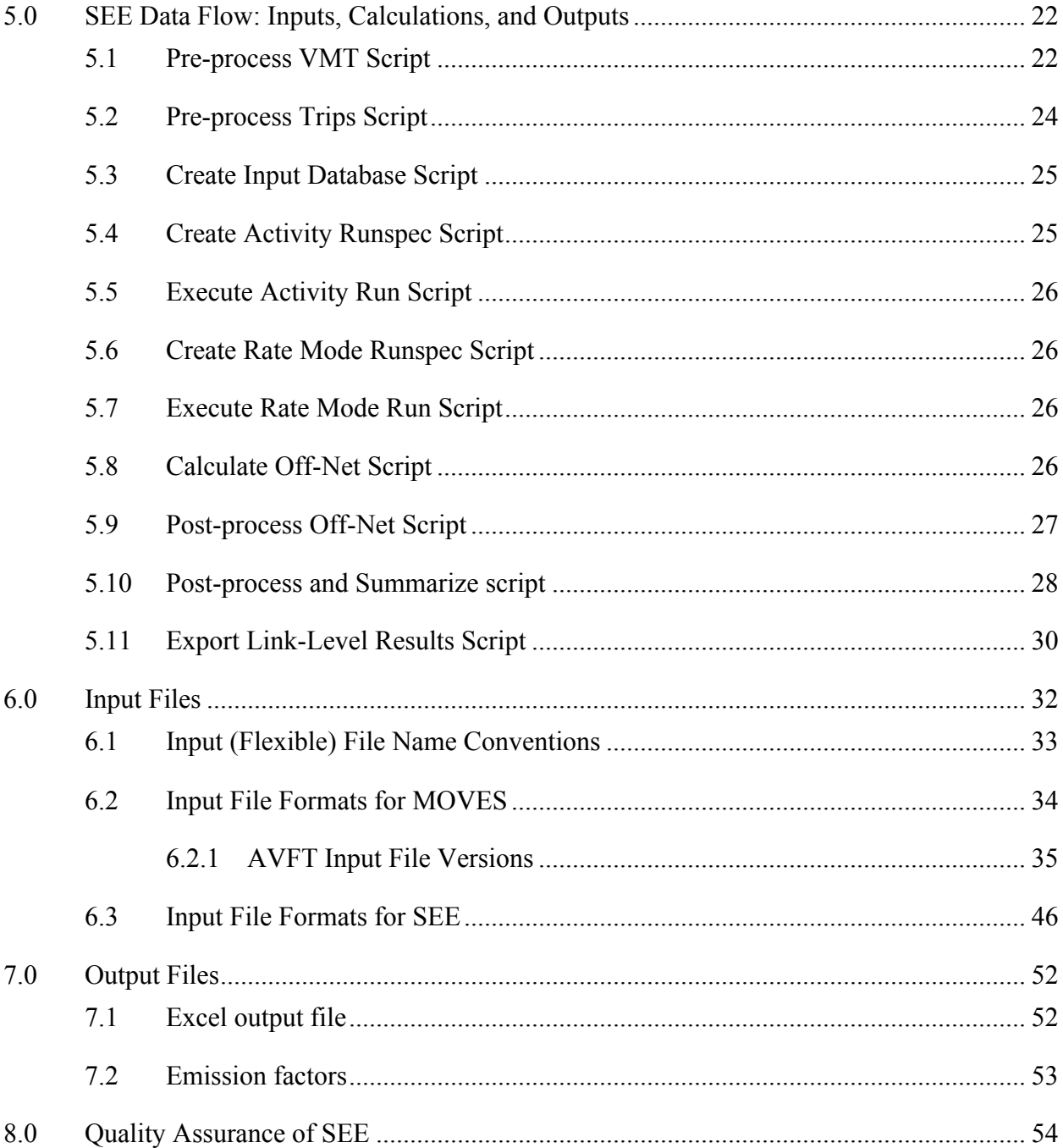

### **Tables**

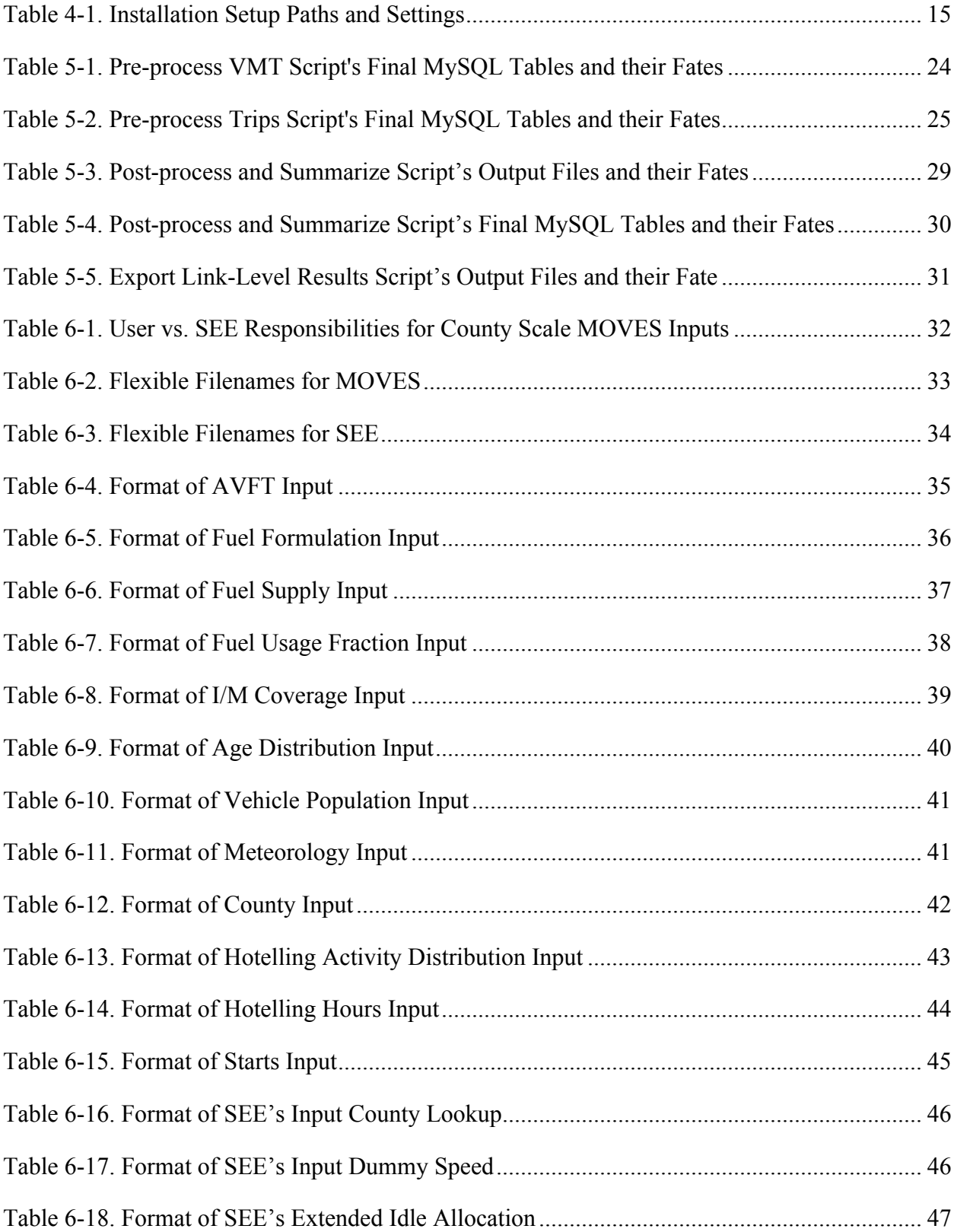

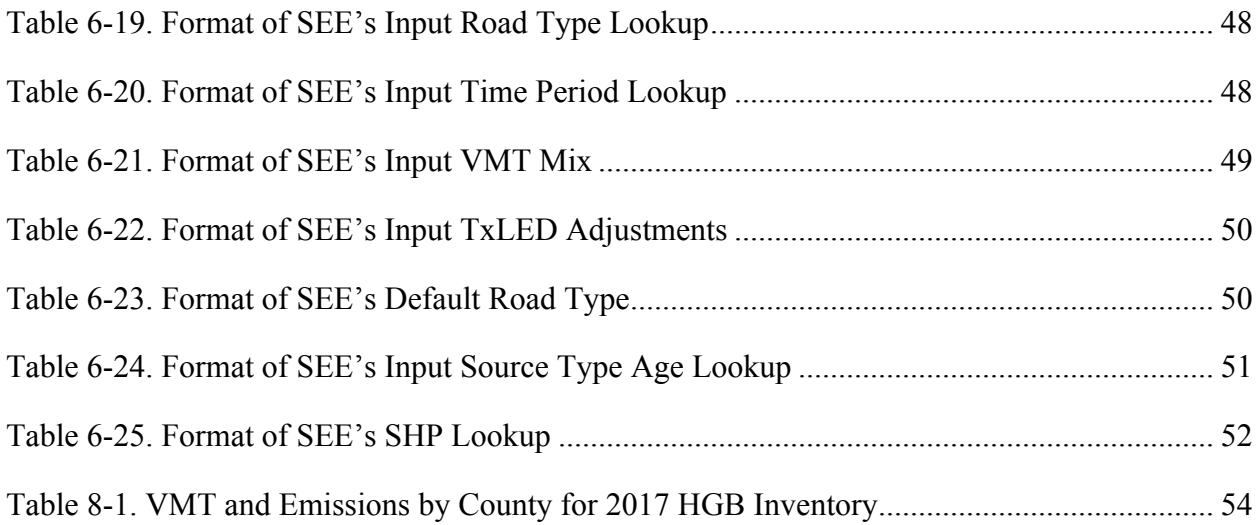

## **Figures**

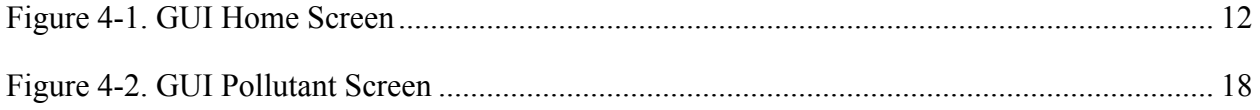

#### **1.0 Overview**

 $\overline{a}$ 

In 2014, Eastern Research Group, Inc. (ERG) and Cambridge Systematics, Inc. developed a modeling framework called the Spatial Emissions Estimator (SEE) for estimating regional onroad emission inventories of criteria, toxic and GHG emissions for each hour of a day with highly detailed spatial resolution, including emission "hot-spots" not on the traditional travel network, such as truck stops and port terminals. This framework employed MOVES2010b at both the project and county scale to cover all needed emission processes in accordance with EPA modeling guidance<sup>1</sup>. Among the novel features of SEE were a) the application of MOVES project scale to develop a regional emissions inventory, which introduced the possibility of including road grade impacts at an area-wide level; and b) allocation of off-network emissions to Transportation Analysis Zones (TAZs) based on travel demand model origin/destination matrices and spatial analysis of truck extended idle locations. For future implementation, this framework could also be extended to include heavy-duty emission "hot spots" not already accounted for in the travel model network, such as port terminals and distribution centers. SEE also incorporated an updated version of a link processing script (TRANSVMT) developed by the Texas Transportation Institute (TTI). The updated TRANSVMT includes the option of a new speed post-processing model which provides a broader range of average network speeds, to allow a more accurate assessment of speed distribution and related emissions across the Houston-Galveston-Brazoria area. Under follow-on contract with the Houston-Galveston Area Council (H-GAC), ERG upgraded SEE to include a new graphical user interface (GUI) and fully integrate with MOVES2014a.

In the current project, SEE was substantially restructured in an effort to decrease runtime and disk space requirements, as well as to make SEE's results consistent with an established emissions inventory for the Houston-Galveston-Brazoria area. Major changes implemented in this updated version of SEE include:

- on-net emissions calculated using a County Scale Rate Mode MOVES run instead of a Project Scale Inventory Mode run
- off-net emissions calculated using the same County Scale Rate Mode MOVES run as used for on-net emissions instead of a separate County Scale Inventory Mode run

 $<sup>1</sup>$  U.S. EPA, Using MOVES to Prepare Emission Inventories in State Implementation Plans and Transportation</sup> Conformity: Technical Guidance for MOVES2010, 2010a and 2010b, Report No. EPA-420-B-012-028, 2012.

- use activity data vehicle miles traveled (VMT) and source hours parked (SHP) from a County Scale Inventory Mode MOVES run to convert off-network evaporative emission rate per vehicle outputs from MOVES into rate per activity, i.e., rate per SHP
- direct calculation of emissions for all links instead of using representative (distinct) links
- use of link average speeds with a precision of three decimal places instead of rounding to the nearest 1 or 5 mph
- use of an hourly fleet mix instead of a daily fleet mix

This report serves as the detailed technical documentation of the updated SEE's scripts and GUI. Section 2.0 provides an overview of the installation process. Section 3.0 discusses the execution time and hard drive space requirements for a typical scenario. Section 4.0 is a tour of the GUI's inputs and capabilities. Following the GUI discussion, Section 5.0 contains detailed documentation of the data flow in SEE, including each SEE script's calculations and outputs. After the calculation and outputs discussion, Section 6.0 documents the naming convention and format of each input file. Section 7.0 briefly describes SEE's summary output files. Section 8.0 describes the emission inventory that was used to validate the outputs of SEE.

The authors would like to acknowledge the assistance of several individuals in developing SEE and preparing this documentation:

- The Houston-Galveston Area Council project team: Graciela Lubertino, Chi-Ping Lam, Michael Onuogu, and Chris Van Slyke
- Cambridge Systematics, Inc.: David Kall and Tara Rima
- The Texas Transportation Institute: L.D. White and Dennis Perkinson
- ERG Mobile Sources Modeling Team: John Koupal, Scott Fincher, and Sandeep Kishan

### **2.0 Installation**

As part of this SEE update, the installation process has been simplified substantially. In previous versions of SEE, the underlying Perl scripts and configuration files had to be manually copied into a folder on the C: drive, typically C:\SEE. In this version, all of the Perl scripts and configuration files are bundled with the GUI installer. When SEE is launched, it automatically copies all of the scripts and other files it needs into the user's local AppData folder, which is a folder used by applications to store temporary data on Windows machines. Specifically, SEE uses a folder located at C:\Users\*username*\AppData\Local\ERG, where *username* is the name of the current user. This folder and the files contained within it do not need to be accessed by users during normal use of SEE – in fact, accessing files in this directory is discouraged, as it could interfere with the proper functioning of the tool.

Before installing SEE, it is essential to uninstall any previous versions. This is done using the *unins000.exe* executable that resides within the SEE installation folder, typically at C:\Program Files\SEE\unins000.exe. After the uninstallation is complete, install the new version of SEE using the installer executable. Next, copy the folder containing your input files to the C: drive, typically to C:\SEE.

#### **2.1 Prerequisites**

Both a Perl installation with all of the required modules and a properly configured MySQL server are required to run the tool.

**Perl:** Installation of Perl will be detailed below.

**MySQL:** It is assumed that a functioning version of the MySQL server has been installed as part of a MOVES 2014a installation, so installation of MySQL is not covered in this document. However, there may be some steps necessary to configure the server properly to run SEE; these are described below.

**64-bit PC:** No additional software needs to be installed to run the GUI itself, as the installer for the GUI contains all of the software it requires in a self-contained package. However, the GUI does require a 64-bit computer to run (most newer machines should fulfill this requirement).

#### **2.2 Installing and configuring the prerequisites**

#### **2.2.1 Perl**

SEE has been tested using the freely-available Community Edition of ActivePerl, available here: http://www.activestate.com/activeperl. This version of Perl contains all of the modules necessary to run the tool, and is the recommended version.

At the time of writing, the download link was near the bottom of the page, and appeared as follows:

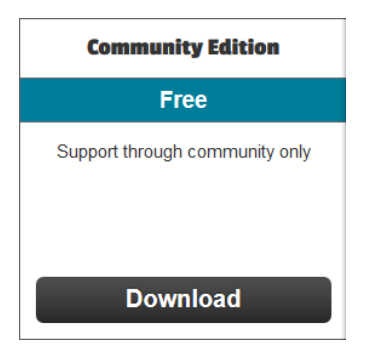

The Download link will take you to another page, where you can choose between version for x86 (32-bit) or 64-bit (x64): choose the 64-bit version. After you download the installer (a \*.msi file), double click to launch it. Accept the license agreement and choose the default installation options, as shown below.

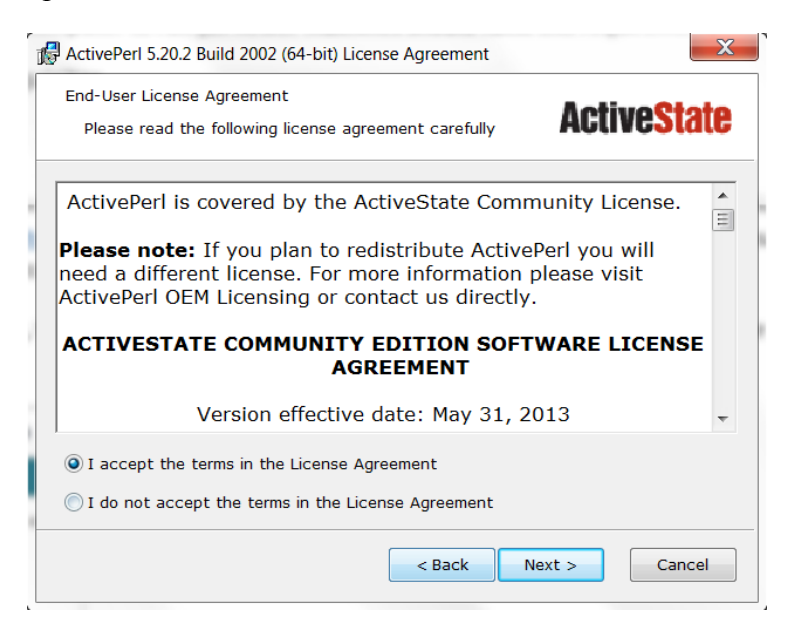

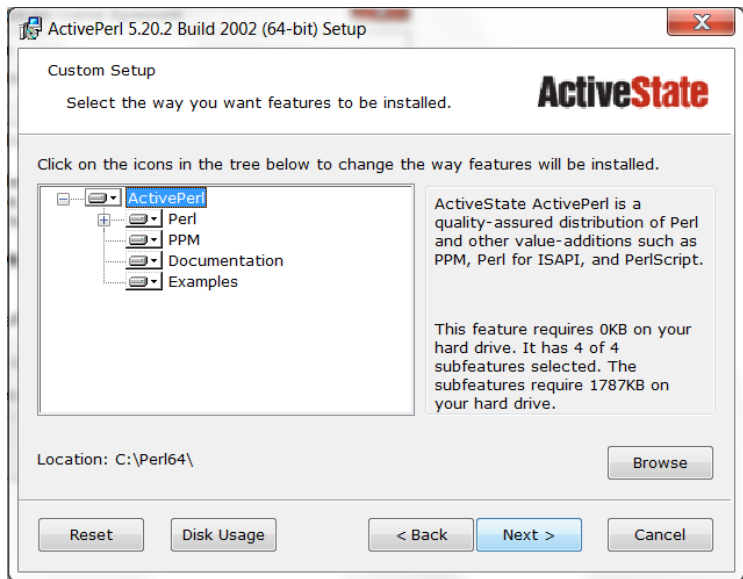

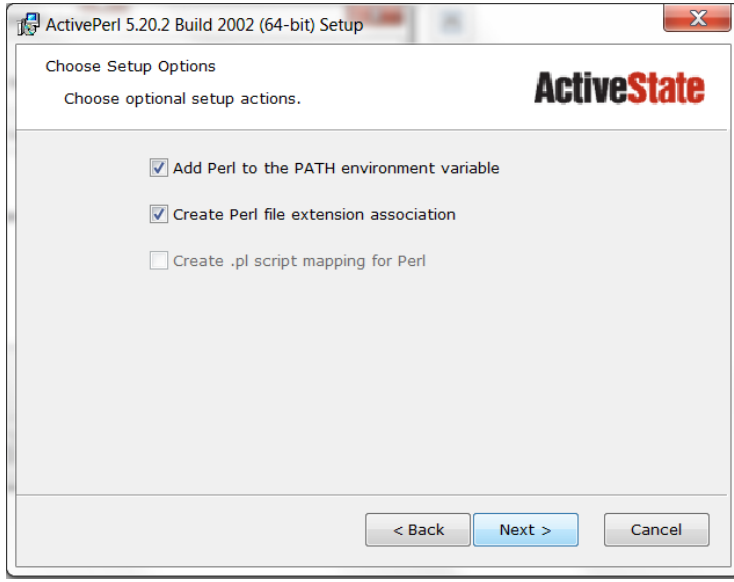

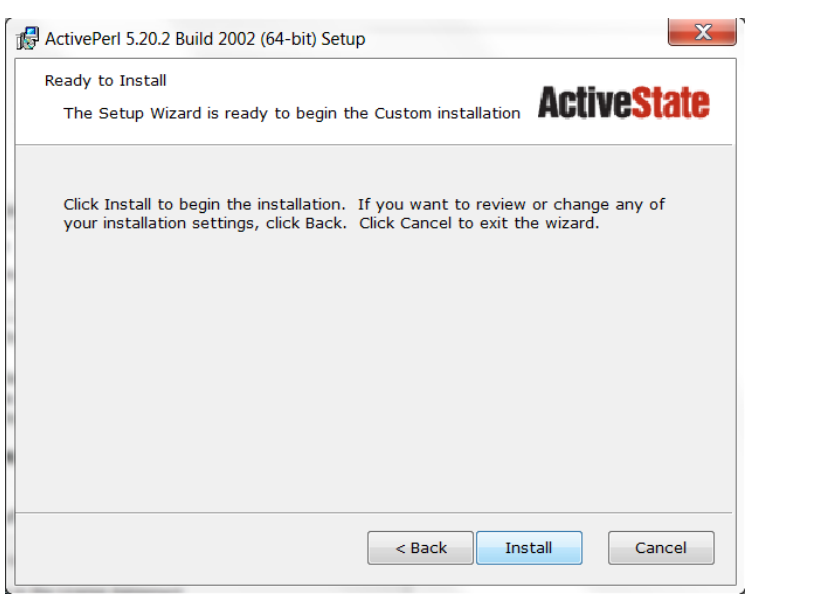

#### **2.2.2 MySQL**

SEE runs MySQL from the command line, which requires that the Path environment variable be set properly to point to the MySQL server executable (the file that actually launches MySQL). The Path variable is a basic feature of Windows that many programs require to run correctly, so care must be taken to only add to the existing Path variable, i.e., to not delete anything from it.

MOVES 2014 installs MySQL Server 5.6, and is probably the version your Path variable should point to. The executable will likely be located in C:\Program Files\MySQL\MySQL Server 5.6\bin, but it should be verified that this path exists on your machine, i.e., that your MySQL Server is this version and is saved in this location.

Setting the Path variable is accomplished via the Control Panel in Windows 7, as illustrated below. The procedure for Windows 10 is similar except the method of accessing the Advanced System Settings has changed and the method for editing system variables (like the Path variable) has been improved; otherwise, the basic procedure is the same.

First, choose Control Panel from the Start Menu:

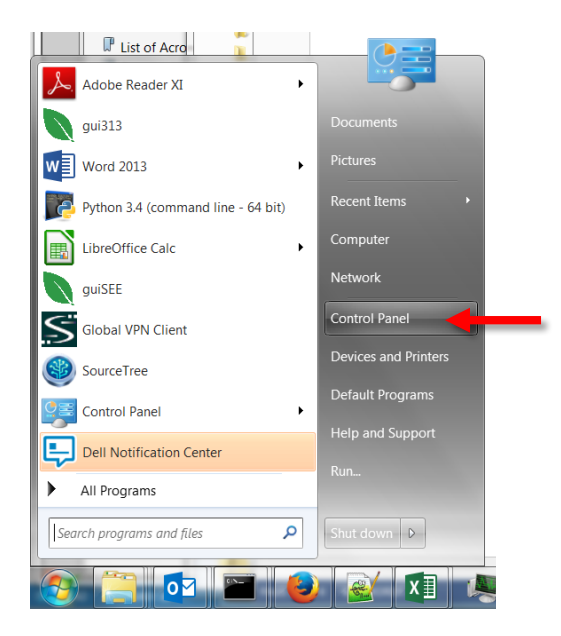

Select System and Security from within the Control Panel:

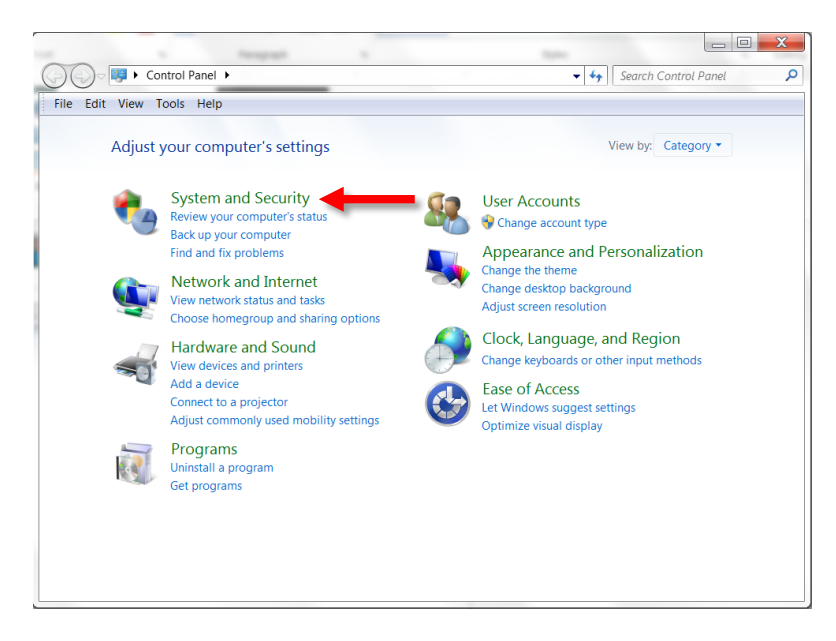

Select System from within System and Security:

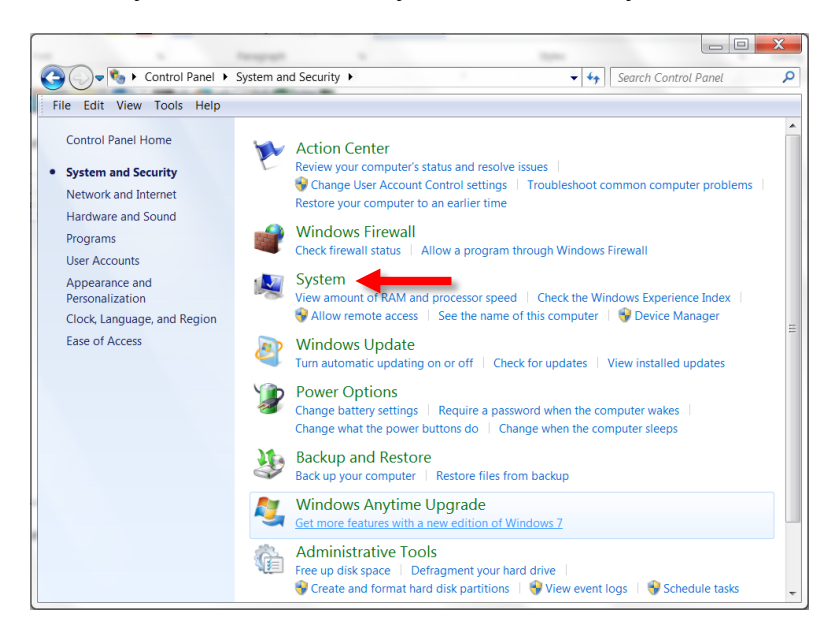

Select Advanced System Settings from within System:

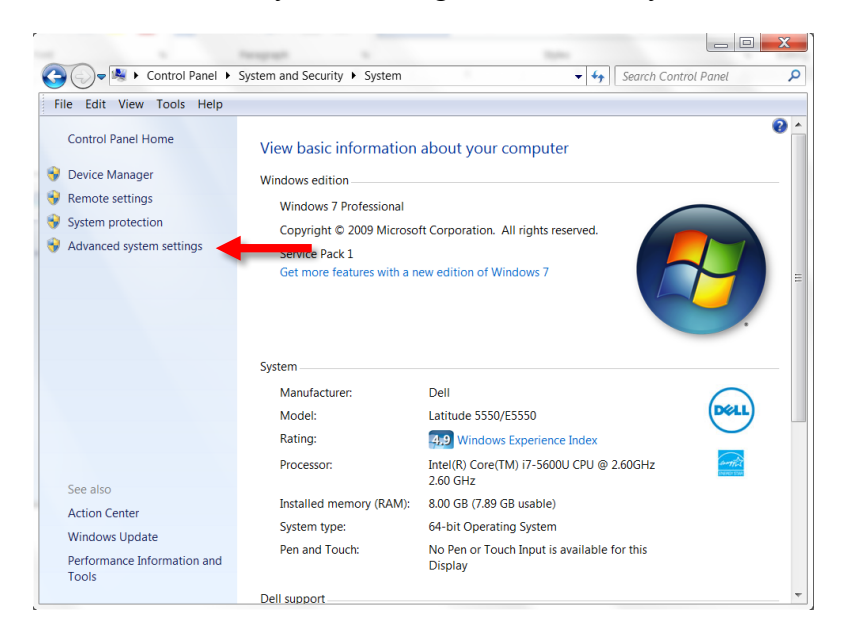

Select Environment Variables from within Advanced System Settings:

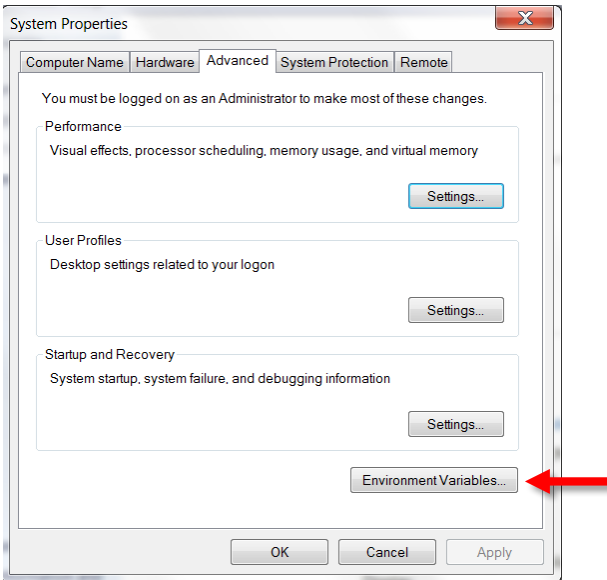

۰,

Under System Variables (the bottom of the two sections), scroll down until you see the Path variable. This variable should already exist. In the rare event that it doesn't, you can create it by selecting New. Otherwise, click on the Path variable to highlight it, and then select Edit:

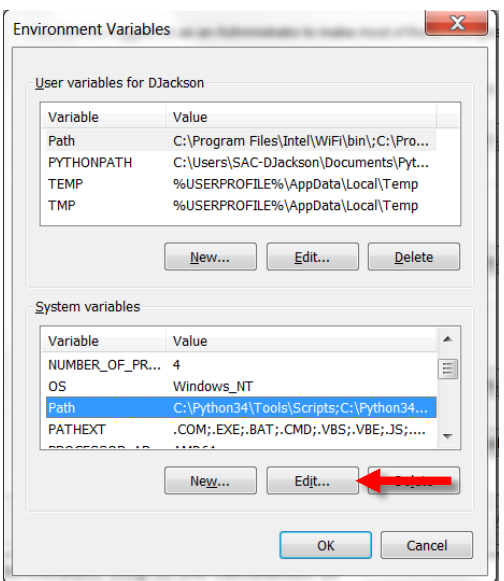

At the very end of the existing path (it is very important that you go to the very end and that you NOT delete any part of the existing path), type a semicolon (if necessary) and then enter the path to your MySQL installation directory, e.g., C:\Program Files\MySQL\MySQL Server 5.6\bin. For example (but only as an example!), your complete Path variable might look like the following after you add the MySQL Server path:

C:\Perl64\site\bin;C:\Perl64\bin;C:\Program Files\MySQL\MySQL Server 5.6\bin

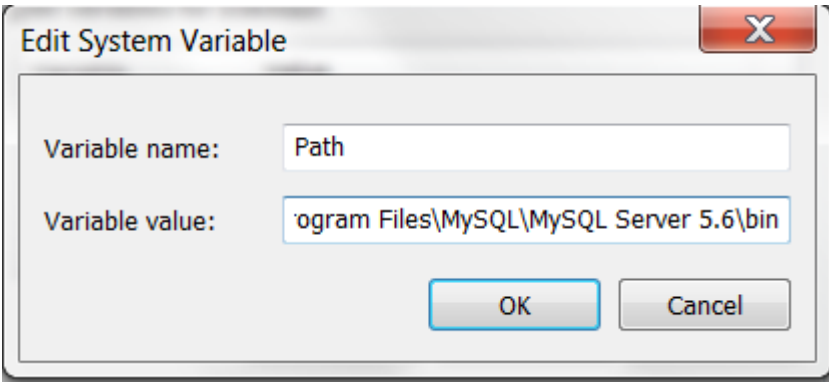

Once you have entered the path, click OK in the Edit System Variable window, then click OK in the Environment Variables, and then click OK in the System Properties window.

### **3.0 Execution Time and Hard Drive Space Requirements**

The total execution time and hard drive space required to run SEE are strongly dependent on the number of counties being modeled and the number of links in each county. Also, enabling the compilation of link-level emissions totals (see Section 4.1.11), which is required for exporting link-level emissions, will increase both runtime and hard drive space requirements. Execution time is also a function of the number MySQL threads (see Table 4-1) and the number of active MOVES workers (see MOVES documentation for details regarding MOVES workers).

As an example of the total execution time and hard drive space required for a typical scenario, a complete run of SEE (all scripts) for the 8 counties in the Houston-Galveston-Brazoria area (Brazoria, Chambers, Fort Bend, Galveston, Harris, Liberty, Montgomery, and Waller counties) for VOC, CO, and NO<sub>x</sub>, with the "Compile link-level emissions" option selected, required approximately 14 hours to run on a computer with a 3.4 GHz Intel i7-3770 processor (4 cores, up to 8 threads) with 24 GB RAM, using 7 MOVES workers and 7 MySQL threads. The total hard drive space requirement was approximately 135 GB. The majority of this space was for the summary database (32 GB) and the working databases (ranging from 2 GB for Chambers County to 61 GB for Harris County). With the "Compile link-level emissions" option disabled, total execution time was approximately 11.25 hours and the hard drive space requirement was approximately 73 GB.

#### **4.0 Graphical User Interface**

This section describes the full capabilities of SEE's graphical user interface (GUI). A home screen provides areas for user input and buttons that instruct SEE to perform various functions, and a pollutant screen allows the user to select which pollutants to include.

#### **4.1 Home Screen – Inputs**

Figure 4-1 shows several input areas: editable text boxes and drop-down menus. Many of these elements have brief reminders that will appear after a short delay when the cursor is hovered over them. For example, hovering your mouse over the text box adjacent to **Calendar Year** will produce the reminder, "Four-digit year. Only one year permitted at a time."

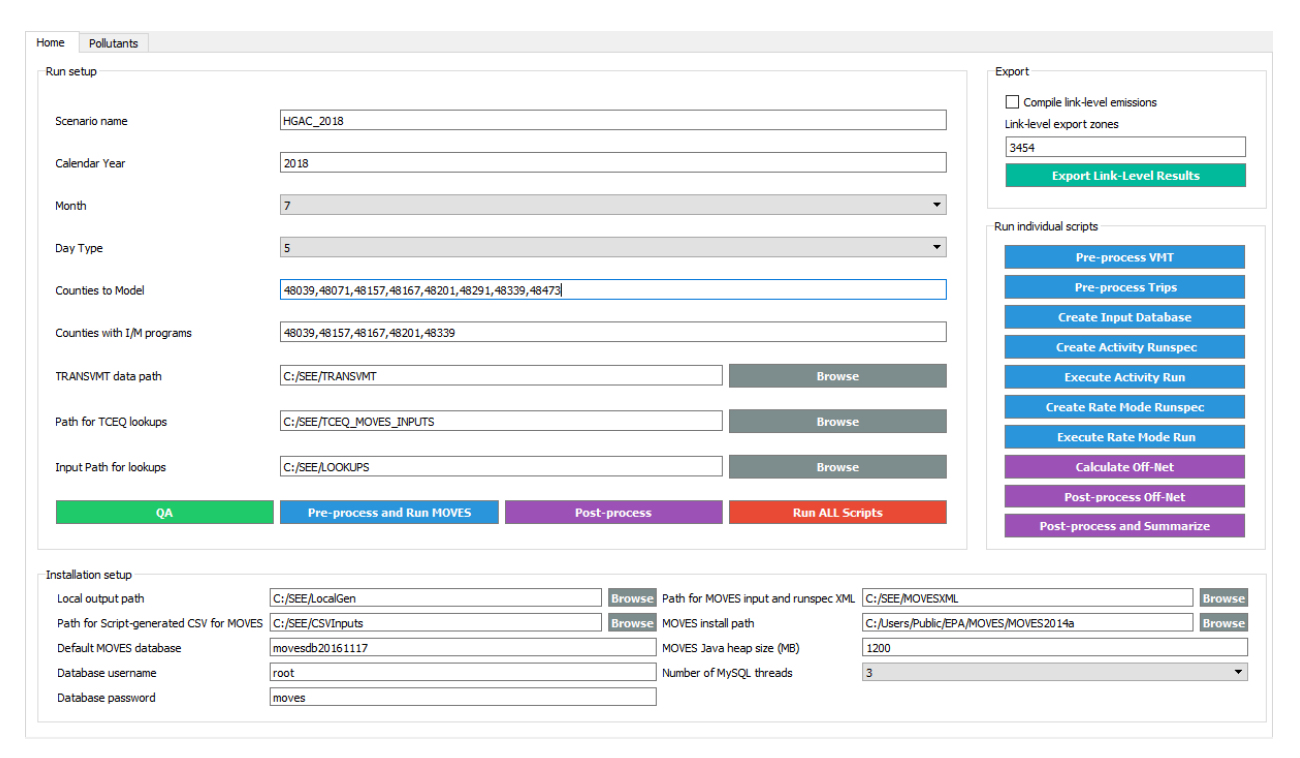

**Figure 4-1. GUI Home Screen**

This **Home Screen** view of the GUI contains four panes: the *Run setup* (top left and center), *Installation setup* (bottom), *Export* (top right), and *Run individual scripts* (center right). The *Run setup* pane has 9 required input fields, and will need to be edited the most frequently. Each input field is discussed next, one at a time.

#### **4.1.1 Scenario Name**

In this text box, you should provide SEE with a meaningful scenario name that will help distinguish your modeling scenarios from one another. SEE uses this input to name the working databases and the Excel summary results file exported by the **Post-process and Summarize** script. For example, an entry here of "hgb 2018" would result in the following MySQL databases (assuming all 8 counties were also included under **Counties to Model**). The first 8 items are SEE's working databases, followed by the SEE off-network database, and number 10 is the SEE summary database.

- 1. hgb\_2018\_48039
- 2. hgb\_2018\_48071
- 3. hgb\_2018\_48157
- 4. hgb\_2018\_48167
- 5. hgb\_2018\_48201
- 6. hgb\_2018\_48291
- 7. hgb\_2018\_48339
- 8. hgb\_2018\_48473
- 9. hgb\_2018\_offnet
- 10. hgb\_2018\_summary

In addition, SEE would name the summary results spreadsheet *hgb* 2018 *results.xlsx*, located in the local output path, after the **Post-process and Summarize** script completes.

#### **4.1.2 Calendar Year**

This input is an editable text box, where you should enter one four-digit year corresponding to your modeling scenario year. Only one year may be entered here, and the acceptable values are those allowed by MOVES (i.e. 1990, 1999-2050). SEE uses this input to set the year for MOVES runs, and it also sets the year that later determines the pass/fail status for some of the quality assurance (QA) checks. QA checks are discussed in detail in Section 4.3.1.

#### **4.1.3 Month**

This input is a drop-down menu where you may select a single month, 1 through 12. This choice determines the month of the MOVES run, and the default setting (provided with the installation) is 7, for July.

#### **4.1.4 Day Type**

Another drop-down menu, you may select "5" for weekday or "2" for weekend. This selection determines the day type of the MOVES runs, which influences the magnitude of the off-network emission rates. The default setting is 5.

#### **4.1.5 Counties to Model**

In this text box, you must enter at least one county code, as a 4- or 5-digit integer county FIPS code. If you enter multiple counties, they should be separated by commas (e.g., *48039,48071,48157*).

#### **4.1.6 Counties with I/M Programs**

This text box has identical format requirements to the **Counties to Model** input box discussed above. However, this input is completely optional. The box may be left blank if you do not desire SEE to perform any QA checks on your *I/M Coverage* input files for MOVES (or if the counties in your modeling scenario do not have any I/M programs). If you do enter one or more counties, SEE's QA checks require valid records within the *I/M Coverage* files for the county(ies). Section 4.3.1 explains the I/M program file QA check.

#### **4.1.7 TRANSVMT Data Path**

This text box shows the path to the location of the 24 hourly VMT files processed through TRANSVMT and the trip origin destination matrices by period. To simplify correct specification of an existing path name, the path is chosen using the "Browse" button to the right of the text box; this field is not directly editable. The default setting for this path is C:/SEE/TRANSVMT.

**Note:** A suggested naming convention of including a year in the pathname would allow multiple conformity datasets to reside on the same computer (e.g. **C:/SEE/TRANSVMT\_2018** and **C:/SEE/TRANSVMT\_2040**).

### **4.1.8 Path for TCEQ Lookups**

This text box shows the path to the location of your MOVES inputs such as age distribution, I/M programs, and fuels. To simplify correct specification of an existing path name, the path is chosen using the "Browse" button to the right of the text box; this field is not directly editable. The default location is C:/SEE/TCEQ\_MOVES\_INPUTS.

#### **4.1.9 Input Path for Lookups**

This text box shows the path to the location of other SEE lookups such as the files *CountyLookup.tab*, *RoadtypeLookup.tab*, *TimePeriodLookup.tab*, and many others. To simplify correct specification of an existing path name, the path is chosen using the "Browse" button to the right of the text box; this field is not directly editable. The default setting is C:/SEE/LOOKUPS.

The next section discusses the installation setup pane, located at the bottom of the GUI **Home Screen**.

#### **4.1.10 Installation Setup**

In this pane is a group of inputs that are mostly SEE intermediate file paths and system parameters that will not change with scenario. These will likely only have to be set once (if ever) because each time you launch SEE, the GUI will load the previously-saved settings from the configurations previously stored the last time the tool was run. Table 4-1 shows the installation

setup pane's input fields, their default settings, and additional details about their purpose and how/where SEE uses them.

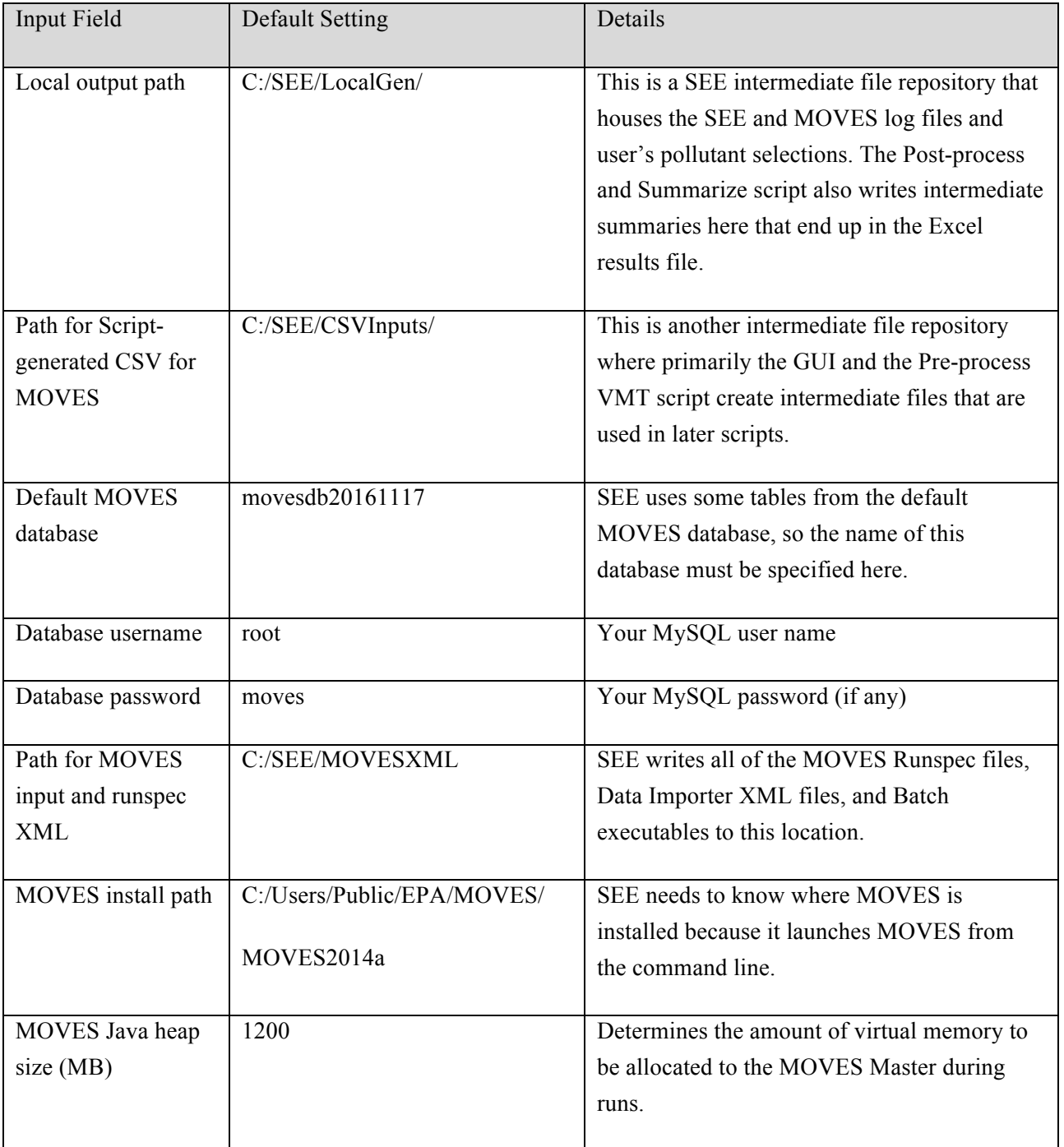

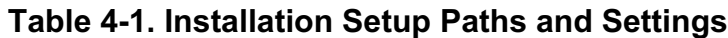

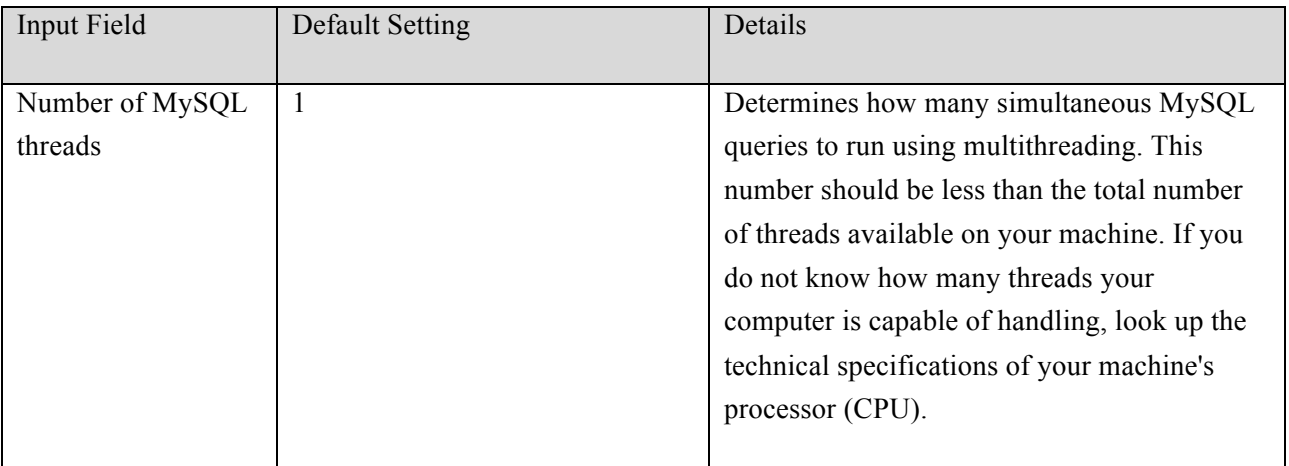

#### **4.1.11 Export**

The top, right portion of the GUI **Home Screen** provides an extra (and optional) export of linklevel emissions for a subset of links that reside in a set of one or more TAZs.

As a reminder, several output summaries are automatically generated in the **Post-process and Summarize** script, which will appear in the file named *GUI-Scenario-Name*\_results.xlsx in your local output path. If you wish to export link-level results, you must select the "Compile link-level emissions" prior to running SEE. Then, enter the list of zones, separated by commas if there are more than one. After SEE is done executing, click the **Export link-level results** button, and the Excel results file from the **Post-process and Summarize** script will be replaced with a new one that has an additional worksheet containing the link-level emissions.

**Note:** This optional button launches the **Export Link-Level Results** script (fully described in Section 5.11), and the results are not instant, though the wait is typically only a few minutes after the main run (of the other scripts) has completed. The precise wait time will depend on the number of zones you request, but likely the additional results will take less than five minutes. SEE will notify you with a pop-up window when the new Excel results file is available.

#### **4.2 Pollutant Screen**

To access the **Pollutant Screen**, click the **Pollutants** tab (adjacent to the **Home** tab) at the top of the GUI.

Figure 4-2 shows the available list of pollutants, which is the same as those in MOVES2014a. Located to the left of each pollutant name is a clickable checkbox.

#### Home Pollutants Criteria air pollutants Primary exhaust PM2.5 species Air toxics Polycyclic aromatic hydrocarbons (PAH) Total Gaseous Hydrocarbons  $\Box$  Aluminum Acetaldehyde  $\Box$  Acenaphthene gas  $\Box$  Chrysene gas Non-Methane Hydrocarbons Ammonium (NH4) Acrolein Acenaphthene particle Chrysene particle  $\Box$  Calcium  $\Box$  Benzene Non-Methane Organic Gases Acenaphthylene gas Dibenzo(a,h)anthracene gas Total Organic Gases  $\Box$  Chloride 1,3-Butadiene  $\Box$  Acenaphthylene particle  $\Box$  Dibenzo(a,h)anthracene particle  $\Box$  Anthracene gas  $\vee$  Volatile Organic Compounds CMAO5.0 Unspeciated (PMOTHR)  $\Box$  Formaldehyde Fluoranthene gas Carbon monoxide (CO) Composite - NonECPM  $\Box$  MTRF Anthracene particle Fluoranthene particle Oxides of nitrogen (NOx) Elemental Carbon 2.2.4-Trimethylpentane Benz(a)anthracene gas Fluorene gas Nitrogen Oxide (NO)  $\Box$  H<sub>20</sub> (aerosol) Ethyl Benzene Benz(a)anthracene particle  $\Box$  Eluorene narticle Nitrogen Dioxide (NO2)  $\Box$  Iron  $\Box$  Hexane Benzo(a) pyrene gas Indeno(1,2,3,c,d) pyrene gas  $\Box$  Magnesium Nitrous Acid (HONO) Propionaldehyde Benzo(a) pyrene particle Indeno(1.2.3.c.d) pyrene particle Naphthalene gas Ammonia (NH3) Manganese Compounds  $\Box$  Styrene Benzo(b)fluoranthene gas Sulfur Dioxide (SO2) Nitrate (NO3)  $\Box$  Toluene Benzo(b)fluoranthene particle Naphthalene particle Primary Exhaust PM2.5 - Total  $\Box$  Phenanthrene gas Non-carbon Organic Matter (NCOM)  $\Box$  Xylene  $\Box$  Benzo(g,h,i)perylene gas  $\Box$  Organic Carbon  $\fbox{Then} \quad \mathsf{m} \quad \mathsf{particle}$ Primary Exhaust PM10 - Total  $\Box$  Benzo(g,h,i)perylene particle Other Primary PM2.5 - Brakewear Particulate  $\Box$  Potassium  $\Box$  Benzo(k)fluoranthene gas  $\Box$  Pyrene gas CB05 Mechanism Primary PM2.5 - Tirewear Particulate  $\Box$  Silicon Benzo(k)fluoranthene particle  $\Box$  Pyrene particle Primary PM10 - Brakewear Particulate Sodium CB6 Mechanism Sulfate Particulate Metals Primary PM10 - Tirewear Particulate Energy consumption  $\Box$  Ethanol  $\Box$  Titanium Arsenic Compounds Total Energy Consumption  $\Box$  Chromium 6+ Petroleum Energy Consumption Dioxins and furans Mercury Divalent Gaseous  $\Box$  Fossil Fuel Energy Consumption  $1, 2, 3, 4, 6, 7, 8$ -Heptachlorodibenzo-p-Dioxin  $\Box$  1,2,3,7,8-Pentachlorodibenzo-p-Dioxin Mercury Elemental Gaseous  $\Box$  1,2,3,4,6,7,8-Heptachlorodibenzofuran  $1, 2, 3, 7, 8$ -Pentachlorodibenzofuran Greenhouse gases (GHG) Mercury Particulate  $\Box$  1,2,3,4,7,8,9-Heptachlorodibenzofuran 2,3,4,6,7,8-Hexachlorodibenzofuran Atmospheric CO2 Nickel Compounds 1,2,3,4,7,8-Hexachlorodibenzo-p-Dioxin 2,3,4,7,8-Pentachlorodibenzofuran Methane (CH4)  $\Box$  1,2,3,4,7,8-Hexachlorodibenzofuran 2,3,7,8-Tetrachlorodibenzo-p-Dioxin Nitrous oxide (N2O)  $1, 2, 3, 6, 7, 8$ -Hexachlorodibenzo-p-Dioxin 2,3,7,8-Tetrachlorodibenzofuran CO2 Equivalent  $1, 2, 3, 6, 7, 8$ -Hexachlorodibenzofuran Octachlorodibenzo-p-dioxin 1.2.3.7.8.9-Hexachlorodibenzo-p-Dioxin Octachlorodibenzofuran 1,2,3,7,8,9-Hexachlorodibenzofuran

**Figure 4-2. GUI Pollutant Screen**

When you click a pollutant, a check should appear in the checkbox. SEE automatically saves your pollutant selections plus any MOVES-imposed prerequisite pollutants, to be included downstream in the run instructions for MOVES. The next page shows representative examples of the XML "blurbs" that SEE saves for later MOVES runs, using an example user selection of the pollutants VOC and  $NO<sub>X</sub>$ . These blurbs are updated whenever the user switches between the **Pollutants** and **Home** tabs. SEE includes all emission processes for the pollutants selected. There are two emission processes that SEE intentionally excludes: refueling spillage and vapor losses that occur at fuel dispensing stations.

Additional information on MOVES pollutant prerequisites: In MOVES, a user selection of VOC requires also selecting Non-Methane Hydrocarbons, which in turn requires selecting Total Gaseous Hydrocarbons. The MOVES GUI handles this by including a button to add the prerequisites; SEE mimics the approach of MOVES but adds the prerequisites automatically rather than requiring another button click. The prerequisites are automatically added to the XML blurbs but are not automatically shown in the SEE GUI as being selected.

#### VOC blurb for MOVES rate mode runs (ratesPollutants.xml):

<pollutantprocessassociation pollutantkey="87" pollutantname="Volatile Organic Compounds" processkey="1" processname="Running Exhaust"/> <pollutantprocessassociation pollutantkey="87" pollutantname="Volatile Organic Compounds" processkey="2" processname="Start Exhaust"/> <pollutantprocessassociation pollutantkey="87" pollutantname="Volatile Organic Compounds" processkey="11" processname="Evap Permeation"/> <pollutantprocessassociation pollutantkey="87" pollutantname="Volatile Organic Compounds" processkey="12" processname="Evap Fuel Vapor Venting"/> <pollutantprocessassociation pollutantkey="87" pollutantname="Volatile Organic Compounds" processkey="13" processname="Evap Fuel Leaks"/> <pollutantprocessassociation pollutantkey="87" pollutantname="Volatile Organic Compounds" processkey="15" processname="Crankcase Running Exhaust"/> <pollutantprocessassociation pollutantkey="87" pollutantname="Volatile Organic Compounds" processkey="16" processname="Crankcase Start Exhaust"/> <pollutantprocessassociation pollutantkey="87" pollutantname="Volatile Organic Compounds" processkey="17" processname="Crankcase Extended Idle Exhaust"/> <pollutantprocessassociation pollutantkey="87" pollutantname="Volatile Organic Compounds" processkey="90" processname="Extended Idle Exhaust"/> <pollutantprocessassociation pollutantkey="87" pollutantname="Volatile Organic Compounds" processkey="91" processname="Auxiliary Power Exhaust"/> <pollutantprocessassociation pollutantkey="1" pollutantname="Total Gaseous Hydrocarbons" processkey="1" processname="Running Exhaust"/> <pollutantprocessassociation pollutantkey="1" pollutantname="Total Gaseous Hydrocarbons" processkey="2" processname="Start Exhaust"/> <pollutantprocessassociation pollutantkey="1" pollutantname="Total Gaseous Hydrocarbons" processkey="11" processname="Evap Permeation"/> <pollutantprocessassociation pollutantkey="1" pollutantname="Total Gaseous Hydrocarbons" processkey="12" processname="Evap Fuel Vapor Venting"/> <pollutantprocessassociation pollutantkey="1" pollutantname="Total Gaseous Hydrocarbons" processkey="13" processname="Evap Fuel Leaks"/> <pollutantprocessassociation pollutantkey="1" pollutantname="Total Gaseous Hydrocarbons" processkey="15" processname="Crankcase Running Exhaust"/> <pollutantprocessassociation pollutantkey="1" pollutantname="Total Gaseous Hydrocarbons" processkey="16" processname="Crankcase Start Exhaust"/> <pollutantprocessassociation pollutantkey="1" pollutantname="Total Gaseous Hydrocarbons" processkey="17" processname="Crankcase Extended Idle Exhaust"/> <pollutantprocessassociation pollutantkey="1" pollutantname="Total Gaseous Hydrocarbons" processkey="90" processname="Extended Idle Exhaust"/> <pollutantprocessassociation pollutantkey="1" pollutantname="Total Gaseous Hydrocarbons" processkey="91" processname="Auxiliary Power Exhaust"/> <pollutantprocessassociation pollutantkey="79" pollutantname="Non-Methane Hydrocarbons" processkey="1" processname="Running Exhaust"/> <pollutantprocessassociation pollutantkey="79" pollutantname="Non-Methane Hydrocarbons" processkey="2" processname="Start Exhaust"/> <pollutantprocessassociation pollutantkey="79" pollutantname="Non-Methane Hydrocarbons" processkey="11" processname="Evap Permeation"/> <pollutantprocessassociation pollutantkey="79" pollutantname="Non-Methane Hydrocarbons" processkey="12" processname="Evap Fuel Vapor Venting"/> <pollutantprocessassociation pollutantkey="79" pollutantname="Non-Methane Hydrocarbons" processkey="13" processname="Evap Fuel Leaks"/> <pollutantprocessassociation pollutantkey="79" pollutantname="Non-Methane Hydrocarbons" processkey="90" processname="Extended Idle Exhaust"/> <pollutantprocessassociation pollutantkey="79" pollutantname="Non-Methane Hydrocarbons" processkey="91" processname="Auxiliary Power Exhaust"/>

#### $NO<sub>x</sub>$  blurb for MOVES rate mode runs (ratesPollutants.xml):

<pollutantprocessassociation pollutantkey="3" pollutantname="Oxides of Nitrogen (NOx)" processkey="1" processname="Running Exhaust"/> <pollutantprocessassociation pollutantkey="3" pollutantname="Oxides of Nitrogen (NOx)" processkey="2" processname="Start Exhaust"/> <pollutantprocessassociation pollutantkey="3" pollutantname="Oxides of Nitrogen (NOx)" processkey="15" processname="Crankcase Running Exhaust"/> <pollutantprocessassociation pollutantkey="3" pollutantname="Oxides of Nitrogen (NOx)" processkey="16" processname="Crankcase Start Exhaust"/> <pollutantprocessassociation pollutantkey="3" pollutantname="Oxides of Nitrogen (NOx)" processkey="17" processname="Crankcase Extended Idle Exhaust"/> <pollutantprocessassociation pollutantkey="3" pollutantname="Oxides of Nitrogen (NOx)" processkey="90" processname="Extended Idle Exhaust"/> <pollutantprocessassociation pollutantkey="3" pollutantname="Oxides of Nitrogen (NOx)" processkey="91" processname="Auxiliary Power Exhaust"/>

#### **4.3 Home Screen – Launch Buttons**

The **Home Screen** inputs were in Section 4.1. This section explains each launch button that initiates a script.

#### **4.3.1 QA Inputs**

The QA button checks a variety of user-supplied MOVES input files and SEE inputs. These QA checks will not prevent all errors, but were designed to prevent simple typos made in the naming of a directory or the most common types of omissions that might occur if using the TTI Utilities to prepare MOVES inputs. The **QA** button GUI feature checks for the presence of files, and, in some cases, their data contents.

Upon clicking the **QA** button, SEE will:

- Create a "renamed" subfolder in the MOVES input data folder (e.g., TCEQ\_MOVES\_INPUTS\_*\**) and in the lookups folder (e.g., LOOKUPS\_*\**).
- Look for files matching the following naming conventions, and move them to the TCEQ\_MOVES\_INPUTS\_*\**/renamed folder, where "*YR*," "*CTY*," etc. are placeholders for the scenario year, county, etc., and *\** is a wildcard. When the files are moved, the file names are simplified by removing any characters matched by the wildcard. The QA fails if there is more than one match for any file.
	- o *YR*\_*CTY*\_sutage*\**.csv
	- o *YR*\_*CTY*\_imcoverage*\**.csv
	- o *YR*\_*CTY*\_fuelsupply*\**.csv
	- o fuelFormulation\_*YR\**.csv
	- o rateModeAVFT\_*YR*\_*CTY\**.csv
	- o actualPopAVFT\_*YR*\_*CTY\**.csv
	- o fuelUsageFraction*\**.csv
	- o hotellingActivityDistribution*\**.csv
	- o hotellingHours\_*YR*\_*DT\**.csv
	- o starts\_*YR*\_*CTY\**.csv
	- o zoneMonthHour*\**.csv
	- o county\_*CTY\**.csv
	- o dummy/*YR*\_*CTY*\_sourceTypeYear*\**.csv
	- o dummy/monthVMTFraction\_month\_*MNTH\**.csv
	- o dummy/dayVMTFraction\_daytype\_*DAYNUM\**.csv
- Look for files matching the following naming conventions and move them to the LOOKUPS\_*\**/renamed folder, as described above for the TCEQ\_MOVES\_INPUTS\_*\** files.
	- o ExtendedIdle\_Capacity*\**.tab
	- o RoadTypeLookup*\**.tab
- o SourceTypeAgeLookup*\**.tab
- o TimePeriodLookup*\**.tab
- o *CTY*\_*YR*\_VMT\_Mix\_STFTRT*\**.tab
- o TxLEDadjustments*\**.tab
- o CountyLookup*\**.tab
- o DummySpeed*\**.tab
- o defaultRoadType
- o *YR*\_*CTY*\_SHP*\**.tab
- Check that the years in the *YR CTY* sutage<sup>\*</sup>.csv file match the year of the scenario being modeled.
- For all of the I/M counties, check that there is at least one entry in the *YR*\_*CTY*\_imcoverage*\**.csv file with useIMyn equal to "Y," and verify that at least one entry (row) with useIMyn equal to "Y" has the same year as the scenario's year.
- Check that there are TRANSVMT files in the TRANSVMT data path (e.g., TRANSVMT\_*\**) that match the *\**T*HR* naming convention (e.g., HGAC 2018 transvmt.T01, ..., HGAC 2018 transvmt.T24) and report the number of files found.
- Check that there are trip matrix files in the TRANSVMT data path that match the *\**Matrix.asc naming convention and report the number of files found.
- Verify that the trip matrix file names contain a valid time period  $(e.g., AM)$  in the correct position. This check relies on the TimePeriodLookup*\**.tab file listed above to identify valid time periods.
- Verify the MOVES installation path by checking for the setenv. bat file in the specified path.
- Verify that the default MOVES database specified in the GUI exists.

Any failure of a check listed above (e.g., *YR\_CTY*\_sutage<sup>\*</sup>.csv contains the wrong year) will result in a descriptive message of the error in a pop-up window. Otherwise, the pop-up message will read "Passed QA."

#### **4.4 Running SEE**

The simplest way to execute a SEE run is to click the red button, **Run ALL Scripts,** to run everything with a single click. However, if desired, it is also possible to run only the preprocessing and MOVES runs portion of SEE by clicking the blue **Pre-process and Run MOVES** button. If the pre-processing scripts and MOVES runs have already completed, you may then optionally run the post-processing portion of SEE by clicking the purple **Post-process** button. Alternatively, SEE may be run one script at a time using the buttons in the *Run individual scripts* pane. For example, to run all scripts sequentially, click the **Pre-process VMT** button,

followed by the **Pre-process Trips** button, and so on, through **Post-process and Summarize**. If run in this manner, the scripts must be run in order from top to bottom. The inputs and outputs from each script, as well as calculations, are described next in Section 5.1 through Section 5.10. Section 5.11 describes a final script which generates the optional output of detailed link-level results for a group of links.

### **5.0 SEE Data Flow: Inputs, Calculations, and Outputs**

In this version of SEE, calculations proceed linearly through 10 major steps, with each step performed by a particular Perl script. These steps and their associated scripts, in order of execution, are:

- pre-process link characteristics, such as VMT and average speed (**Pre-process VMT**  script)
- pre-process trip data to determine how off-network emissions should be allocated (**Preprocess Trips** script)
- create an input database for the MOVES runs (**Create Input Database** script)
- create a MOVES runspec for a County Scale Inventory Mode run to generate activity data (VMT and SHP) (**Create Activity Runspec** script)
- execute the County Scale Inventory Mode run (**Execute Activity Run** script)
- create a MOVES runspec for a County Scale Rate Mode run to generate off-network and on-network emission rates (**Create Rate Mode Runspec** script)
- execute the County Scale Rate Mode run (**Execute Rate Mode Run** script)
- combine the activity outputs (VMT and SHP) with the rate outputs to calculate offnetwork rates per SHP; combine rate per activity with activity inputs to calculate total off-network emissions (**Calculate Off-net** script)
- allocate off-network emissions using the factors calculated by the **Pre-process Trips**  script (**Post-process Off-net** script)
- calculate on-network emissions by combining emission rates with links using link average speeds and interpolated emission rates; perform various post-processing and summarization steps (**Post-process and Summarize** script)

### **5.1 Pre-process VMT Script**

The primary task performed by the **Pre-process VMT** script is aggregating link characteristics, such as average speed and VMT.

Table 5-1 lists the final tables prepared by the **Pre-process VMT** script, which are later used by the **Post-process and Summarize** script.

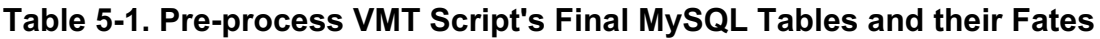

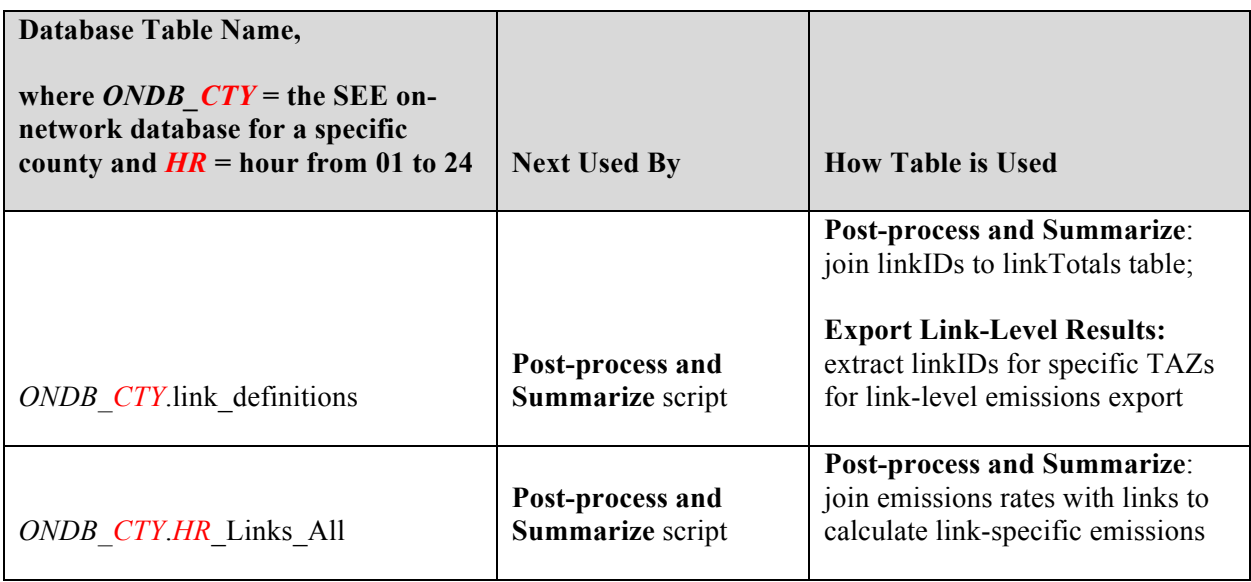

#### **5.2 Pre-process Trips Script**

The **Pre-process Trips** script imports trip data and allocates starts, parking, and extended idling to TAZs. The calculations involved in this script are simple sums and fractions of totals.

The first step in the **Pre-process Trips** script is the allocation of extended idling to TAZ as a fraction of the total extended idling that occurs in a given county. The fraction of extended idling in a TAZ is inferred based on the number of truck stops. The number of truck stops per TAZ is loaded from the *ExtendedIdle Capacity.tab* input file. The fraction of extended idling occurring in a particular TAZ is simply the number of truck stops in the TAZ divided by the total number of truck stops in the county. This fraction is the allocation factor used to allocate County Scale extended idling emissions back to the TAZ level.

The second operation in the **Pre-process Trips** script is the calculation of the number of trips originating in a TAZ and the number of trips ending in a TAZ. These are calculated from the trip files (the *\**Matrix.asc input files), which provide the number of trips that begin in a specific TAZ and end in another TAZ in a specific time period. From these data, the total number of trips originating in a TAZ can be calculated as a simple sum, as can the number of trips that end in a specific TAZ. To allocate County Scale emissions from starts and parking (trip ends), the fractions of these activities that occur in a given TAZ are then calculated to derive allocation factors. The start allocation factors are simply the fractions of starts that occur in a given TAZ at a time period divided by the total number of starts in the county during that time period. The trip

end allocation factors are calculated in a similar manner. Table 5-2 lists the final database tables prepared by the **Pre-process Trips** script which are all later used by the **Post-process Off-Net**  script to post-process the MOVES run results.

| Database Table Name,                        |                                       |                                                   |
|---------------------------------------------|---------------------------------------|---------------------------------------------------|
| where $OFFDB = SEE$ off-network<br>database | <b>Next Used By</b>                   | <b>How Table is Used</b>                          |
| OFFDB.timePeriodLookup                      | Post-process<br>Off-Net script        | Allocate emissions to TAZ based on time<br>period |
| <i>OFFDB</i> alloc tripstarts               | Post-process<br>Off-Net script        | Allocate trip starts to TAZ                       |
| <i>OFFDB</i> alloc tripends                 | Post-process<br>Off-Net script        | Allocate trip ends to TAZ                         |
| <i>OFFDB</i> alloc idlespots                | Post-process<br><b>Off-Net script</b> | Allocate idling to TAZ                            |

**Table 5-2. Pre-process Trips Script's Final MySQL Tables and their Fates**

#### **5.3 Create Input Database Script**

The **Create Input Database** script generates two types of files: an XML file that provides instructions to the MOVES importer, and a single Windows batch script that launches the MOVES importer using the XML import specification file. The primary purpose of the XML import specification file is to instruct MOVES to load the input files, described in more detail in Section 6.0, into the input database. All of the files generated by the **Create Input Database**  script – the CountyScale\_County\_*CTY*\_Year\_*YR*\_Month\_*MNTH*\_Input.xml files and *CountyScale\_XMLImporter.bat* file – are saved to the C:\SEE\MOVESXML directory. The importer batch script is executed by the **Execute Activity Run** script.

#### **5.4 Create Activity Runspec Script**

The **Create Activity Runspec** script is the counterpart to the **Create Input Database** script, and creates a MOVES runspec XML for each Inventory Mode run and an associated batch script to launch all of the Inventory Mode MOVES runs. This batch script is also called by the **Execute Activity Run** script. All of the files created by the **Create Activity Runspec** script – the *pop\_SHP\_CTY\_Year\_YR\_Month\_MNTH.mrs* files and the *pop\_SHP\_ExecuteMOVES.bat* file – are saved in the C:\SEE\MOVESXML directory.

The runspec XML files specify the run options, such as the geographic bounds, the time span, etc.

#### **5.5 Execute Activity Run Script**

The main purpose of the **Execute Activity Run** script is to call the batch script that launches the MOVES importer for each county (C:\SEE\MOVESXML\CountyScale\_XMLImporter.bat) and the script that launches the MOVES runs

(C:\SEE\MOVESXML\pop\_SHP\_ExecuteMOVES.bat). In addition, it also removes any previous versions of the Inventory Mode input and output databases which may have been created by an earlier run. These MySQL databases use the naming conventions countyScale\_county\_*CTY*\_year\_*YR*\_month\_*MNTH*\_input and pop\_SHP\_county\_*CTY*\_year\_*YR*\_month\_*MNTH*\_output, respectively.

#### **5.6 Create Rate Mode Runspec Script**

The **Create Rate Mode Runspec** script is the rate mode analog of the **Create Activity Runspec**  script. It creates a County Scale Rate Mode MOVES runspec XML for each county and hour, and an associated batch script to launch all of the Rate Mode MOVES runs. This batch script is also called by the **Execute Rate Mode Run** script. All of the files created by the **Create Rate Mode Runspec** script – the rates\_*CTY*\_Year\_*YR*\_Month\_*MNTH*.mrs files and the *rates\_ExecuteMOVES.bat* file – are saved in the C:\SEE\MOVESXML directory.

The runspec XML files specify the run options, such as the geographic bounds, the time span, etc. They also specify the pollutants, which are defined in the GUI by the SEE user. The pollutants selected by the user, and any prerequisites, are saved in the file ratesPollutants.xml, which the **Create Rate Mode Runspec** script incorporates into the MOVES runspec XML files.

#### **5.7 Execute Rate Mode Run Script**

Like the **Execute Activity Run** script, the **Execute Rate Mode Run** script serves primarily to launch the MOVES runs using the batch files generated in the preceding two scripts. The **Execute Rate Mode Run** script also clears any existing Rate Mode output databases, which are named using the following convention: rates\_county\_*CTY\_year\_YR\_month\_MNTH\_output.* 

#### **5.8 Calculate Off-Net Script**

Off-network emissions are calculated by multiplying rate per activity emission factors by the scenario-specific activity. For example, the rate per start outputs in the MOVES *ratePerStart*  table are multiplied by the number of starts per hour, source type, and fuel type to estimate total emissions by hour, source type, fuel type, process, and pollutant. Similarly, rates per hour can be combined with outputs in the *ratePerHour* table to estimate extended idling emissions.

Calculation of off-network evaporative emissions is complicated slightly by the fact that MOVES does not generate rate per activity outputs for evaporative emissions: Instead, it reports rates per vehicle in the *ratePerVehicle* (fuel leaks and permeation) and *ratePerProfile* (fuel vapor venting) tables. Therefore, an intermediate step is required to convert these rate per vehicle data into rate per activity. For evaporative emissions, activity is in terms of source hours parked (SHP).

Rate per SHP can be derived from rate per vehicle as follows:

#### $ratePerSHP = ratePerVehicle \times$ vehicles  $SHP$

where *vehicles* is the vehicle population for a given hour, source type, and fuel type, and *SHP* is the corresponding source hours parked for these vehicles. These activity data come from the County Scale Inventory Mode MOVES runs, and the emission rates come from the County Scale Rate Mode runs.

Prior to aggregating the emissions, NOx emissions, including NO, NO2, and HONO, i.e., *pollutantIDs* 3, 32, 33, and 34, in counties with Texas Low Emission Diesel (TxLED) diesel fuel formulations are adjusted downwards by multiplying by a TxLED NOx adjustment factor.

#### **5.9 Post-process Off-Net Script**

In the **Post-process Off-Net** script, the emissions calculated by the **Calculate Off-Net** script run are allocated to individual links and to TAZs using the allocation factors calculated in the **Preprocess VMT** and **Pre-process Trips** scripts.

Allocation to TAZ is performed separately for start emissions, off-network evaporative emissions (trip end emissions), and extended idling emissions. These emissions are then combined into a single table, *movesoutput zone*, for later inclusion in the emissions summaries generated in the **Post-process and Summarize** script. Start emissions by TAZ are obtained by multiplying the emissions for *processIDs* 2 and 16 by the start allocation factors from the **Preprocess Trips** script. Likewise, the off-network evaporative emissions are obtained by multiplying the emissions for *processIDs* 11, 12, and 13 by the trip end allocation factors. Extended idle emissions by TAZ are the emissions for *processIDs* 17, 90, and 91 multiplied by the extended idle allocation factors from the **Pre-process Trips** script.
The **Post-process Off-Net** script does not produce any intermediate text files, but it does prepare a MySQL table, *movesoutput\_zone*, in the off-network database that is used later by the **Postprocess and Summarize** script.

#### **5.10 Post-process and Summarize script**

The **Post-process and Summarize** script is the most time-intensive part of SEE because it performs queries on large tables that are responsible for joining the on-network emission rates to the individual links to calculate emissions by link. Rates for all hours, road types, source types, fuel types, processes, and pollutants are joined to links using link average speeds. The **Postprocess and Summarize** script also summarizes SEE results from on-network and off-network components and reports them together in the Excel file located at C:\SEE\*GUI-Scenario-Name* results.xlsx. At the conclusion of the SEE run, all of the messages that were reported to the command window console are copied into a text file located at C:\SEE\LocalGen\SEE\_Perl.log. Each run of SEE overwrites this log file, so it should be renamed between runs if you want to keep a record of a previous run.

As occurs in the **Calculate Off-Net** script, the first step in processing the emissions data is to multiply the NOx emissions (*pollutantIDs* 3, 32, 33, and 34) in the TxLED counties by the NOx adjustment factor.

The next step performed by the **Post-process and Summarize** script is interpolation of the emission rates. MOVES Rate Mode generates emission rates by average speed bin, which are generally 5 mph bins. To estimate emissions at the same level of precision as TCEQ's inventories, these rates are interpolated to three decimal places to generate rates for intermediate speeds, as follows:

$$
rate_{interp} = rate_{low} + interpFac \times (rate_{high} - rate_{low})
$$

where *rate<sub>interp</sub>* is the interpolated emission rate; *rate<sub>low</sub>* is the emission rate for the average speed bin below the link speed; and *rate<sub>high</sub>* is the emission rate for the average speed bin above the link speed. Interpolation of rates requires the use of harmonic averaging, as follows:

$$
interprac = \Big(\frac{1}{speed_{link}} - \frac{1}{speed_{low}}\Big) \Big/ \Big(\frac{1}{speed_{high}} - \frac{1}{speed_{low}}\Big)
$$

where *speed<sub>link</sub>* is the link average speed; *speed<sub>low</sub>* is the speed corresponding to the average speed bin below the link speed; and *speedhigh* is the speed corresponding to the average speed bin above the link speed.

On-network emission rates are in terms of rate per mile, so to calculate total emissions requires VMT by hour, road type, source type, and fuel type. This is calculated using a combination of the per-link VMT and hourly fleet mix from the TRANSVMT input files. The **Post-process and Summarize** script also uses these VMT allocations for the final SEE summary tables.

The **Post-process and Summarize** script also exports emission rate tables so they are available for future use and/or analysis external to SEE. These exports include the on-network emission rates in the *ratePerDistance* table and the off-network rates in the *ratePerStart, ratePerHour, ratePerVehicle*, *ratePerProfile*, and *ratePerSHP* tables. All of the exported rates are final rates that reflect the TxLED adjustments.

Table 5-3 lists the final output text files created by the **Post-process and Summarize** script, and

Table 5-4 shows the one final table used in a later script (**Export Link-Level Results**) for optional link output reporting.

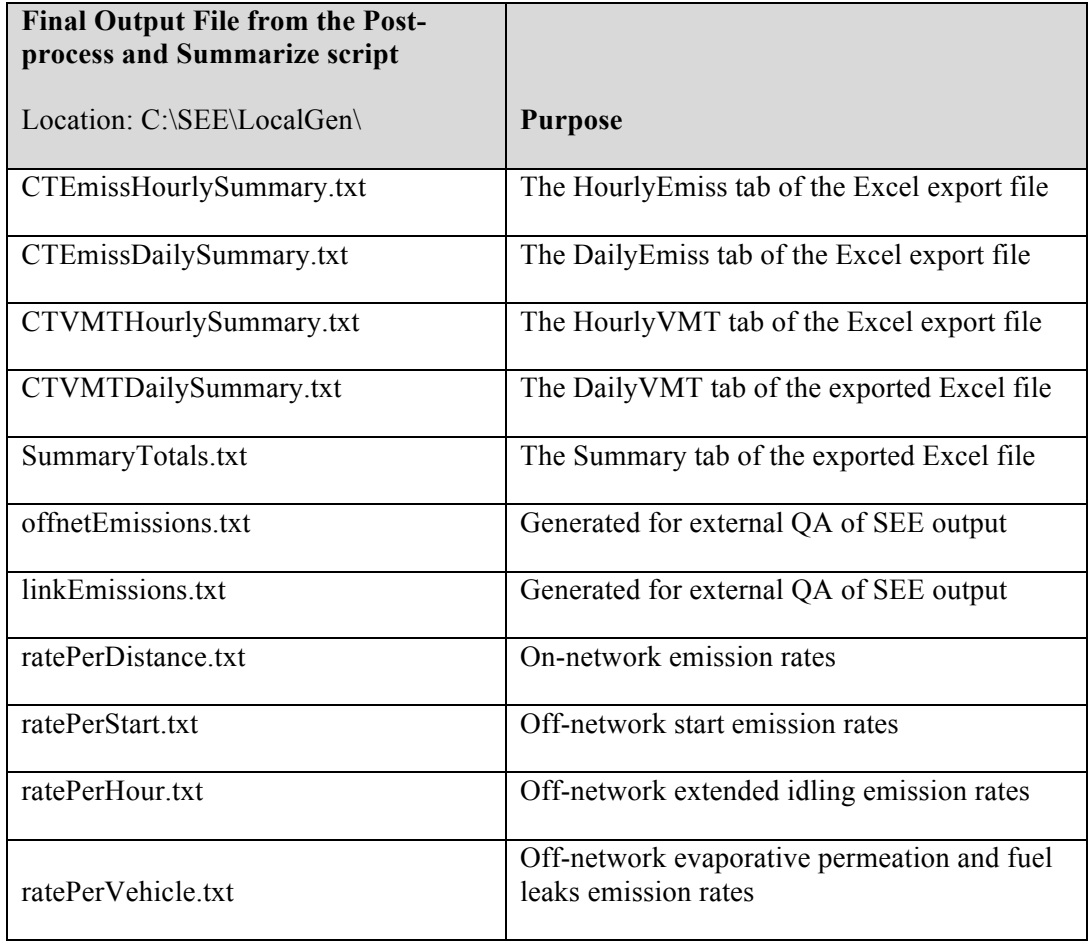

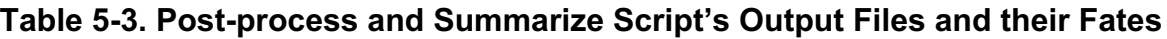

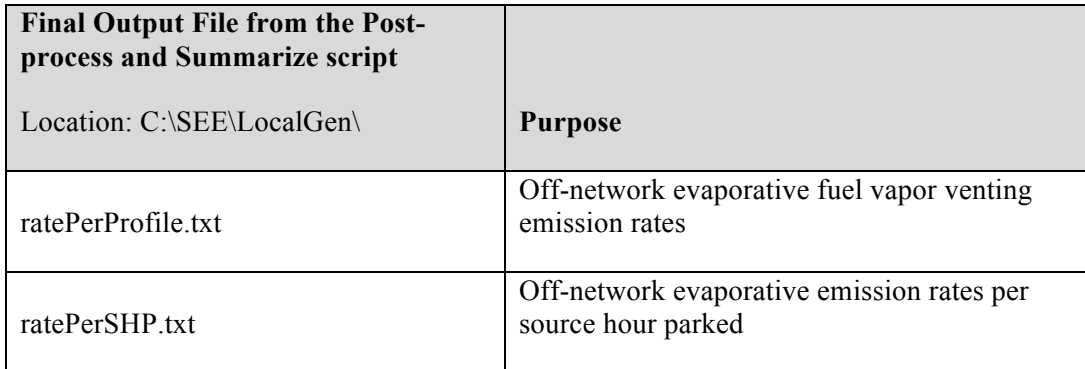

#### **Table 5-4. Post-process and Summarize Script's Final MySQL Tables and their Fates**

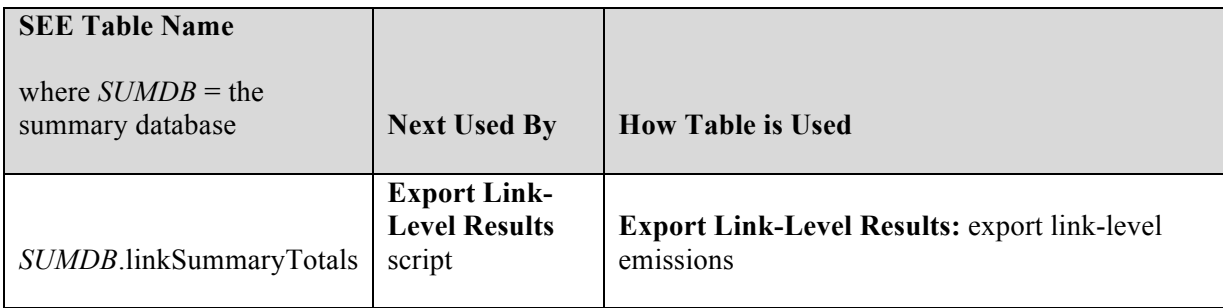

#### **5.11 Export Link-Level Results Script**

The **Export Link-Level Results** script is an optional summarization script that is launched by the **Export Link-Level Results** button in the SEE GUI. The summary reports detailed emissions (by link, pollutant, process, source type, fuel type, and hour of the day) for a subset of links within a zone or group of zones. If you wish to export link-level results, you must select the "Compile link-level emissions" prior to running SEE. Then, enter one or more zones into the field under **Link-level export zones** within the **Output options** panel of the GUI **Home Screen**, then click the **Export link-level results** button. After up to approximately five minutes, the Excel file originally created in the **Post-process and Summarize** script will have a new worksheet tab called `linkSummaryTotals` containing the additional detailed results.

The **Export Link-Level Results** script does not perform any new calculations; it simply queries a large SEE summary database table named *linkSummaryTotals* to extract results for a subset of link IDs. The **Export Link-Level Results** script does this in two steps, and the GUI then imports the output into the Excel results file. First, the **Export Link-Level Results** script determines which link IDs are requested by the user by using the input field from the GUI and cross

referencing the user input zones with SEE's on-network database table *link\_definitions*; the links that exist in the user's zones are stored in a new SEE summary database table named *linkIDsOfInterest*. Next, the **Export Link-Level Results** script exports results from *linkSummaryTotals* where the link ID matches the link ID contained in *linkIDsOfInterest*. The **Export Link-Level Results** script writes these results to the following file:

C:\SEE\LocalGen\linkSummaryTotals.txt. Finally, the GUI imports this file as new spreadsheet tab in the file C:\SEE\LocalGen\*GUI-Scenario-Name*\_results.xlsx.

# **Final Output File from the Export Link-Level Results Script** Location: C:\LocalGen\ **Purpose**

linkSummaryTotals.txt The link level output for the Excel results file

#### **Table 5-5. Export Link-Level Results Script's Output Files and their Fate**

## **6.0 Input Files**

This section presents details on the input files that the user must provide, both for MOVES and SEE. Any files that SEE provides for MOVES are not mentioned here (after Table 6-1) because the user does not need to know how to format SEE intermediate files. The two tables below show which input files for MOVES the user must provide.

| Database table name           | Calculated<br>by SEE | Provided<br>by User     | <b>MOVES</b><br>default | <b>Default Location</b>  |
|-------------------------------|----------------------|-------------------------|-------------------------|--------------------------|
| <b>AVFT</b>                   |                      | X                       |                         | C:\SEE\TCEQ_MOVES_INPUTS |
| avgSpeedDistribution          |                      |                         | X                       | C:\SEE\CSVInputs         |
| dayVMTfraction                |                      |                         | $\overline{X}$          |                          |
| fuelUsageFraction             |                      | X                       |                         | C:\SEE\TCEQ_MOVES_INPUTS |
| fuelFormulation               |                      | $\overline{X}$          |                         | C:\SEE\TCEQ MOVES INPUTS |
| fuelSupply                    |                      | $\overline{X}$          |                         | C:\SEE\TCEQ MOVES INPUTS |
| hourVMTfraction               |                      |                         | X                       | C:\SEE\CSVInputs         |
| HPMSVtypeYear                 |                      |                         | X                       | C:\SEE\CSVInputs         |
| <b>IMcoverage</b>             |                      | $\overline{X}$          |                         | C:\SEE\TCEQ MOVES INPUTS |
| monthVMTfraction              |                      |                         | $\overline{X}$          |                          |
| roadType                      | X                    |                         |                         | C:\SEE\CSVInputs         |
| roadTypeDistribution          |                      |                         | $\mathbf X$             | C:\SEE\CSVInputs         |
| sourceTypeAgeDistribution     |                      | $\overline{X}$          |                         | C:\SEE\TCEQ_MOVES_INPUTS |
| sourceTypeYear                |                      |                         | X                       | C:\SEE\TCEQ MOVES INPUTS |
| zoneMonthHour                 |                      | $\overline{X}$          |                         | C:\SEE\TCEQ MOVES INPUTS |
| hotellingActivityDistribution |                      | $\overline{\mathbf{X}}$ |                         | C:\SEE\TCEQ_MOVES_INPUTS |
| hotellingHours                |                      | $\overline{X}$          |                         | C:\SEE\TCEQ MOVES INPUTS |
| starts                        |                      | $\mathbf X$             |                         | C:\SEE\TCEQ MOVES INPUTS |

**Table 6-1. User vs. SEE Responsibilities for County Scale MOVES Inputs**

#### **6.1 Input (Flexible) File Name Conventions**

Most of SEE and MOVES's input files have new filenames which replace the longer, cumbersome names originally used during previous work on SEE during 2014. The goal of the new naming convention is to shorten file names while still including key identifiers such as the county code and year, where appropriate. In addition, the files may end with a wildcard, or any combination of letters, numbers, or symbols; SEE will still recognize them. Table 6-2 shows the filename conventions for MOVES input files and Table 6-3 show the names for SEE inputs. The asterisk symbol (*\**) indicates a wildcard.

|                               | Filename, where $YR = 4$ -digit year, $CTY =$ County FIPS |  |  |
|-------------------------------|-----------------------------------------------------------|--|--|
| <b>MOVES Table Name</b>       | Code, and $*$ = wildcard                                  |  |  |
| <i>AVFT</i>                   | rateModeAVFT YR CTY*.csv                                  |  |  |
|                               | actualPopAVFT YR CTY*.csv. See Section 6.2.1 for          |  |  |
|                               | information on the two AVFT versions required by SEE.     |  |  |
| fuelUsageFraction             | fuelUsageFraction*.csv                                    |  |  |
| fuelFormulation               | fuelFormulation $YR^*$ .csv                               |  |  |
| fuelSupply                    | YR CTY fuelsupply*.csv                                    |  |  |
| <i><b>IMcoverage</b></i>      | YR CTY imcoverage*.csv                                    |  |  |
| sourceTypeAgeDistribution     | YR CTY sutage*.csv                                        |  |  |
| sourceTypeYear                | YR CTY sourceTypeYear*.csv                                |  |  |
| zoneMonthHour                 | ZoneMonthHour*.csv                                        |  |  |
| county                        | county $CTY^*$ .csv                                       |  |  |
| hotellingActivityDistribution | hotellingActivityDistribution*.csv                        |  |  |
| hotellingHours                | hotellingHours $\overline{Y}R$ DT*.csv,                   |  |  |
|                               |                                                           |  |  |
|                               | where $DT = Day$ type (WK for Weekday, or FR, SA, SU,     |  |  |
|                               | $etc.$ ),                                                 |  |  |
|                               | must match the DT in filename                             |  |  |
|                               | C:\SEE\LOOKUPS\subDayType DT.txt                          |  |  |
| starts                        | starts YR CTY*.csv                                        |  |  |

**Table 6-2. Flexible Filenames for MOVES**

| SEE Table Name, where $ONDB =$ the on-<br>network database and $OFFDB$ = the off-network<br>database | Filename, where $\overline{Y}R = 4$ -digit year, $\overline{CT}Y =$<br>County FIPS Code, and $*$ = wildcard |
|----------------------------------------------------------------------------------------------------|----------------------------------------------------------------------------------------------------|
| OFFDB.ExtIdle Raw                                                                                    | ExtendedIdle Capacity*.tab                                                                                  |
| ONDB CTY.RoadTypeLookup                                                                              | RoadTypeLookup*.csv                                                                                         |
| ONDB CTY.SourceTypeAgeLookup                                                                         | SourceTypeAgeLookup*.csv                                                                                    |
| OFFDB.TimePeriodLookup                                                                               | TimePeriodLookup*.csv                                                                                       |
| ONDB_CTY.SUTmix_CTY_Lookup                                                                           | CTY YR VMT Mix STFTRT*.tab                                                                                  |
| ONDB CTY.CountyLookup                                                                                | CountyLookup*.tab                                                                                           |
| ONDB CTY SourceTypeAgeDistLookup CTY                                                                 | YR CTY sutage*.csv                                                                                          |
| ONDB CTY.HPMSVTypeYearLookup CTY                                                                     | CTY hpmsvtypeyear.csv                                                                                       |
| OFFDB.TxLEDLookup                                                                                    | TxLEDadjustments*.tab                                                                                       |
| $ONDB$ .roadType                                                                                     | defaultRoadType.tab (no flexibility needed)                                                                 |
| ONDB CTY.SHP                                                                                         | YR CTY SHP*.tab                                                                                             |

**Table 6-3. Flexible Filenames for SEE**

#### **6.2 Input File Formats for MOVES**

This section describes the format requirements of each input file the user needs to provide for MOVES runs inside of SEE. The formats may not match those in the MOVES database, but they are the formats expected by MOVES data importers so that the model can read them correctly. The user also needs to provide input files for SEE (rather than MOVES) and these formats are discussed separately in Section 6.3.

#### **Table 6-4. Format of AVFT Input**

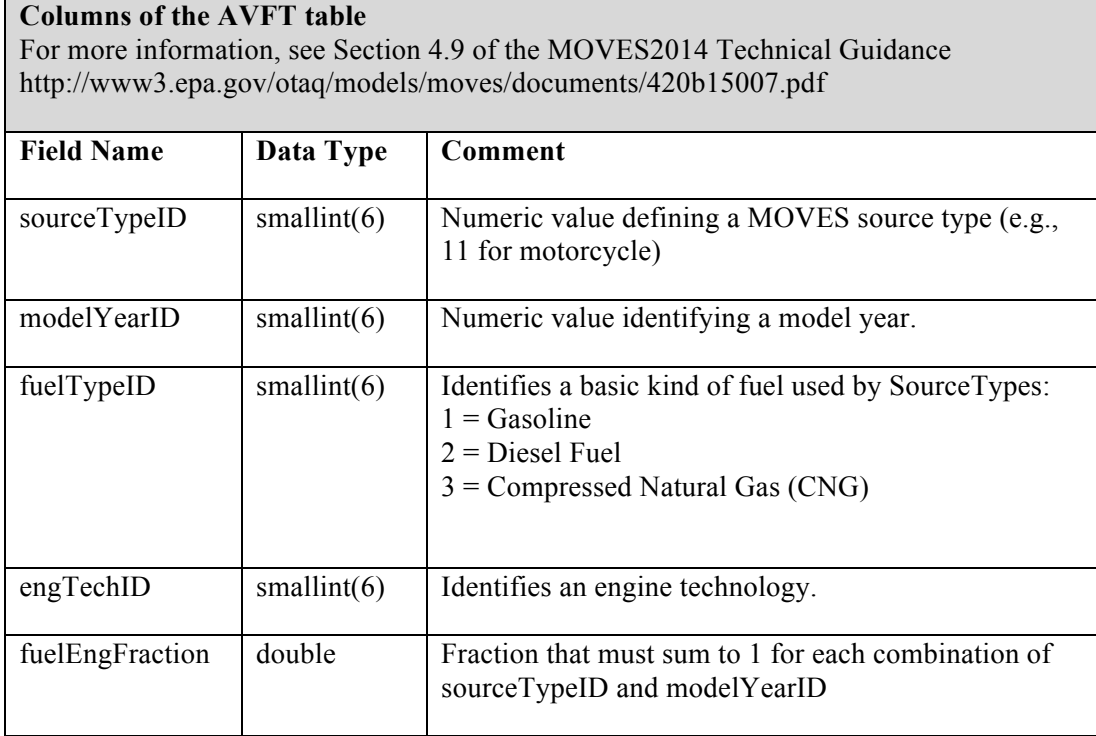

#### **6.2.1 AVFT Input File Versions**

SEE requires two different versions of the AVFT table: one used in the MOVES Rate Mode run and one used to calculate off-net emissions.

The former, rateModeAVFT *YR CTY*\*.csv, does not reflect the actual mix of gasoline, diesel, and other vehicles in the population. Rather, it is intended to ensure that rates calculated by MOVES are significant for all source type and fuel type combinations: If a particular source type/fuel type combination makes up too small of a fraction of the vehicle mix, MOVES may not generate accurate emission rates.

The latter version of the AVFT, actualPopAVFT\_*YR*\_*CTY*\*.csv, should specify a vehicle mix that accurately reflects the actual population. These AVFT inputs can be derived from the age distribution (e.g., from a MOVES *sourceTypeAgeDistribution* table that reflects the actual population) combined with the total populations of gasoline and diesel vehicles by source type.

## **Table 6-5. Format of Fuel Formulation Input**

r

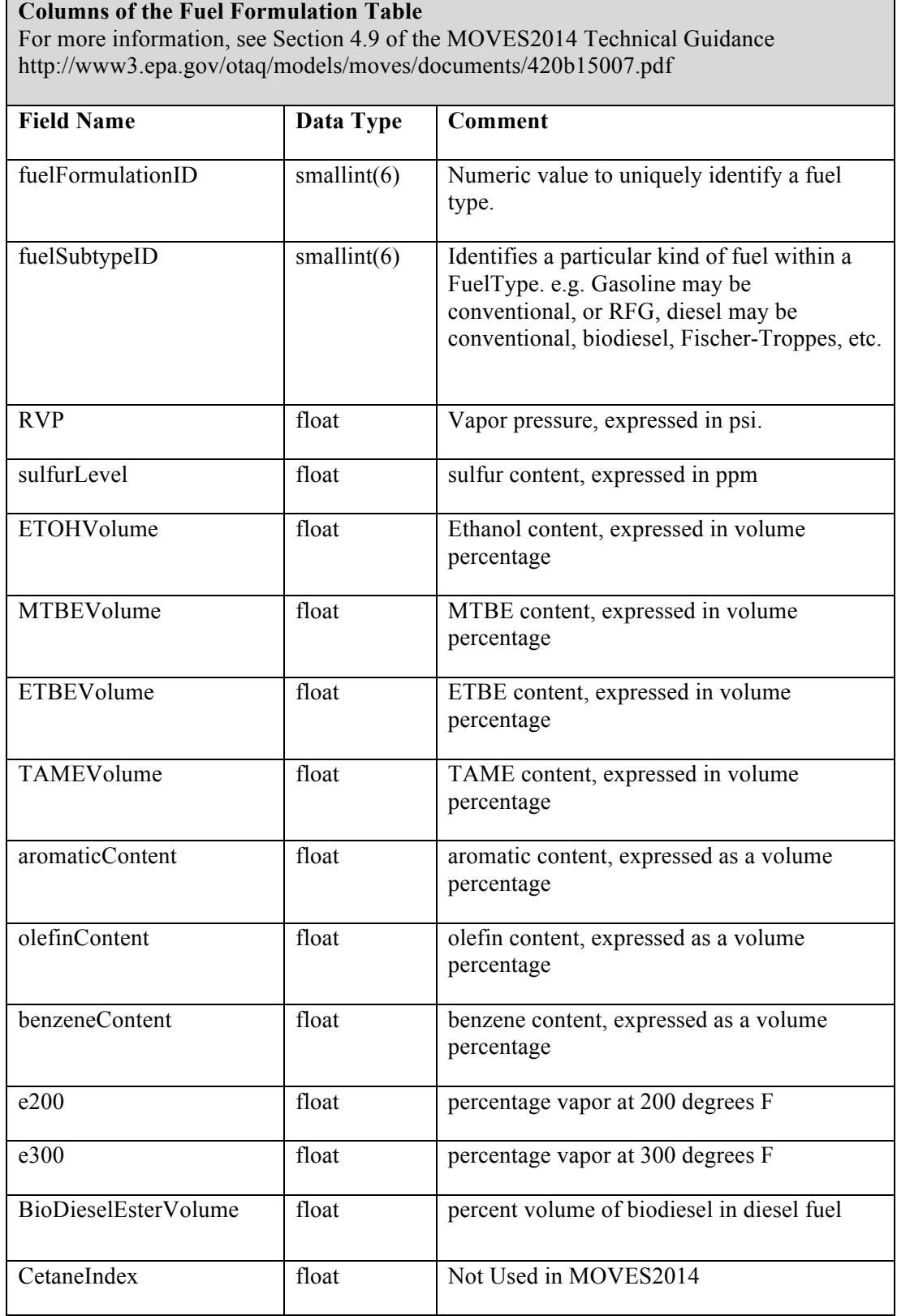

#### **Columns of the Fuel Formulation Table**

For more information, see Section 4.9 of the MOVES2014 Technical Guidance http://www3.epa.gov/otaq/models/moves/documents/420b15007.pdf

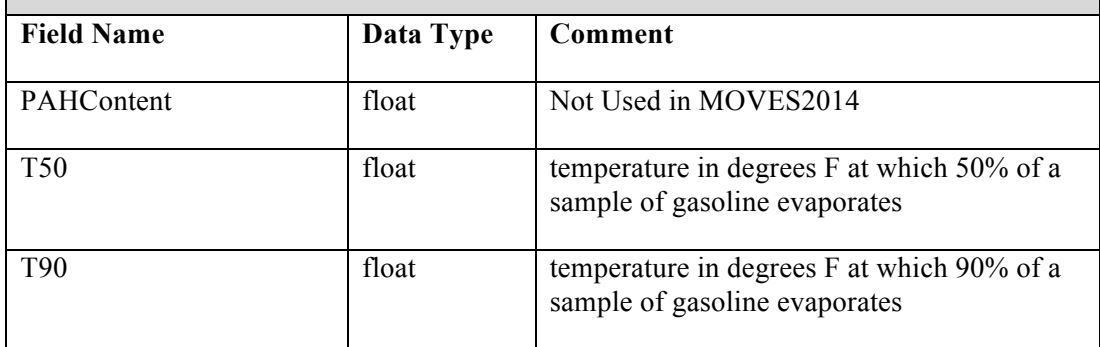

## **Table 6-6. Format of Fuel Supply Input**

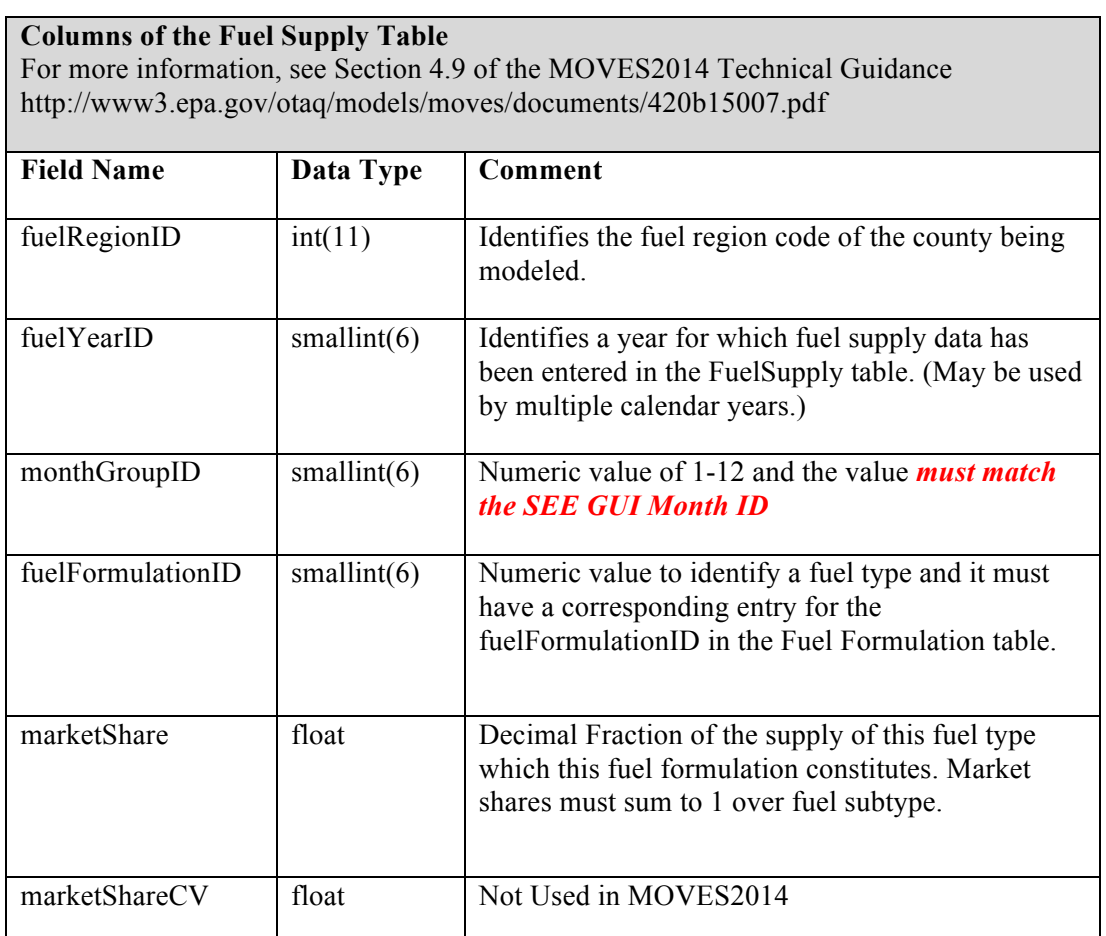

## **Table 6-7. Format of Fuel Usage Fraction Input**

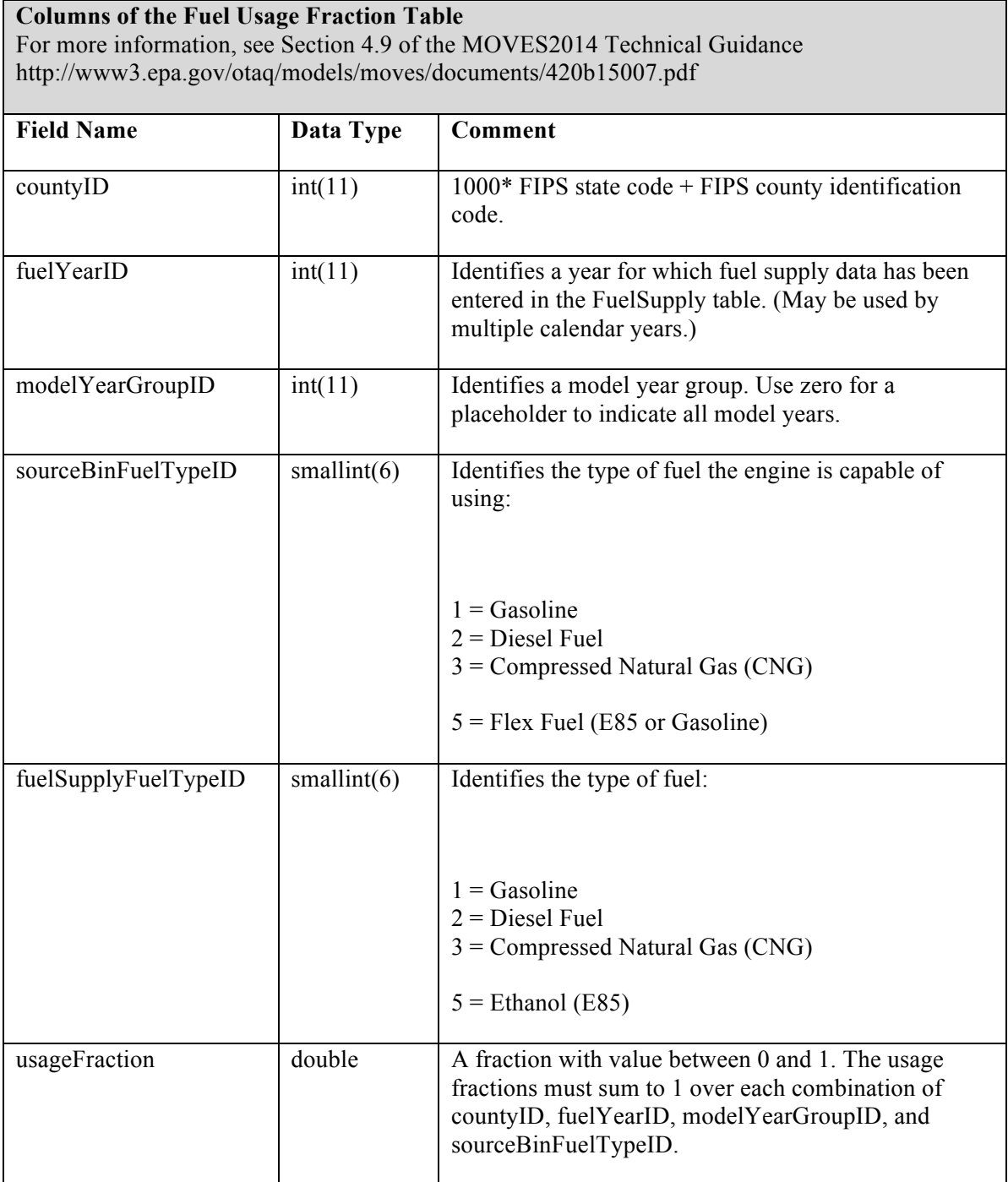

## **Table 6-8. Format of I/M Coverage Input**

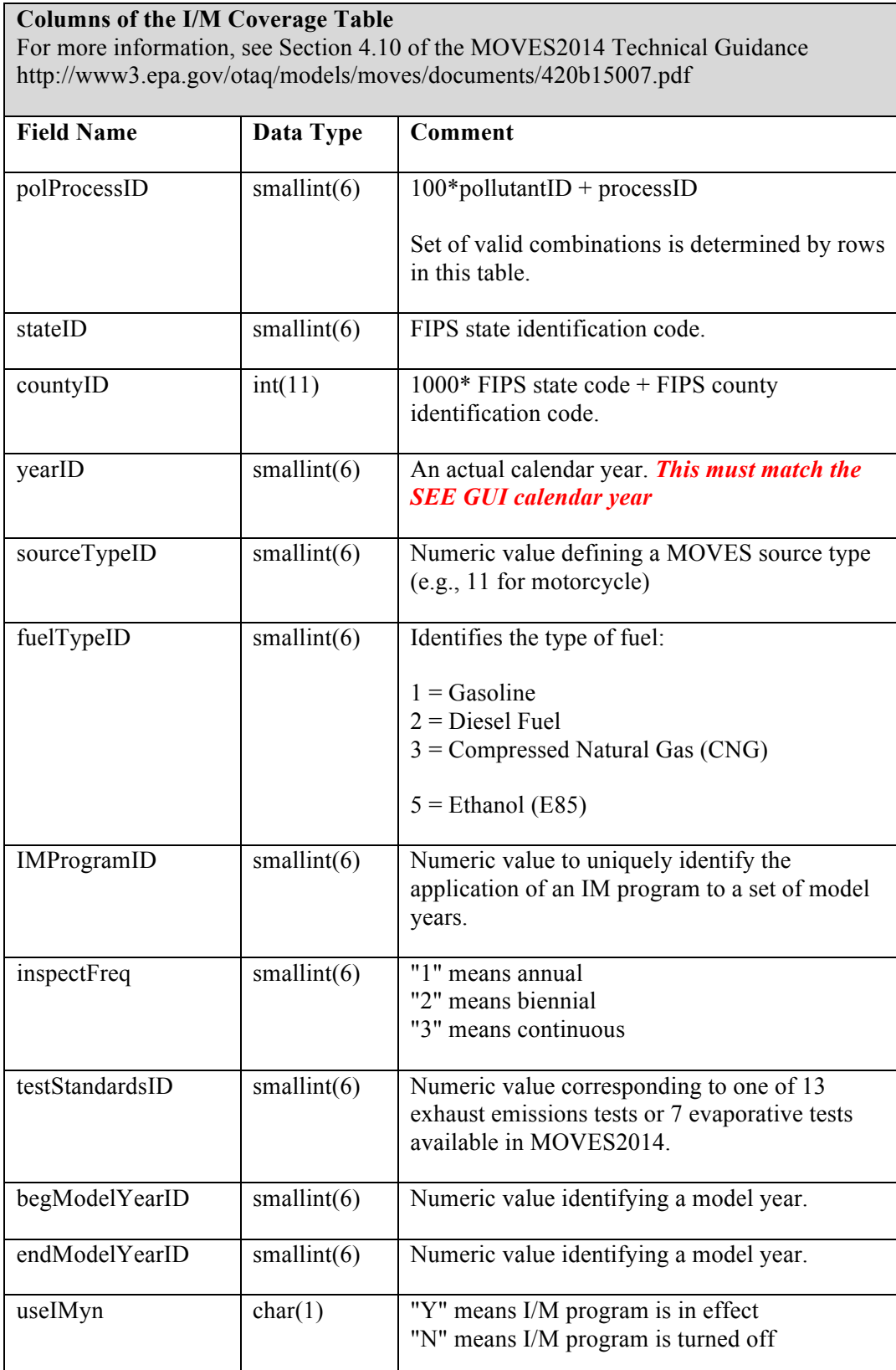

#### **Columns of the I/M Coverage Table**

For more information, see Section 4.10 of the MOVES2014 Technical Guidance http://www3.epa.gov/otaq/models/moves/documents/420b15007.pdf

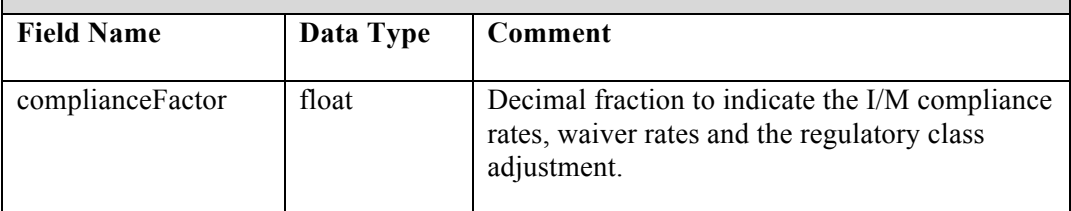

#### **Table 6-9. Format of Age Distribution Input**

**Columns of the Source Type Age Distribution Table** For more information, see Section 4.4 of the MOVES2014 Technical Guidance http://www3.epa.gov/otaq/models/moves/documents/420b15007.pdf

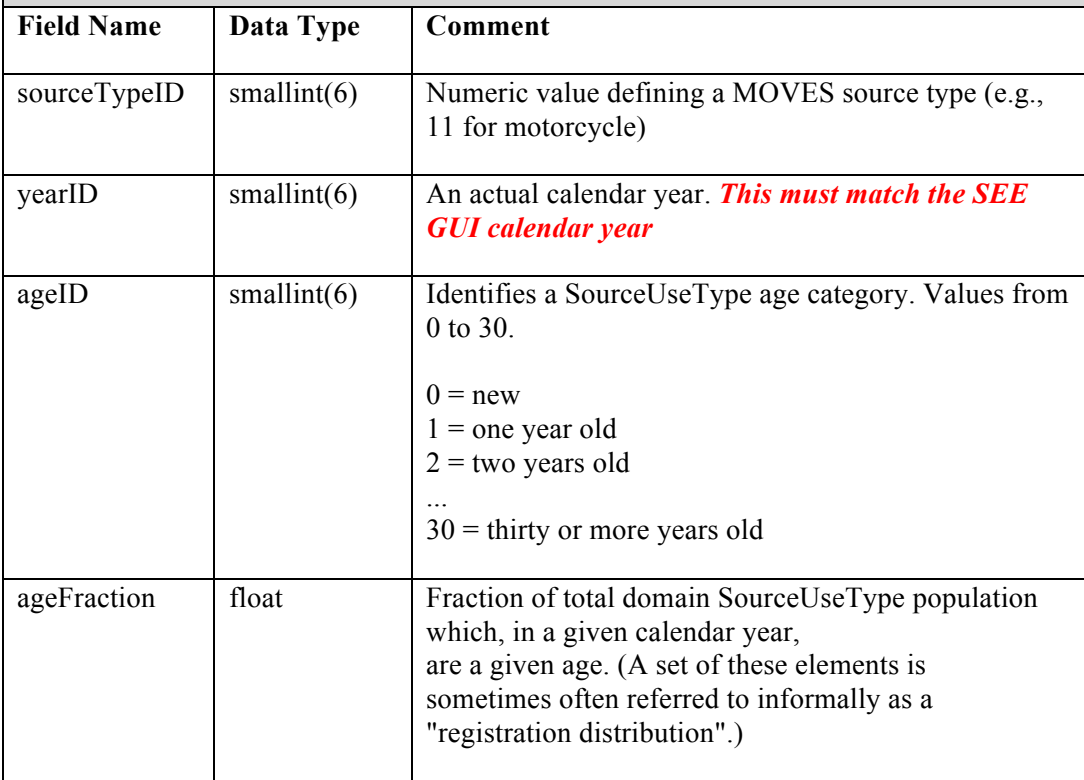

## **Table 6-10. Format of Vehicle Population Input**

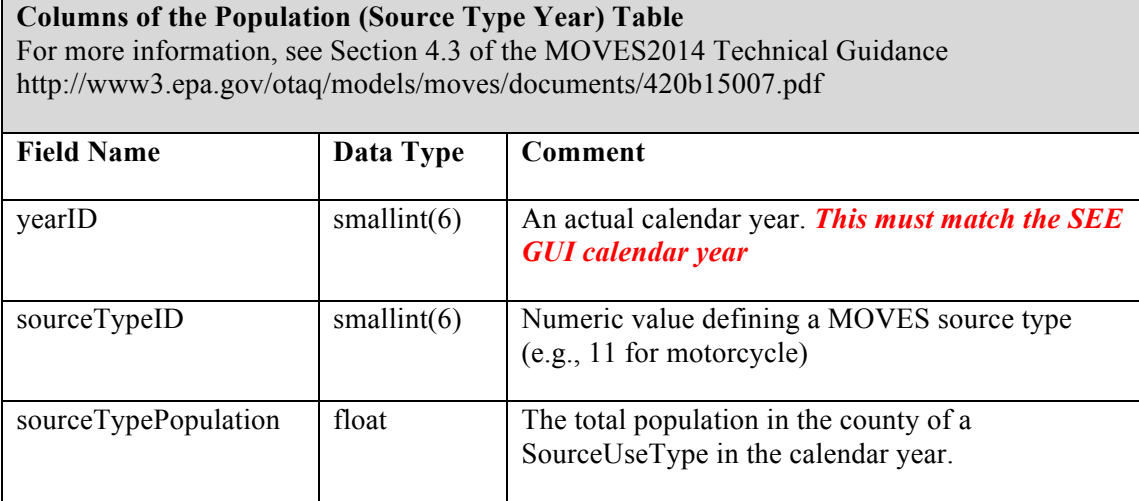

## **Table 6-11. Format of Meteorology Input**

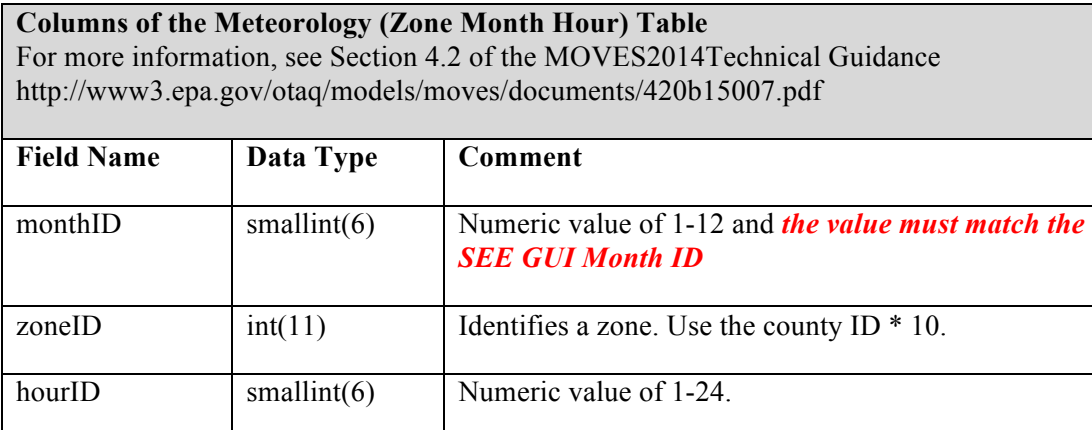

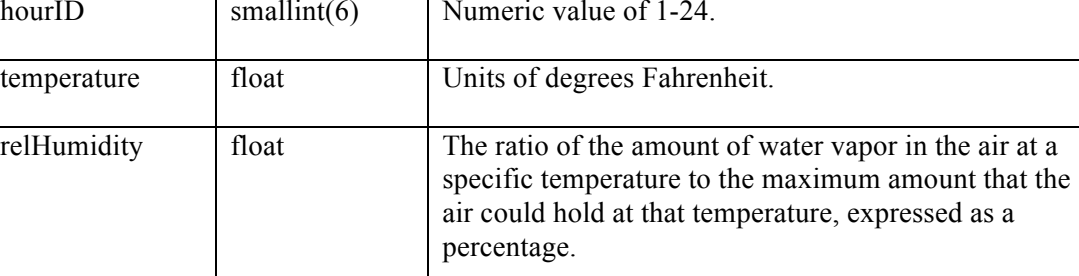

## **Table 6-12. Format of County Input**

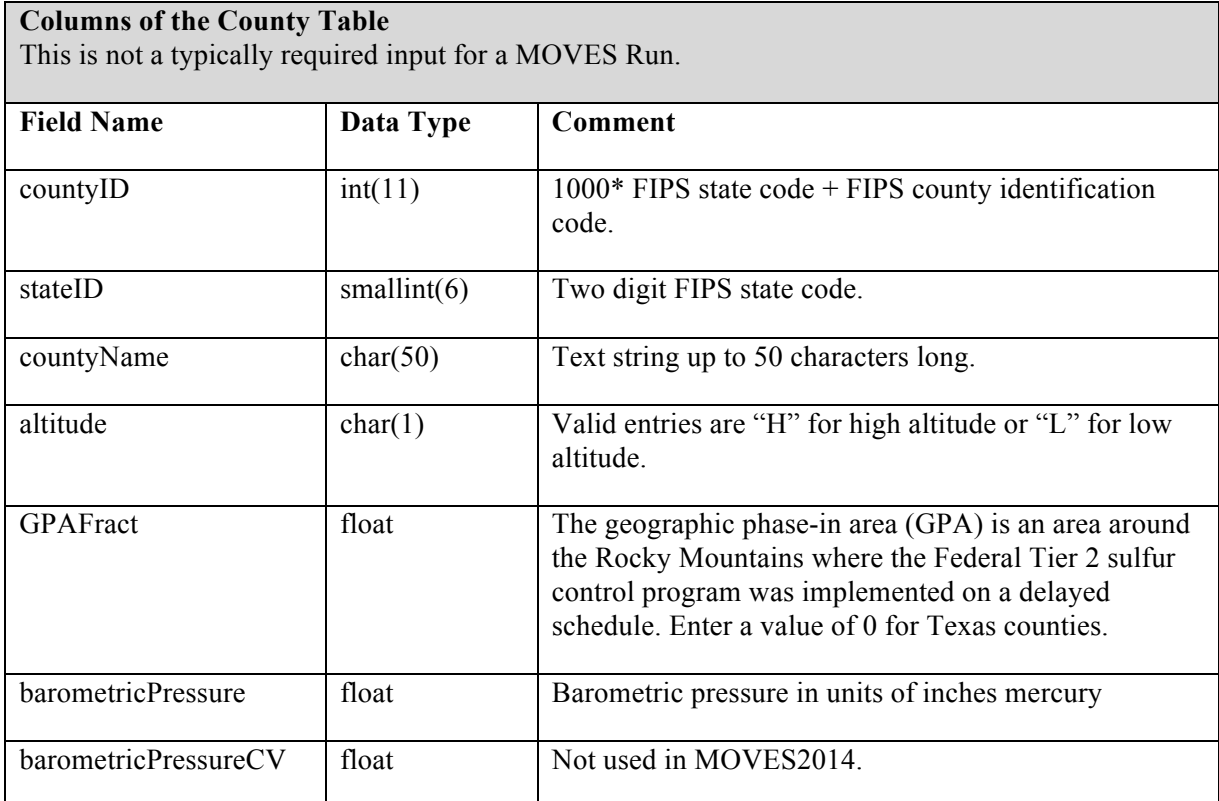

## **Table 6-13. Format of Hotelling Activity Distribution Input**

**Columns of the Hotelling Activity Distribution Table** For more information, see Section 4.13 of the MOVES2014Technical Guidance http://www3.epa.gov/otaq/models/moves/documents/420b15007.pdf

Additional helpful information is available on PDF page 40 of the MOVES2014a User Interface Manual: http://www3.epa.gov/otaq/models/moves/documents/420b15094.pdf

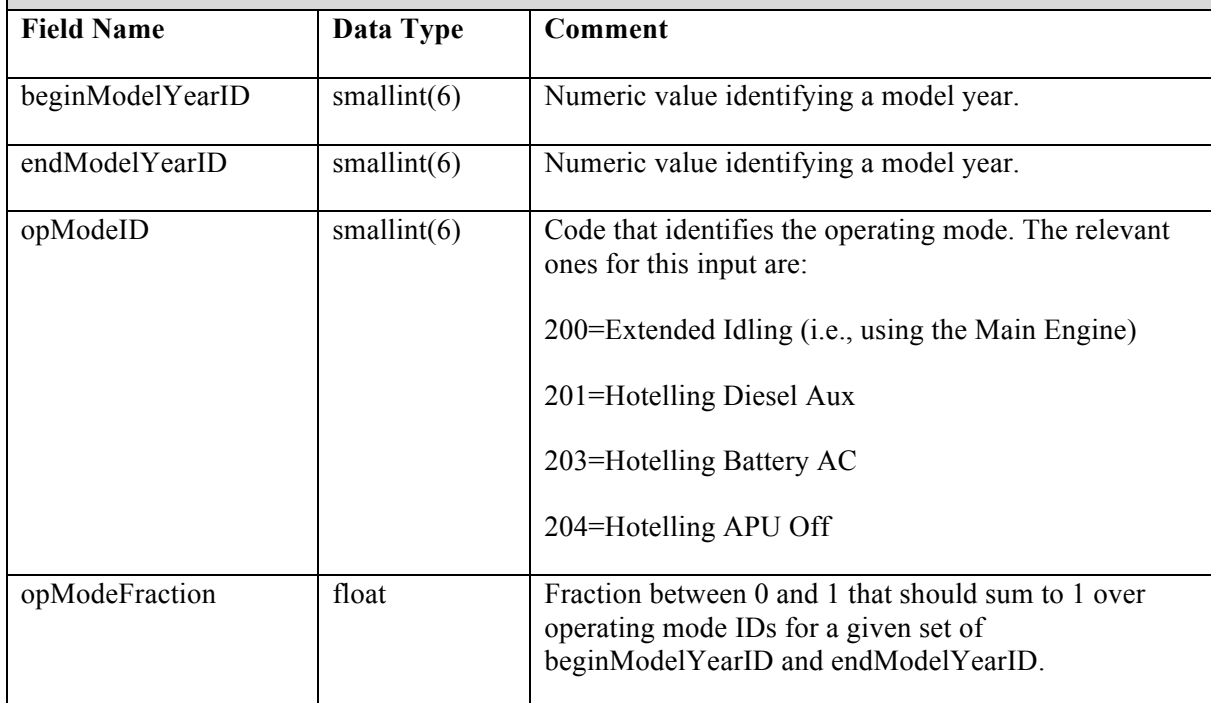

#### **Table 6-14. Format of Hotelling Hours Input**

**Columns of the Hotelling Hours Table** For more information, see Section 4.13 of the MOVES2014Technical Guidance http://www3.epa.gov/otaq/models/moves/documents/420b15007.pdf

Additional helpful information is available on PDF page 40 of the MOVES2014a User Interface Manual: http://www3.epa.gov/otaq/models/moves/documents/420b15094.pdf

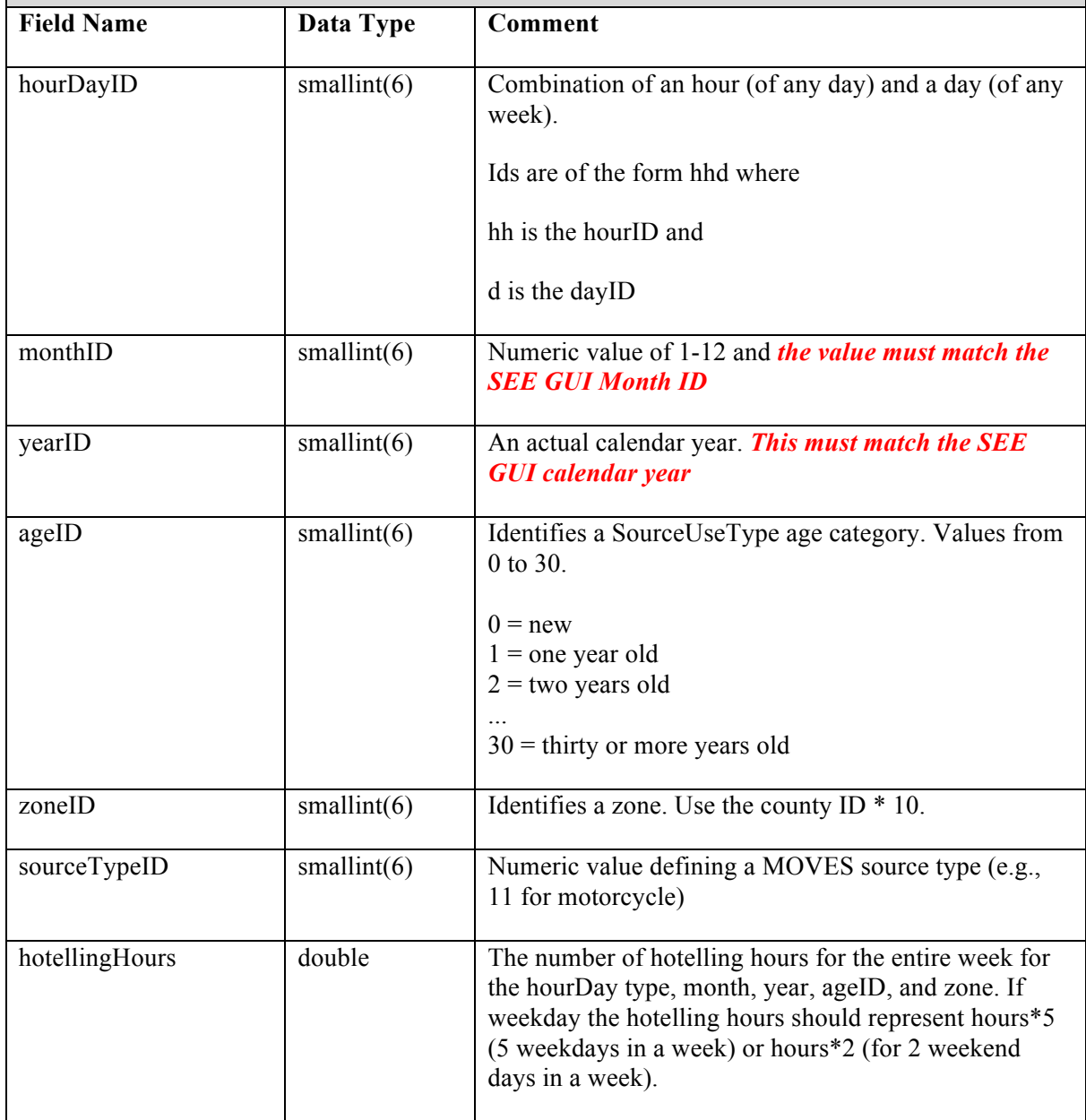

## **Table 6-15. Format of Starts Input**

#### **Columns of the Starts Table**

For more information, see Section 4.12 of the MOVES2014Technical Guidance http://www3.epa.gov/otaq/models/moves/documents/420b15007.pdf

Additional helpful information is available on PDF page 41 of the MOVES2014a User Interface Manual: http://www3.epa.gov/otaq/models/moves/documents/420b15094.pdf

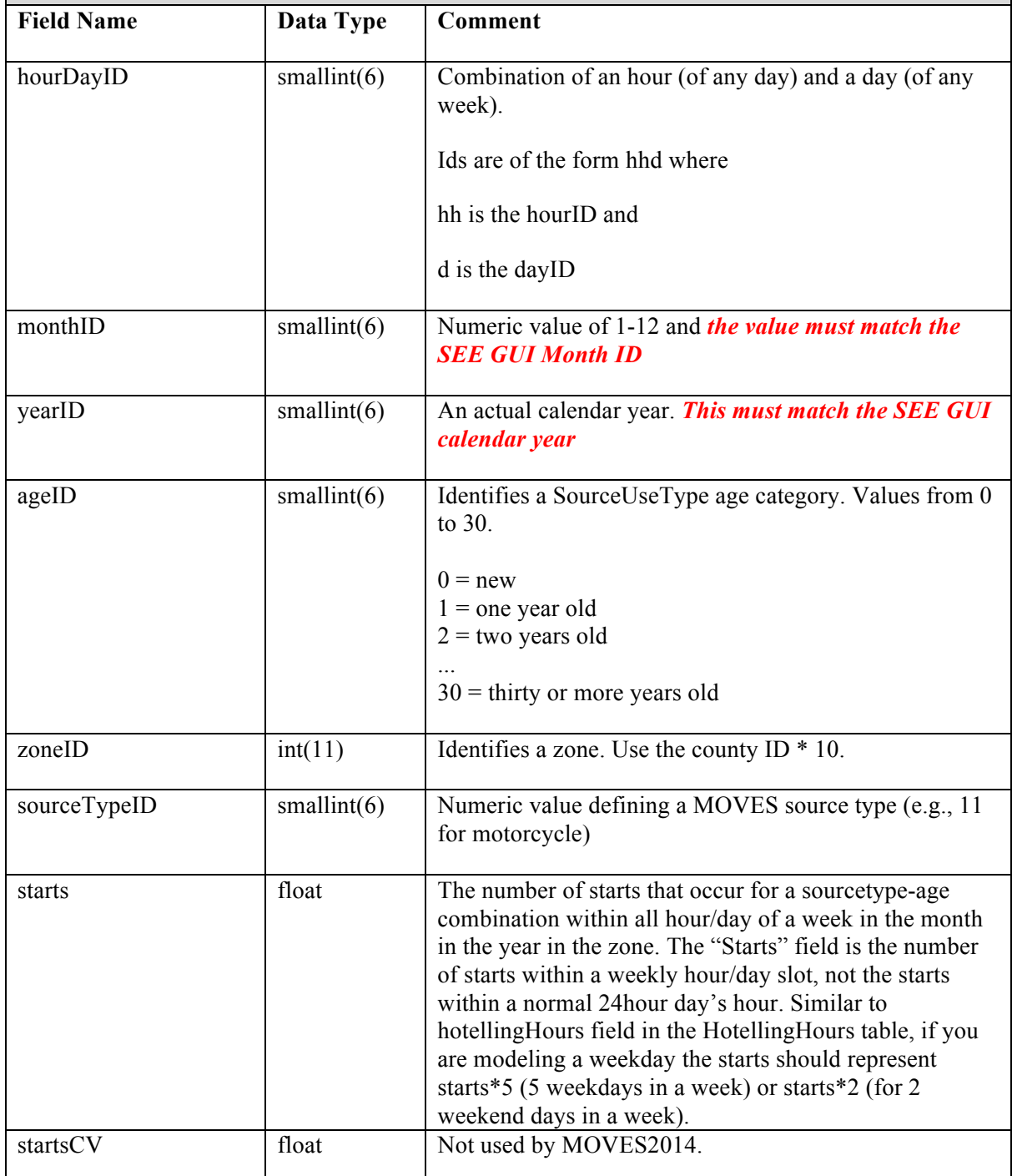

## **6.3 Input File Formats for SEE**

This section describes the format requirements of each input file the user needs to provide to SEE, excluding direct MOVES model inputs which were described above (Section 6.2).

| Columns of the CountyLookup*.tab file |           |                                                                                       |  |  |  |
|---------------------------------------|-----------|---------------------------------------------------------------------------------------|--|--|--|
| where $* =$ wildcard                  |           |                                                                                       |  |  |  |
| (in C:\SEE\LOOKUPS)                   |           |                                                                                       |  |  |  |
| <b>Field Name</b>                     | Data Type | Comment                                                                               |  |  |  |
| County Code                           | Integer   | County code in the TRANSVMT<br>files; values currently used are 1-<br>8.              |  |  |  |
| <b>County FIPS</b>                    | Integer   | 5-digit FIPS (e.g., $48201$ ) that<br>corresponds to each County Code<br>in TRANSVMT. |  |  |  |
| County Name                           | Text      | County name (e.g., Harris). This<br>field is not used by SEE.                         |  |  |  |

**Table 6-16. Format of SEE's Input County Lookup**

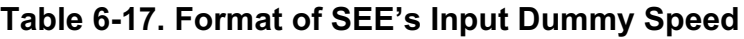

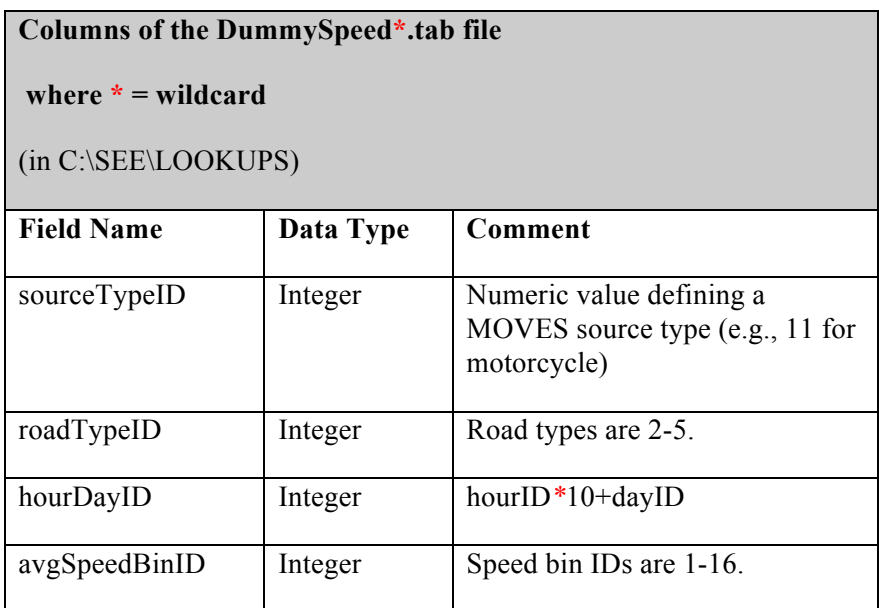

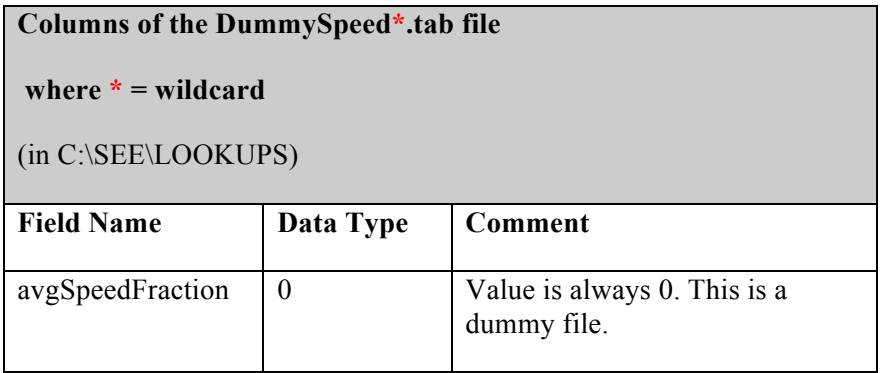

## **Table 6-18. Format of SEE's Extended Idle Allocation**

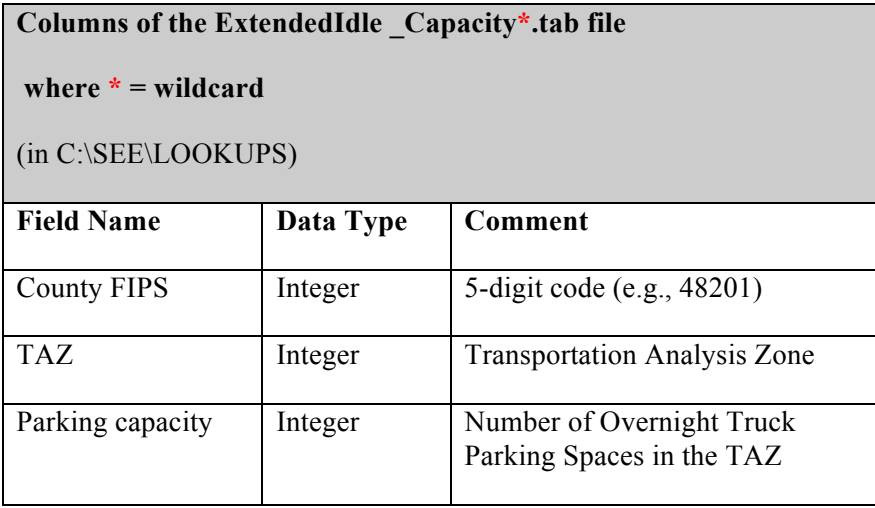

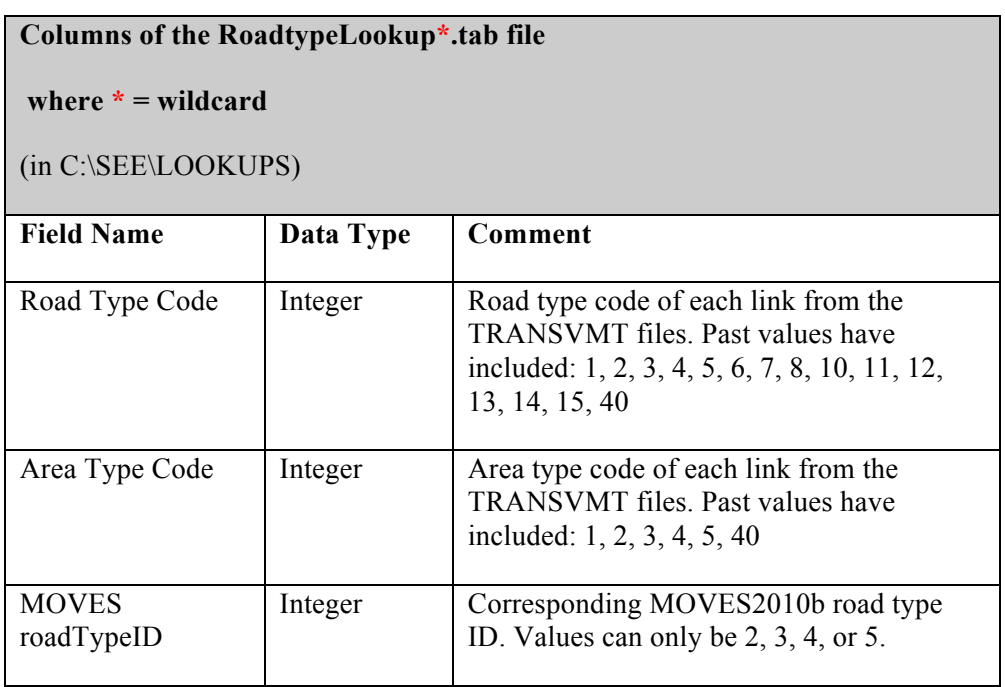

## **Table 6-19. Format of SEE's Input Road Type Lookup**

## **Table 6-20. Format of SEE's Input Time Period Lookup**

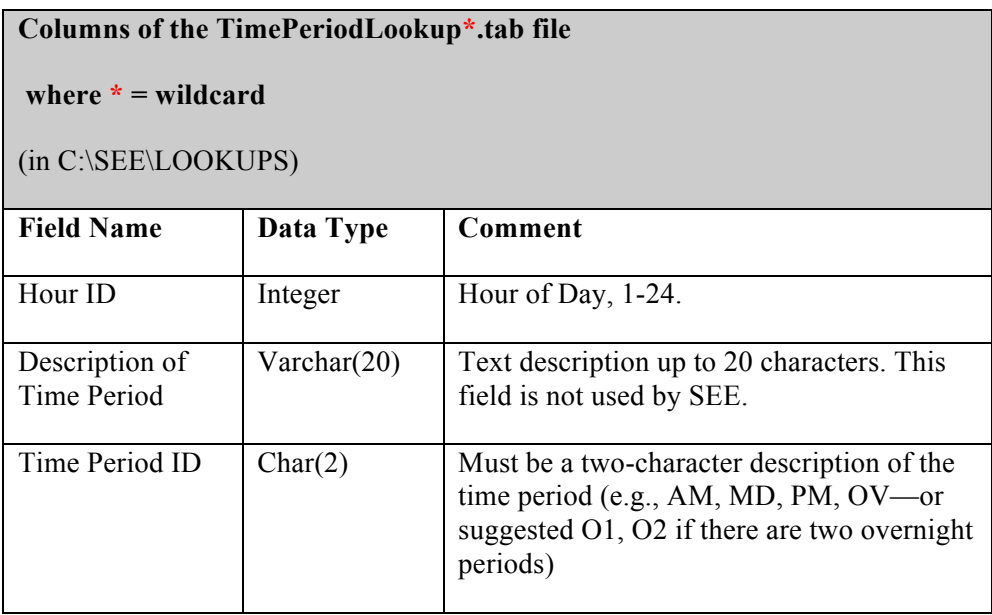

## **Table 6-21. Format of SEE's Input VMT Mix**

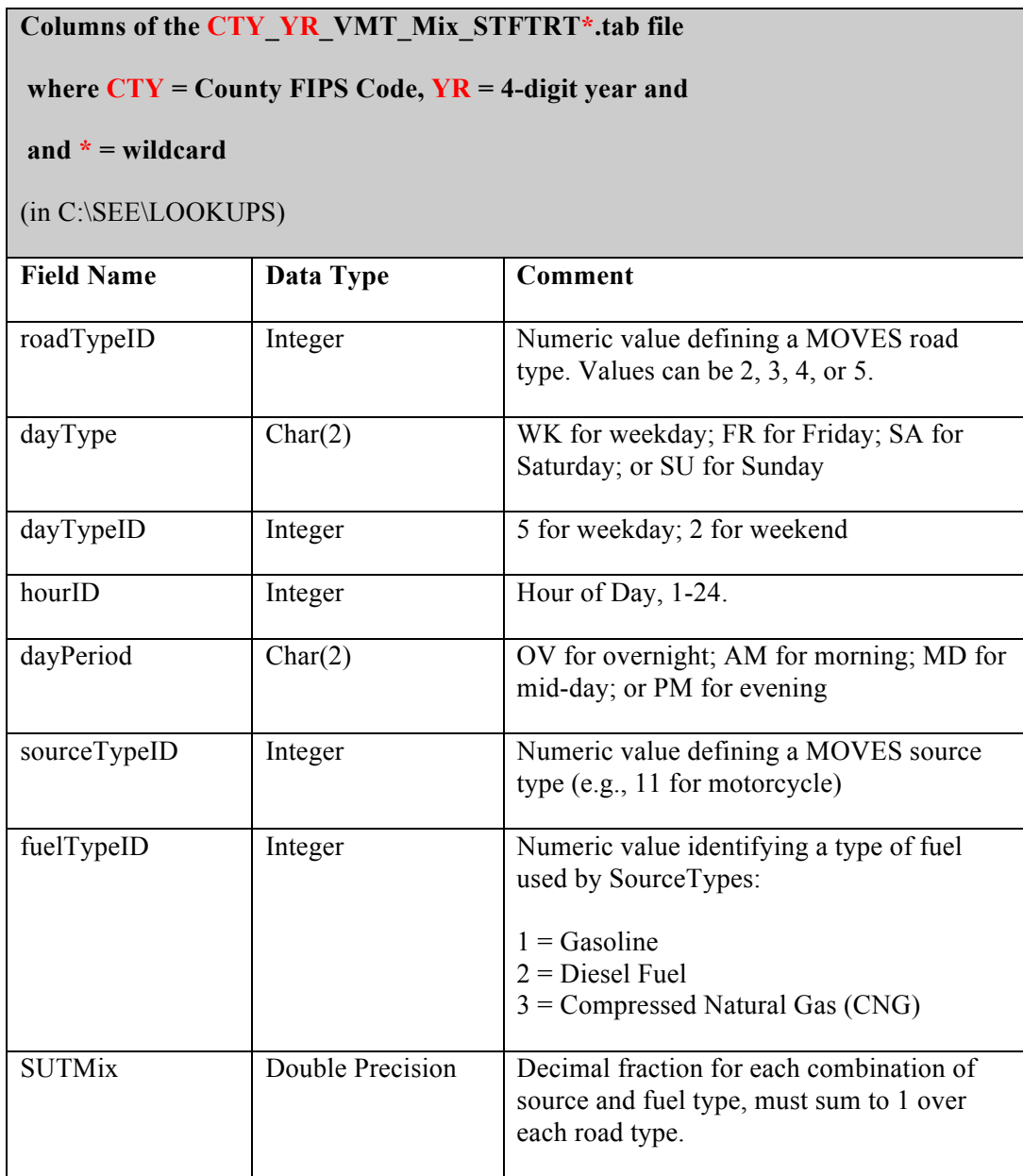

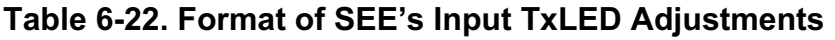

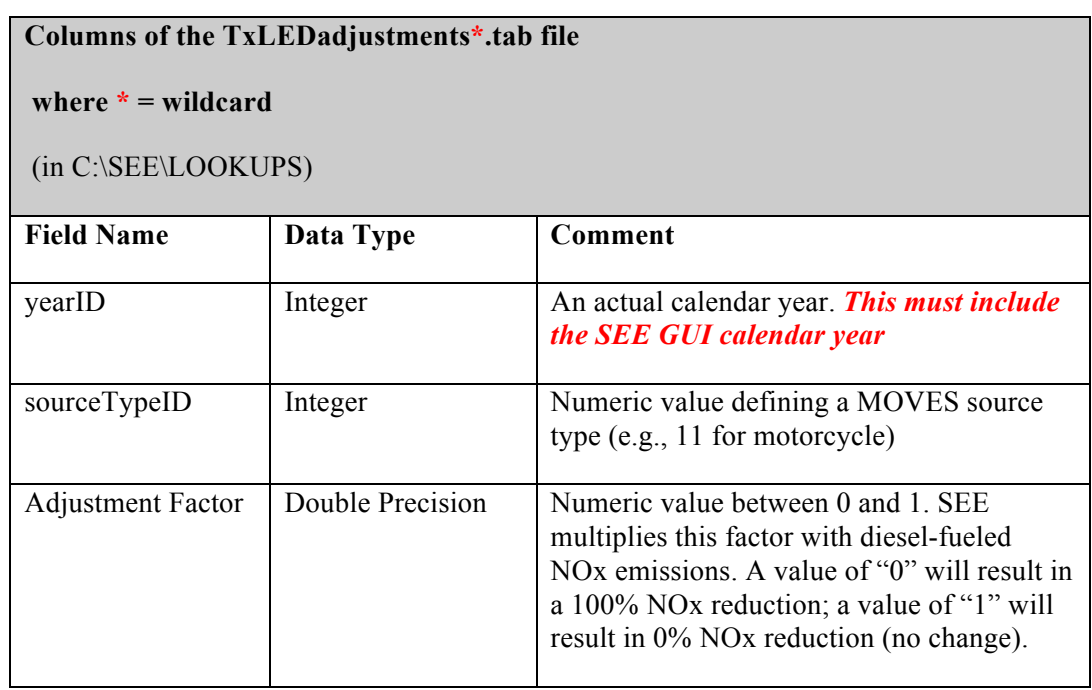

## **Table 6-23. Format of SEE's Default Road Type**

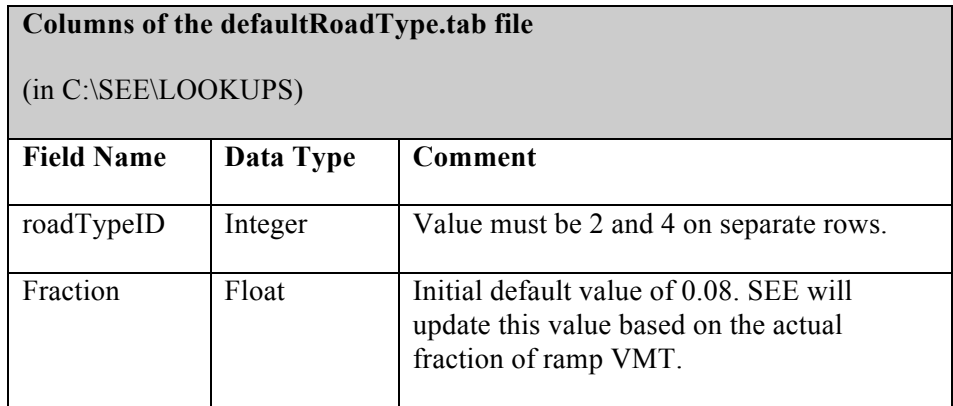

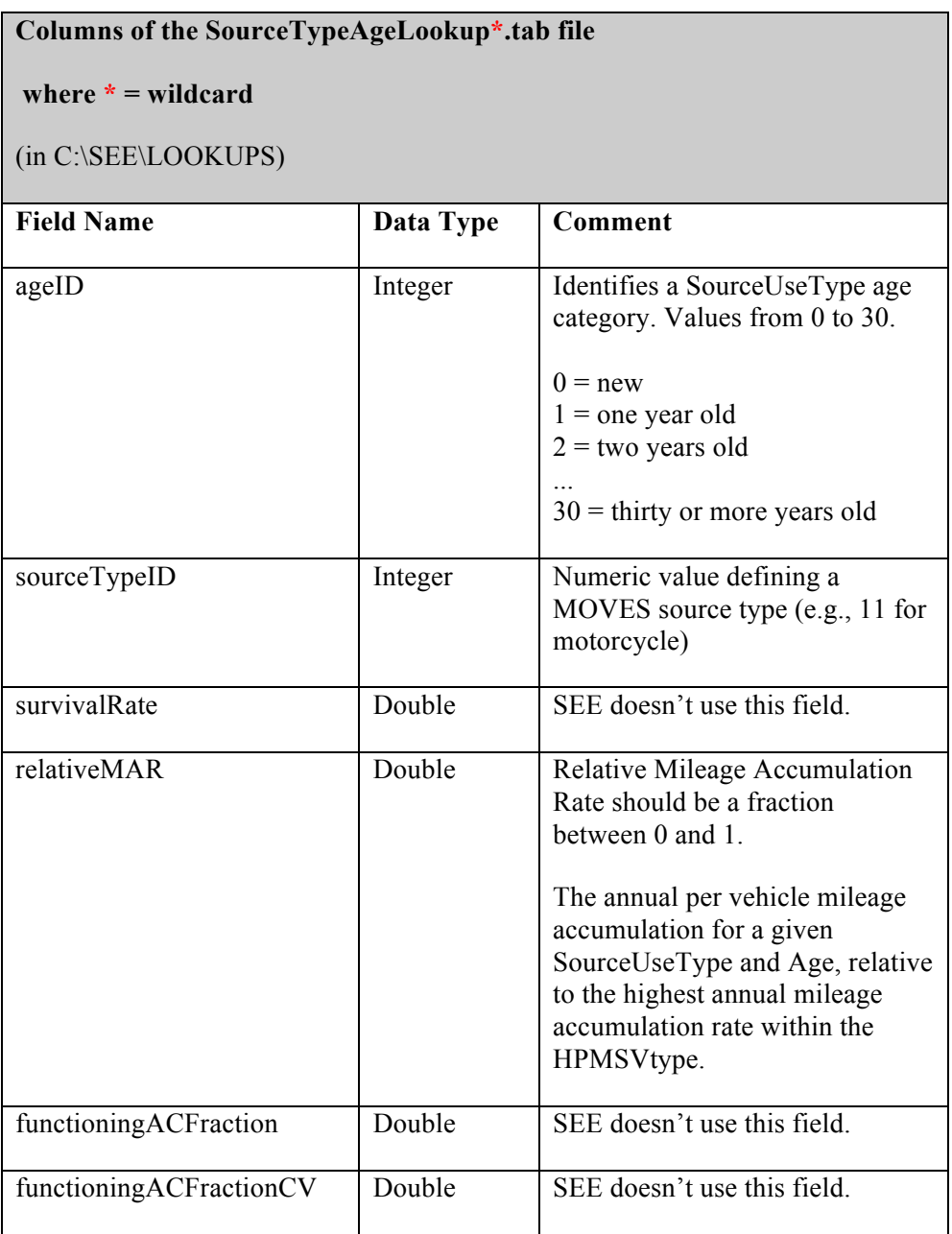

## **Table 6-24. Format of SEE's Input Source Type Age Lookup**

#### **Table 6-25. Format of SEE's SHP Lookup**

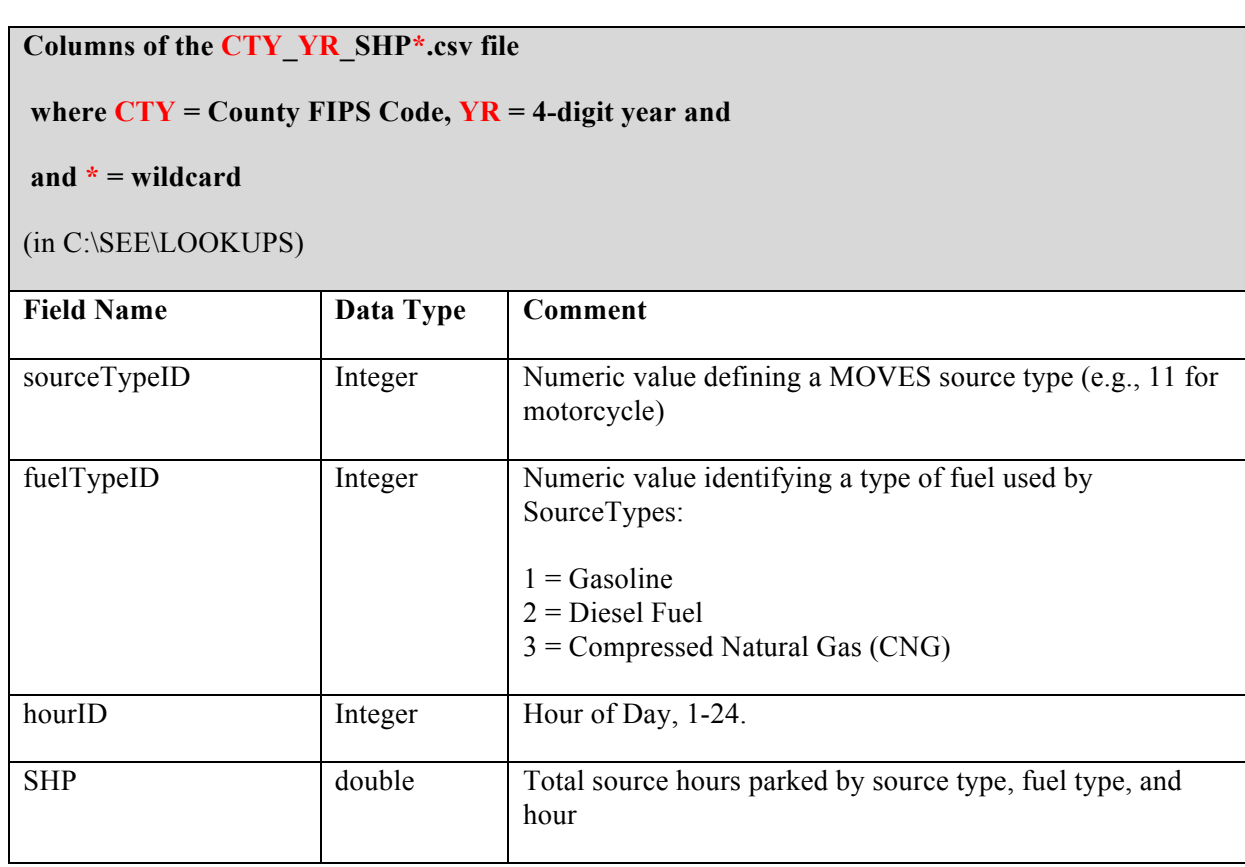

## **7.0 Output Files**

This section briefly describes the output files from the model.

## **7.1 Excel output file**

SEE automatically produces an Excel spreadsheet at the end of each run, with the naming convention C:\SEE\LocalGen\*GUI-Scenario-Name*\_results.xlsx*.* The scenario name embedded in the results spreadsheet is the same that the user provides in the GUI. The spreadsheet has five tabs by default, or six if you select the optional link-level results after the run completes. The five core summaries in the results spreadsheet are the following:

- 1. HourlyEmiss
- 2. DailyEmiss
- 3. HourlyVMT

#### 4. DailyVMT

#### 5. Summary

If you decide to extract link-level results from the SEE simulation, a sixth tab will become available in the results spreadsheet. For instructions on how to use the link-level outputs feature, refer to Section 4.1.11. After SEE completes the link output extraction, it adds the following new tab to the results file:

6. linkSummaryTotals

The 'HourlyEmiss' and 'DailyEmiss' emissions summaries contain fields of: year ID, month ID, day ID ( $5 =$  Weekday), hour ID (for 'Hourly Emiss' tab only), county ID, fuel type ID, pollutant ID, road Type ID, and 13 columns corresponding to the 13 MOVES source types. The emissions in the source type columns are in units of kilograms.

The VMT summary table fields are: county ID, fuel type ID, road type ID, hour ID (for 'HourlyVMT' only), and 13 source type columns where the VMT is in units of miles.

The 'Summary' sheet contains total on-road emissions by county in units of kilograms.

The 'linkSummaryTotals' sheet has the fields county ID, SEE link ID, Anode, Bnode, hour ID, source type ID, fuel type ID, road type ID, pollutant ID, process ID, and emissionsKG. The emissions units are kilograms.

## **7.2 Emission factors**

SEE exports the emission rates tables from MOVES to text files so they can be used for additional off-model analysis or future reference. These rates are after the TxLED adjustments are applied. The tables are exported to C:\SEE\LocalGen\*tableName*.txt.

The tables exported are:

- 1. ratePerDistance
- 2. ratePerStart
- 3. ratePerHour (hoteling)
- 4. ratePerProfile (fuel vapor venting, per vehicle)
- 5. ratePerVehicle (fuel leaks and permeation, per vehicle)
- 6. ratePerSHP (fuel vapor venting, leaks, and permeation, per source hour parked)

As discussed in section 5.8, the MOVES output tables *ratePerDistance, ratePerStart,* and *ratePerHour* are already in terms of rate per activity, which is the form that SEE requires for emissions calculations. The *ratePerSHP* table is a table derived by SEE from the *ratePerProfile*  and *ratePerVehicle* tables, which are not in terms of rate per activity.

## **8.0 Quality Assurance of SEE**

To verify and validate the output of SEE, we used the emissions budget prepared for the *Houston-Galveston Brazoria Attainment Demonstration State Implementation Plan Revision for the 2008 Eight-Hour Ozone Standard Nonattainment Area* 

(https://www.tceq.texas.gov/airquality/sip/hgb/hgb-latest-ozone). Specifically, we compared the emissions totals generated by SEE to the emissions inventory described in Appendix B of this report. The quality assurance (QA) goal was exact agreement with the values reported for VMT, CO, NOx, and VOC in Table 3-4 of this report, i.e., agreement out to two decimal places on a tons per day basis. The target values, which SEE reproduces exactly, are shown in Table 8-1.

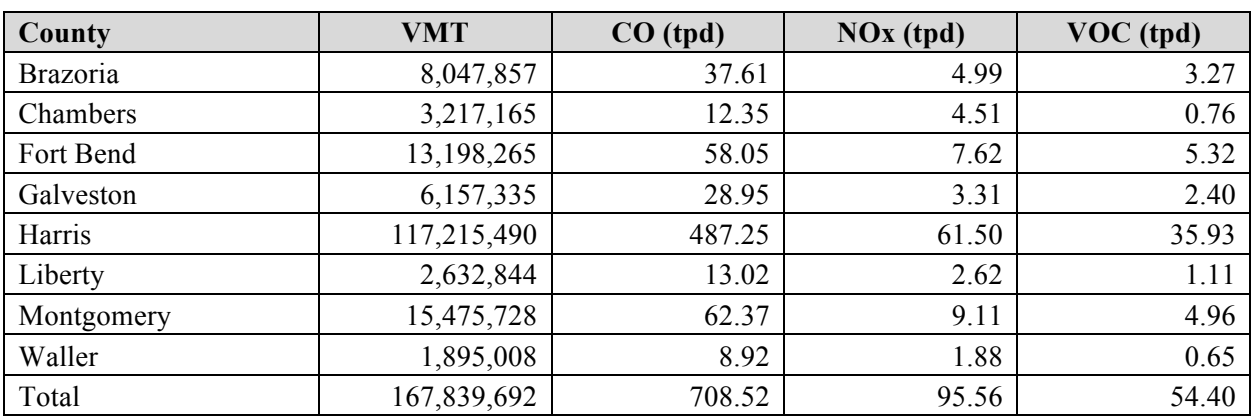

#### **Table 8-1. VMT and Emissions by County for 2017 HGB Inventory**

**Spatial Emissions Estimator (SEE): Overview and User Documentation for Houston-Galveston- Brazoria Implementation**

# **FINAL REPORT**

**Prepared for:**

**Houston-Galveston Area Council**

**Prepared by:** 

**Eastern Research Group, Inc.**

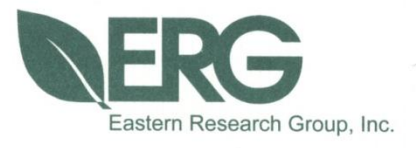

# **October 1, 2014**

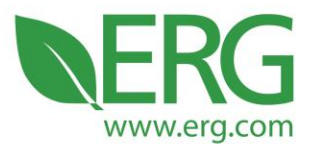

ERG Project No: 3924.00.001.001

# **Spatial Emissions Estimator (SEE):**

# **Overview and User Documentation for**

## **Houston-Galveston-Brazoria Implementation**

FINAL REPORT

Prepared for:

Houston-Galveston Area Council

Prepared by:

Scott Fincher

Allison DenBleyker

John Koupal

Sandeep Kishan

3508 Far West Blvd., Suite 210, Austin, TX 78731 . Phone: 512-407-1820 . Fax: 512-419-0089

Arlington, VA . Atlanta, GA . Austin, TX . Boston, MA . Chantilly, VA . Chicago, IL . Cincinnati, OH . Hershey, PA Prairie Village, KS · Lexington, MA · Nashua, NH · Research Triangle Park, NC · Sacramento, CA

Equal Opportunity Employer • Printed on 100% Post-Consumer Recycled Paper

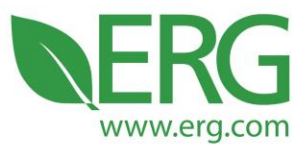

Eastern Research Group, Inc.

#### David Kall

Tarannum Rima

Cambridge Systematics, Inc.

October 1, 2014

3508 Far West Blvd., Suite 210, Austin, TX 78731 . Phone: 512-407-1820 . Fax: 512-419-0089 Arlington, VA . Atlanta, GA . Austin, TX . Boston, MA . Chantilly, VA . Chicago, IL . Cincinnati, OH . Hershey, PA Prairie Village, KS · Lexington, MA · Nashua, NH · Research Triangle Park, NC · Sacramento, CA

Equal Opportunity Employer . Printed on 100% Post-Consumer Recycled Paper

## **Table of Contents**

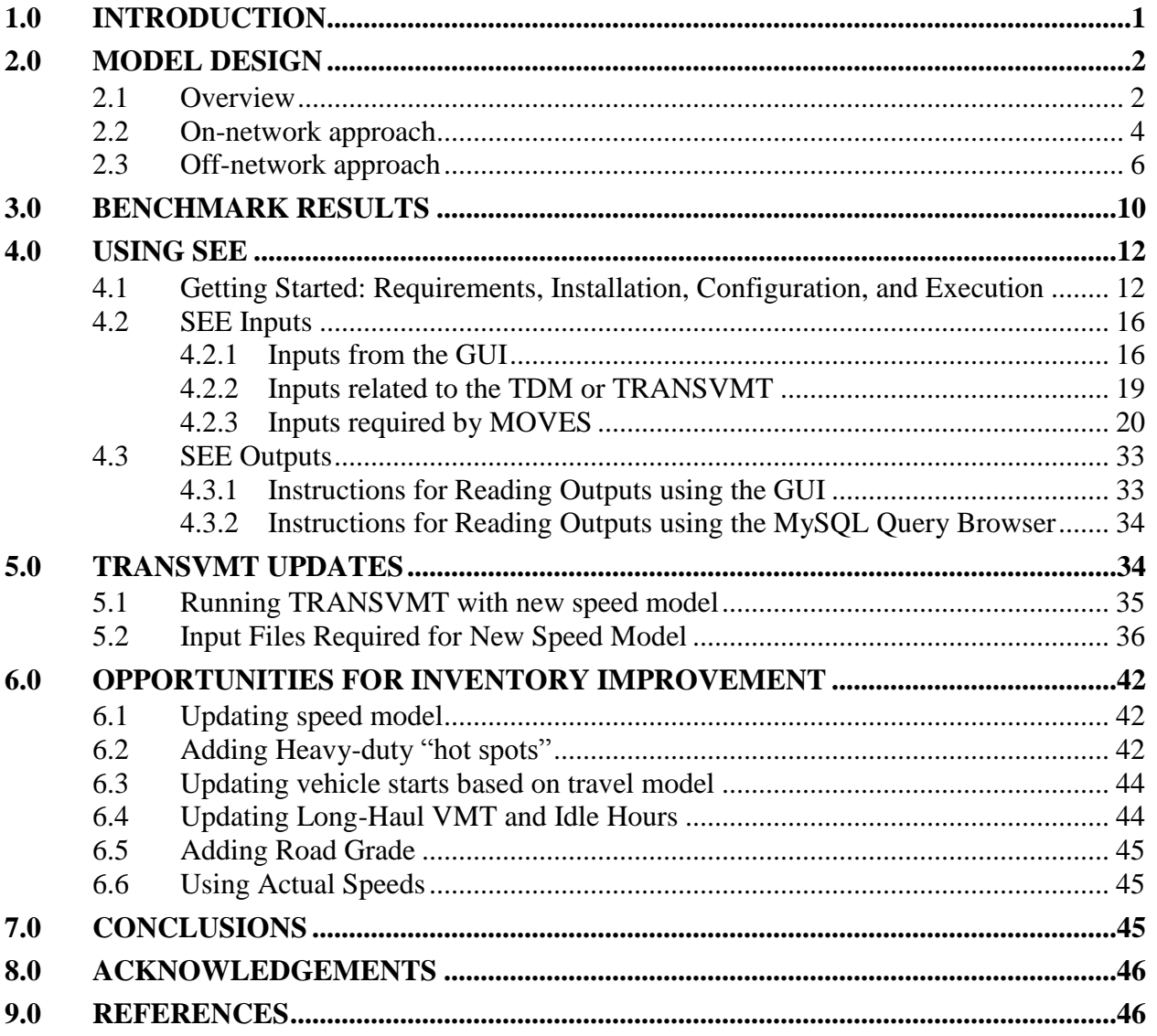

#### **Attachment A: TRANSVMT Analysis**

## **List of Appendices**

Appendix A: Existing TRANSVMT Input Files Appendix B: Facility Type Codes

- [Appendix C: Speed Reduction Factors from New Speed Model](#page-139-0)
- [Appendix D: Speed Reduction Factors](#page-140-0) from Current Speed Model
- [Appendix E: Speed Factors for Free Flow Speed and LOS E Speed in Current Speed Model](#page-144-0)
- [Appendix F: Sample JCF file](#page-147-0)
- [Appendix G: Sample Inputs for New Speed Model](#page-149-0)

## **List of Tables**

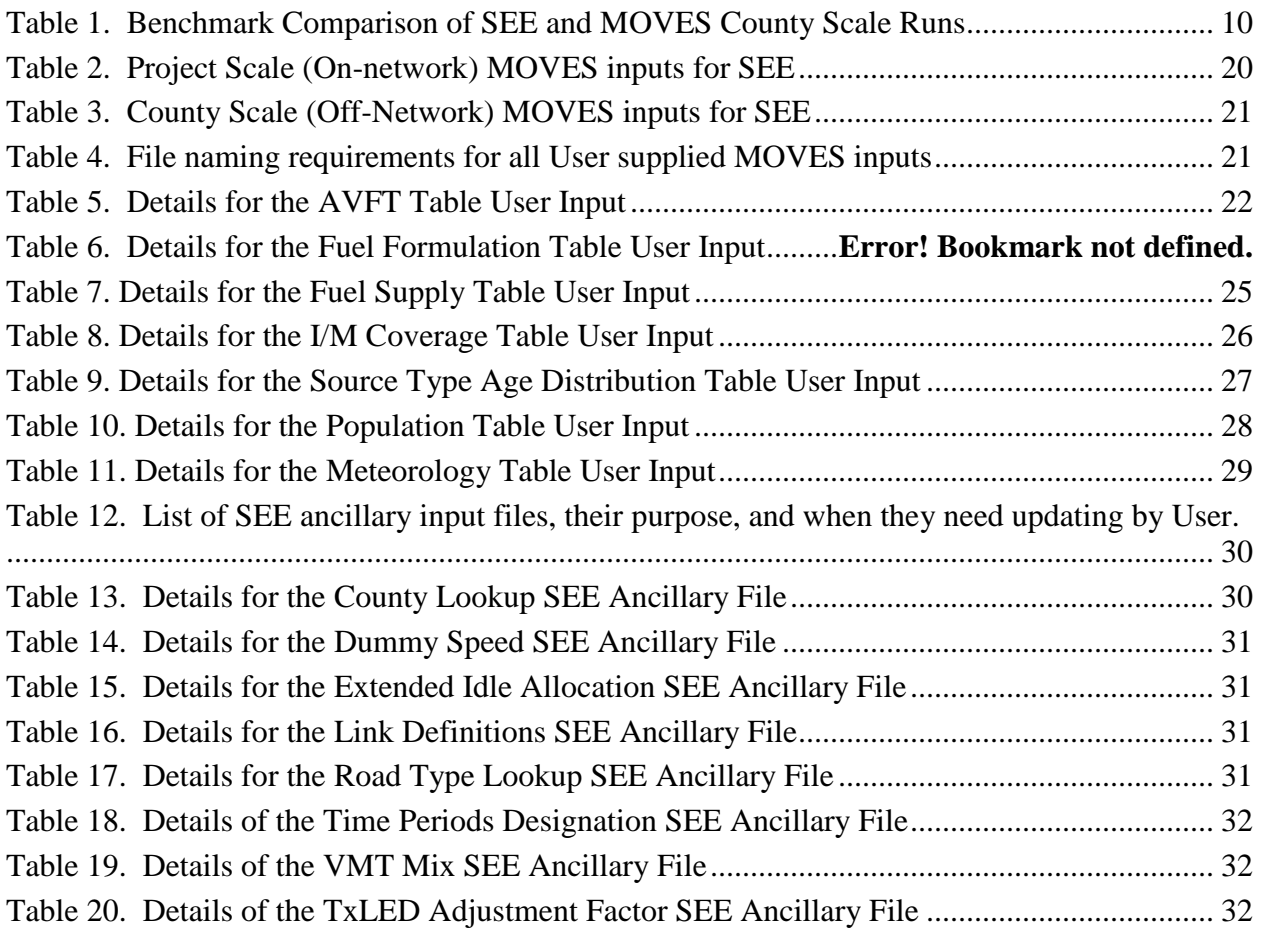

## **List of Figures**

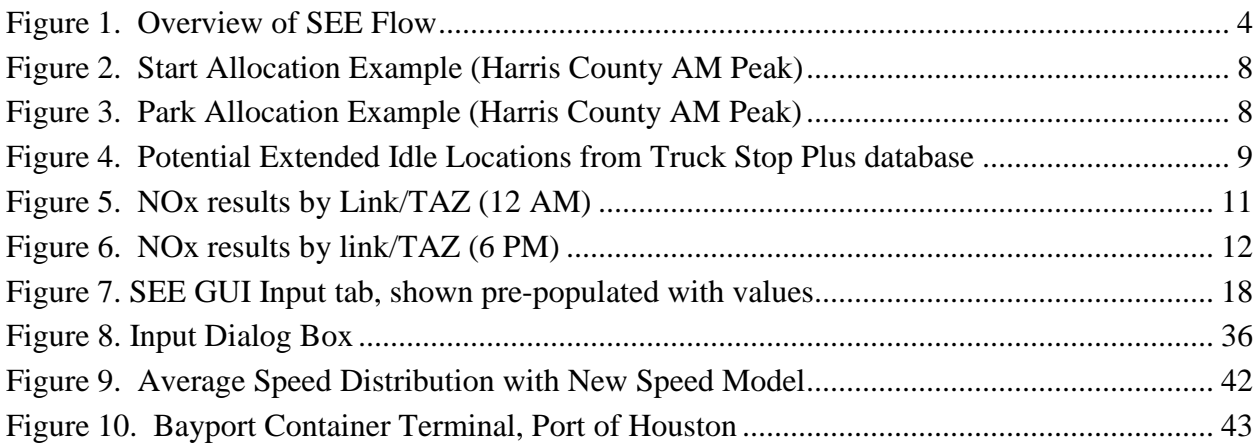

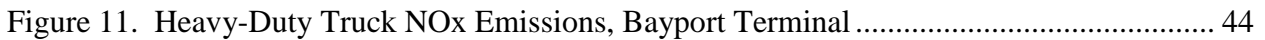

## <span id="page-71-0"></span>**1.0 INTRODUCTION**

Under contract with the Houston-Galveston Area Council (H-GAC), Eastern Research Group, Inc. (ERG) and Cambridge Systematics, Inc. have developed a modeling framework for estimating regional on-road emission inventories of criteria, toxic and GHG emissions for each hour of a day with highly detailed spatial resolution, including emission "hot-spots" not on the traditional travel network such as truck stops and port terminals. This framework has been named the Spatial Emissions Estimator (SEE) and employs MOVES2010b at both the project and county scale to cover all needed emission processes in accord with EPA modeling guidance (1). The first implementation of SEE has been completed for the Houston-Galveston-Brazoria (HGB) metropolitan area of Texas, and is termed HGB-SEE. Among the novel features of the first HGB-SEE implementation are a) the application of MOVES project scale to develop a regional emissions inventory, which introduces the possibility of including road grade impacts at an area-wide level; b) allocation of off-network emissions to transportation analysis zones based on travel demand model origin/destination matrices and spatial analysis of truck extended idle locations. For future implementation, the framework can be extended to include heavy-duty emission "hot spots" not already accounted for in the travel model network such as port terminals and distribution centers. HGB-SEE also incorporates an updated version of a link processing script (TRANSVMT) developed by the Texas Transportation Institute (TTI). The updated TRANSVMT includes the option of a new speed-post processing model which provides a broader range of average network speeds, to allow a more accurate assessment of speed distribution and related emissions across the HGB area.

The SEE framework provides a comprehensive system for estimating regional emissions per EPA guidance, and a platform for further customization to account for emissions hot-spots. The high degree of spatial detail lends itself well to improving input of on-road emissions to photochemical air quality model frameworks, which require hourly emission estimates often by 1 or 4km grid cell. Finally, the ability to account for road grade in regional emissions analysis adds a new dimension previously focused only on project level hot spot analysis for MOVES. This report presents an overview of the broader HGB-SEE design, results of benchmark runs compared to MOVES2010b run in county scale inventory mode, detailed user documentation for the first implementation of HGB-SEE, and updates to the TRANSVMT utility. A discussion of how the framework could be expanded to improve the emissions inventory from this benchmark baseline is also included.

1
# **2.0 MODEL DESIGN**

### **2.1 Overview**

The Houston-Galveston-Brazoria modeling domain covers eight counties in Southeast Texas, encompassing one of nation's largest ozone nonattainment areas outside of California, with a population of over 6 million people. H-GAC's travel demand modeling characterizes this area with approximately 68,000 unique roadway links and 5,000 travel analysis zones (TAZs). H-GAC's motivation for a new modeling tool was to update to MOVES from MOBILE6 for conformity-level analysis while estimating emissions for each link and zone in the HGB area. An additional motivation was to have a framework that could account for emissions from heavyduty trucks that occur at specific locations not accounted for on the travel network, the foremost being terminals at the Port of Houston, as well as numerous distribution centers and warehouses with a high concentration of trucks.

Previously, H-GAC's emission inventory development with MOBILE6 relied on a suite of programs developed by TTI which combine MOBILE6 emission rates with travel activity data to estimate emission as the roadway link level (2). As part of the upgrade to MOVES, H-GAC desired not only link-level emissions for running emissions, but also emissions at the TAZ level for the off-network emission processes of vehicle start, evaporative and heavy-duty truck extended idle. This required full integration of link travel and zone-based trip activity from the H-GAC travel model. For zone-level extended idle emission, this also involved estimating specific locations of truck idling based on GIS analysis of truck stops in the HGB area. For use of the emissions in SIP and conformity analysis, a primary requirement was that SEE produce an inventory consistent with that estimated with MOVES run in county scale inventory mode and developed based on EPA's modeling guidance.

Broader software requirements were a simple GUI-driven system, ability to model base and projection years per conformity requirements, flexibility in output aggregation (e.g. link, zone, county, region), and ability to use MOVES database tables directly to supply needed data not provided by travel model activity data. The latter requirement allows the user to employ the MOVES county data manager (CDM) framework to populate tables containing necessary input data such as vehicle population, fuels, inspection/maintenance, meteorology and age distribution. In this way, execution of SEE parallels that of MOVES in terms of input preparation, a key difference being the use of travel demand model output directly to provide major activity inputs such as VMT, average speed and road type distribution. The modeling suite makes use of a preprocessing utility that prepares raw travel demand model output for use in SEE, known as TRANSVMT. TRANSVMT was first developed by TTI to produce link-level activity for

2

emissions modeling from raw travel model output by post-processing link speeds, and creating links to represent bidirectional travel and trips within a travel zone (i.e. intrazonal links). For SEE, TRANSVMT was updated by Cambridge Systematics to give the user the option of using an updated TTI speed post-processing model that results in a broader, and more realistic, range of network speeds.

Another requirement was the ability to quickly incorporate updates to SEE when new versions of MOVES are released. To address this, SEE was designed to use direct MOVES runs as much as possible, while relying on supplemental scripting for calculations that are universal to different MOVES versions. The conceptual design of SEE realizes this goal to a high degree, in that it is possible for the SEE approach to rely almost exclusively on direct MOVES runs and output. The need for improved runtime performance did require moving some MOVES calculation steps outside of MOVES using PERL scripts, so that direct MOVES runs could focus on producing the output needed for these calculation steps.

[Figure 1](#page-74-0) shows an overall flow of SEE. The data canisters in red denote input data preparation before running SEE. Beginning with raw travel demand model output (traffic volume and average speed by link; trip origins and destination by TAZ), pre-processing for SEE includes running the updated TRANSVMT script to produced hourly link-level volume and speeds. SEE also requires data in MOVES input table format for non-travel related inputs. For allocation of extended idle emissions, a table of idle activity allocation factors by TAZ is also required. For HGB-SEE, the MOVES and idle allocation inputs were developed and provided to H-GAC, and will generally be re-used for HGB-SEE runs until a change in input is desired by H-GAC. Pre-processing of travel demand data is required for each unique travel model run or to invoke the alternate speed post-processing routine.

Once the inputs have been prepared, to execute SEE the user makes basic input/output selections in a simple GUI. Within SEE, the on-network and off-network approaches are different but integrated into one system, with common input/output databases. PERL scripts set up and execute a separate set of MOVES runs for on-network and off-network emission processes and then post-processes the MOVES results into link- and zone-level emissions, or sum to a coarser level of aggregation as specified by the user. The post-process scripts also implement the Texas Low Emission Diesel (TxLED) program reductions. The details of the onand off-network processes are discussed in the following sections.

3

<span id="page-74-0"></span>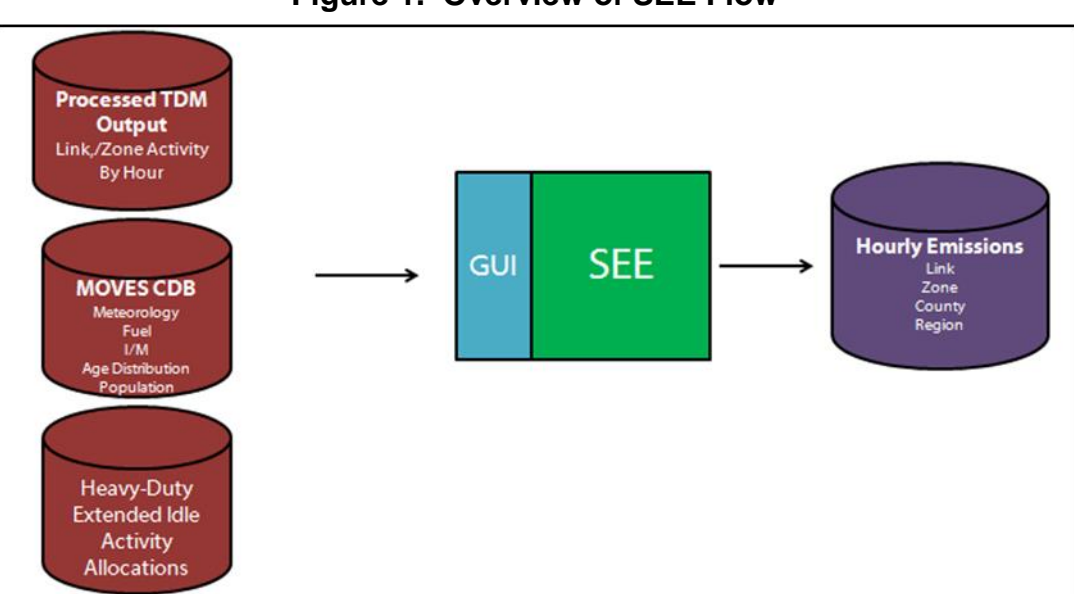

#### **Figure 1. Overview of SEE Flow**

### **2.2 On-network approach**

Within SEE, on-network and off-network emissions are generated through a separate set of MOVES runs which share basic inputs for fuels, meteorology, age distribution, I/M and vehicle population. On-network emissions (except ramps and running loss evaporative emissions, as described below) are generated using MOVES project scale runs combined with PERL scripts that scale emissions to every link in the HGB area, for each hour of the day. This approach allows bottom-up calculation of regional emission inventory from individual links, while retaining the spatial distribution of travel network emissions. Using MOVES at the project scale to estimate link-level emissions also introduces the possibility of including road grade in regional emission inventory estimates. This was not implemented in HGB-SEE because the HGB modeling domain is fundamentally flat, and road grade effects are assumed to be small in the regional inventory. However, for areas with more varied terrain, this feature could allow for estimation of a potentially meaningful grade effect on overall inventory.

Within SEE, PERL scripts are used to prepare MOVES inputs by converting TRANSVMT output to MOVES project database link inputs. It is possible to set up MOVES project scale to run all links in the HGB area directly, for each hour of the day. This approach was initially attempted to address the desire for more reliance on direct MOVES runs over external scripting, but abandoned when it became clear that runtime would be prohibitive. This led to the development of a streamlined approach, where the links defined for the MOVES project runs were only those with unique combinations of road type and average speed, known as "unique links". With emissions from these links, the remainder of links can be estimated simply by scaling emissions from the unique links according to source hours operating (SHO) of each link, defined in MOVES as VMT divided by the average speed for each link. This process replicates internal MOVES logic for calculating total emissions in inventory mode. In Harris County (the largest in the eight-county HGB area), using the unique link approach with the exact post-processed travel model speeds reduced the number of links to process through MOVES from roughly 25,000 to 425. This approach made the runtime of SEE manageable; however, in benchmark runs comparing to MOVES county scale inventory runs, it was determined that a more exact replication of the MOVES county scale approach could be achieved by defining unique links not by the exact link speeds, but by the midpoint of the 16 MOVES speed bins the link would fall into. This replicated the county-level on-network results better, and had the residual impact of reducing the number of unique links further, to just 26 in Harris County (down from 25,000). This became the default approach for SEE, for optimum runtime performance and best replication of county-scale results. However, the option for exact speed unique links was retained, because despite longer runtime, using exact speeds produces a more refined emissions estimate. Sensitivity runs comparing the exact speed vs. bin speed approaches found small emission differences, on the order of 1-2 percent.

Differences in the MOVES county and project scale approaches led to some challenges in getting the project–based SEE results to match MOVES county scale results. The first was that within MOVES, county scale converts age distributions to travel fraction (fraction of miles driven by each age), while project scale does not. This is intentional, as the travel fraction calculation within county scale is meant to estimate regional trends of older vehicles driving less; for project scale this calculation isn't done as age distribution is mean to reflect the actual distribution of vehicles in the specific project area. For application of project scale for regional analysis within SEE, however, the travel fraction calculation needed to be introduced. A related challenge was reconciling the VMT mix approach between project scale and county scale. County scale uses information provided by the user for total VMT, road type distribution and vehicle population to estimate a regional mix of source type VMT, on each road type. Project scale instead uses source type fractions for each link (sourceTypeHourFraction). For the SEE project scale runs, age distributions and SourceTypeHourFractions had to be produced for MOVES which would replicate the county-scale travel fraction and VMT mix calculations. To accomplish this, PERL scripts were developed which adjusted the user-provided age distribution

5

to account for relative mileage accumulation rates, and to calculate sourceTypeHourFractions by road type that mimicked the MOVES county-scale VMT mix approach.

Another challenge introduced by differences in MOVES project and county scale approach was freeway ramps. The HGB travel model estimates ramps as separate roadway links, with variations in speed. Some links classified as ramps are relatively long, e.g.  $\frac{1}{2}$  mile or more (the Houston freeway system has many flyovers transitioning from one freeway to another that contribute to this). Since it was desirable to estimate emissions for these individually in SEE, an approach was developed to define each ramp as a link in MOVES, with a unique operating mode distribution assigned based on average speed. This approach was developed using the operation mode distributions derived from MOVES county scale runs for restricted roads with ramp fraction set to 100 percent, for each of the MOVES speed bins. However, in implementing this approach SEE was not able to match the emissions increment at county scale when ramp fraction derived from the HGB travel model was introduced. The inclusion of ramp-specific link emissions was ultimately dropped, and ramp emissions in SEE are instead calculated using the county scale runs performed for off-network emissions, based on ramp fractions calculated from the HGB travel model at the county, rather than link, level. For future improvements it is still desirable to model each ramp link individually; MOVES2014 will treat ramps as separate road types, which will make link-specific ramp emissions in SEE more feasible when updated to MOVES2014.

A final challenge introduced by differences in MOVES project and county scale approach was on-network evaporative emissions (i.e., running loss). MOVES project scale doesn't include evaporative emissions, so these emissions were also added to the "off-network" county scale runs within SEE.

While not implemented in the first version of HGB-SEE, using MOVES project scale provides the opportunity to include road grade in regional emission inventory calculations. This would require road grade estimates for each link on a network, or at the least the subset where grade would be significant enough to influence emissions. It could be implemented in SEE by adding grade to speed and road type in the determination of unique links.

## **2.3 Off-network approach**

Off-network emissions include start (exhaust and crankcase), evaporative (permeation, vapor venting, liquid leaks and refueling) and extended idle emission processes. With the exception of refueling, these are estimated in SEE with a MOVES county scale run for a weekday, producing emission results by hour. Refueling is not estimated in SEE intentionally,

6

following the precedent set by the TTI's suite of modeling tools for on-road emissions. The county scale MOVES run shares input tables with the on-network project scale runs for vehicle population, fuels, fuel technology, inspection/maintenance, meteorology, age distribution. For the remaining input tables unique to county scale activity (total VMT, hourly VMT distribution, road type VMT distribution and average speed distribution), input tables are produced by PERL scripts that aggregate link-level activity estimated by the travel model and pre-processed using TRANSVMT, according to EPA's modeling guidance. This is needed because in MOVES, offnetwork activity is related to on-network activity (e.g., hours parked depends on hours operating); using aggregated TRANSVMT activity ensures the off-network activity is consistent with travel model network results.

The results of the county-scale MOVES runs are then allocated to roughly 5,000 TAZs in the HGB area with PERL scripts and allocation factors by TAZ and time of day. This process could also happen within MOVES, and was first attempted using MOVES custom domain and populating the Zone table directly with start, park and extended idle allocation factors. However, the runtime was prohibitively long, likely because when this approach is used in MOVES the model is repeating the entire emissions calculation process for each zone, allowing for different meteorology by zone as would occur with emission inventories at the grid cell level prepared for photochemical air quality modeling. If the same meteorology is used for an entire county, the level of detail in the internal MOVES allocation approach is unnecessary, and allocation of emissions to zones can be done through post-processing. This approach was taken in SEE because runtime performance was much better.

Allocation factors for start and evaporative emissions are calculated within SEE using PERL scripts, based on travel demand model origin/destinations by zone. Start allocations are based on number of trip origins by zone, and evaporative (park) allocations are based on number of trip ends by zone. These are estimated by the HGB travel model for four time periods - AM peak, Midday, PM peak and Overnight – and allocations are estimated for each time period and applied to the appropriate hourly MOVES results. Example start and park allocations are shown in [Figure 2](#page-78-0) and [Figure 3,](#page-78-1) for the AM peak in Harris County.

<span id="page-78-0"></span>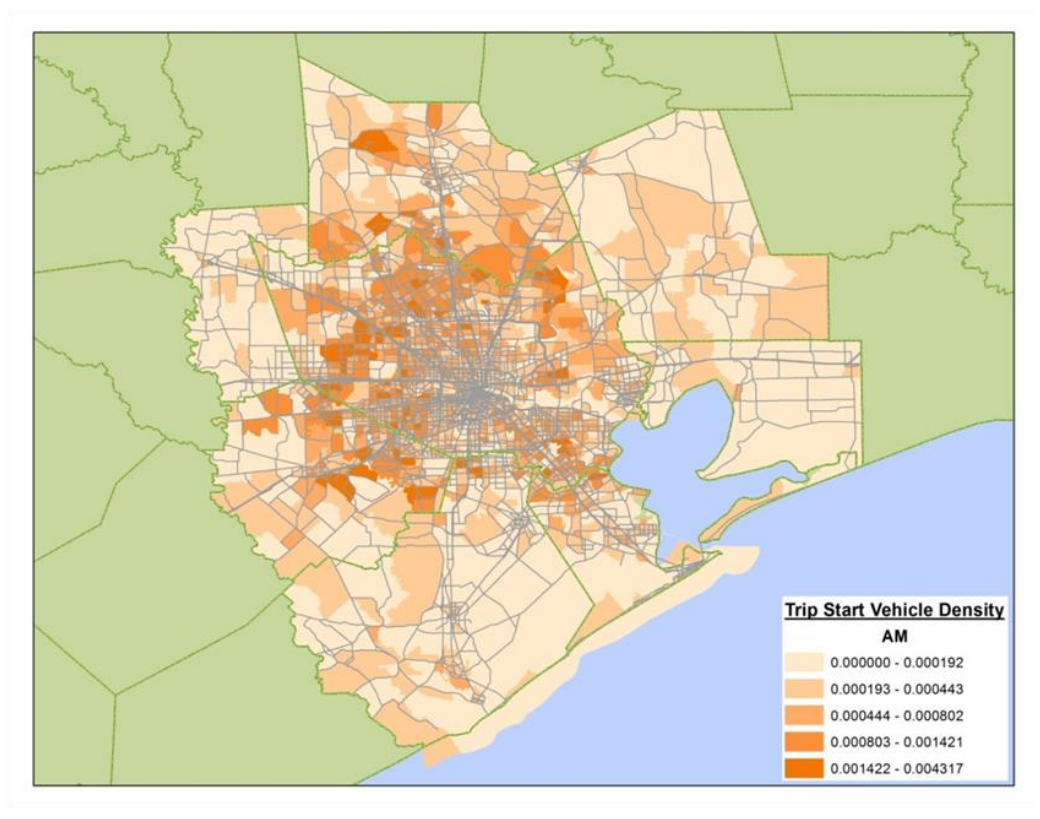

**Figure 2. Start Allocation Example (Harris County AM Peak)**

**Figure 3. Park Allocation Example (Harris County AM Peak)**

<span id="page-78-1"></span>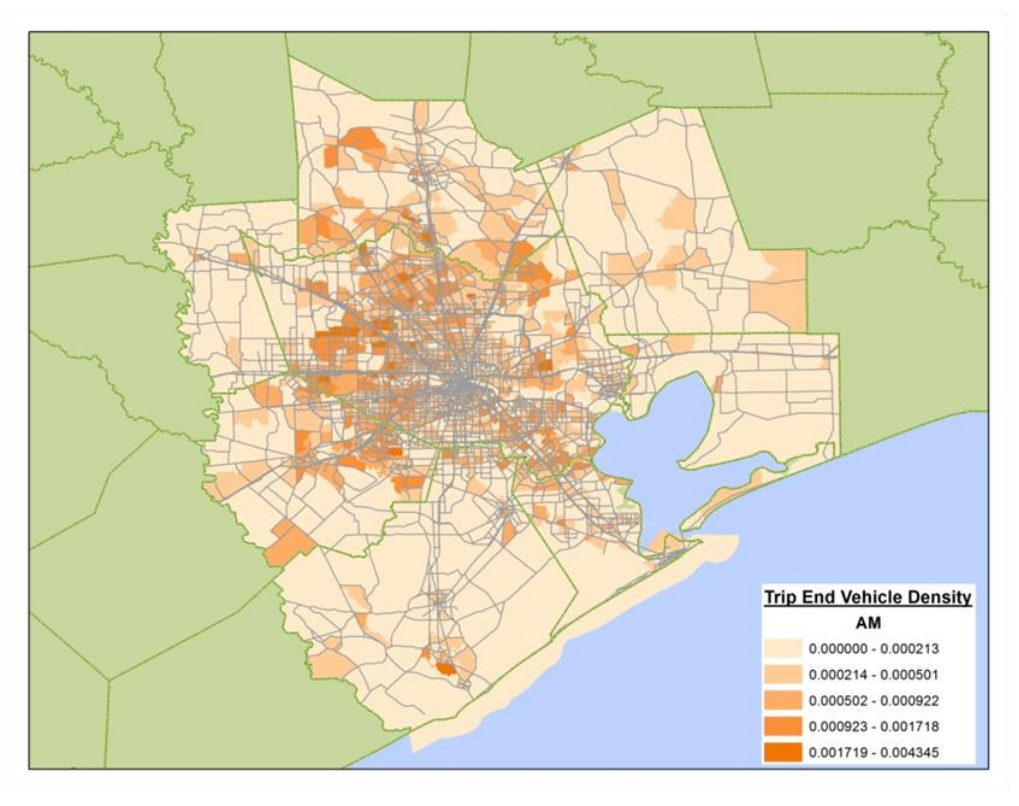

Extended idle allocations by TAZ were developed using GIS analysis of locations where extended idling will most likely occur across the HGB area – i.e. truck stops, rest stops and other commercial establishments that allow truck idling. For this analysis ERG used the commercially available Truck Stops Plus database, which contains over 7,300 trucks stops nationwide and includes all major chain truck stops, as well as independent truck stops (3). This dataset includes the size category of each truck stop ( less than 20 parking spaces, 20-70 parking spaces, and more than 70 parking spaces), and other relevant detail such as whether overnight parking is allowed, fees charged for overnight parking, and what services and facilities (e.g. showers) are offered. These data were deemed useful to determine how much extended idling may occur at any given location; candidate locations for the HGB area are shown in [Figure 4.](#page-79-0) These were used to assign extended idle activity to TAZ, and produce the allocation factors applied to county-scale extended idle emissions by hour.

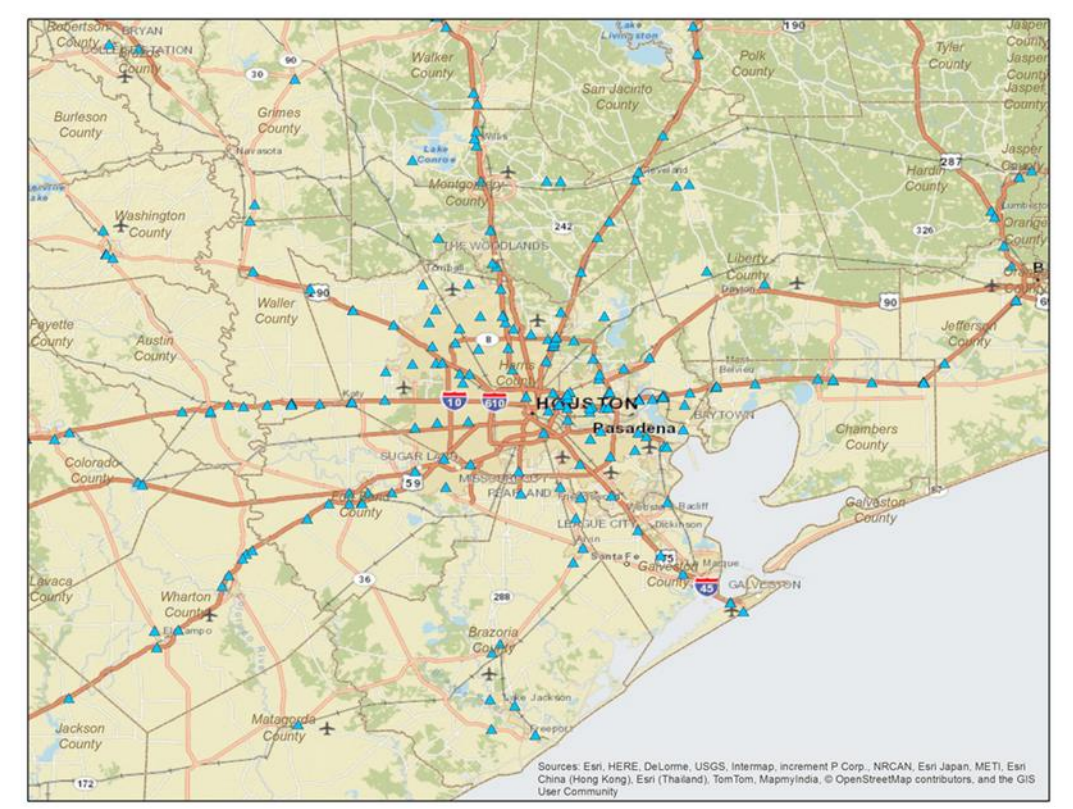

<span id="page-79-0"></span>**Figure 4. Potential Extended Idle Locations from Truck Stop Plus database**

# **3.0 BENCHMARK RESULTS**

Initial runs were performed to compare SEE results to MOVES county scale inventory mode results using inputs developed for the 2018 HGB SIP, and updated travel demand modeling produced by HGAC. All inputs were aligned between SEE and MOVES, with MOVES inputs for meteorology, fuels, inspection/maintenance, vehicle population, age distribution and fuel technology mix taken directly from SIP inputs posted publicly by the Texas Commission on Environmental Quality (TCEQ) (4). SEE's processing of the TRANSVMT output for 2018 produced the link-level inputs for the project scale SEE runs, and the countyscale inputs of VMT, hourly VMT distribution, average speed distribution, and road type distribution. This ensured that the SEE vs. MOVES county scale runs were directly comparable.

Results of the benchmark runs are shown in [Table 1,](#page-80-0) with emission results for HC, CO and NOx reported in tons per day (TPD) for each of the eight counties. As shown, the county level and overall totals for SEE and MOVES county scale are within one-half percent for each pollutant.

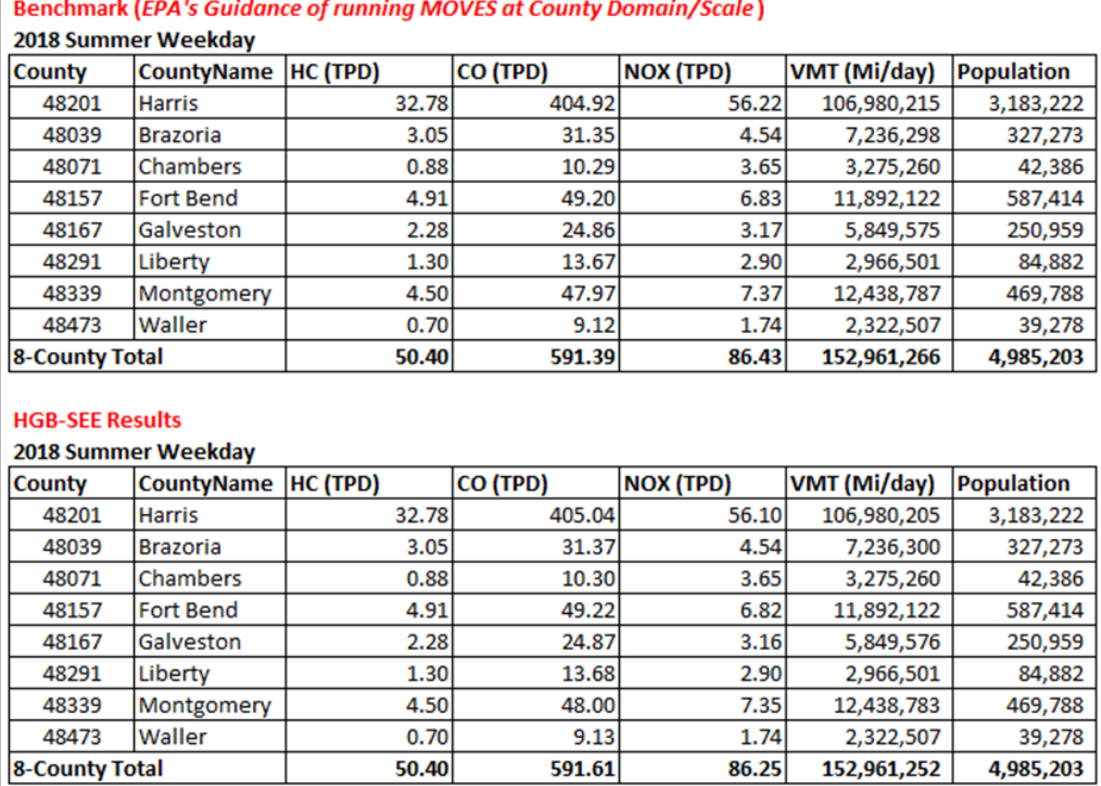

### <span id="page-80-0"></span>**Table 1. Benchmark Comparison of SEE and MOVES County Scale Runs**

Results are produced by SEE at the link and TAZ level for each hour of the day. Example results of this are shown in [Figure 5](#page-81-0) and [Figure 6](#page-82-0) for midnight and 6 PM. The links reflect on-network emission totals, while the zones reflect off-network totals. Note that some zones show high emissions even at midnight; these are the zones where extended idle emissions were allocated.

<span id="page-81-0"></span>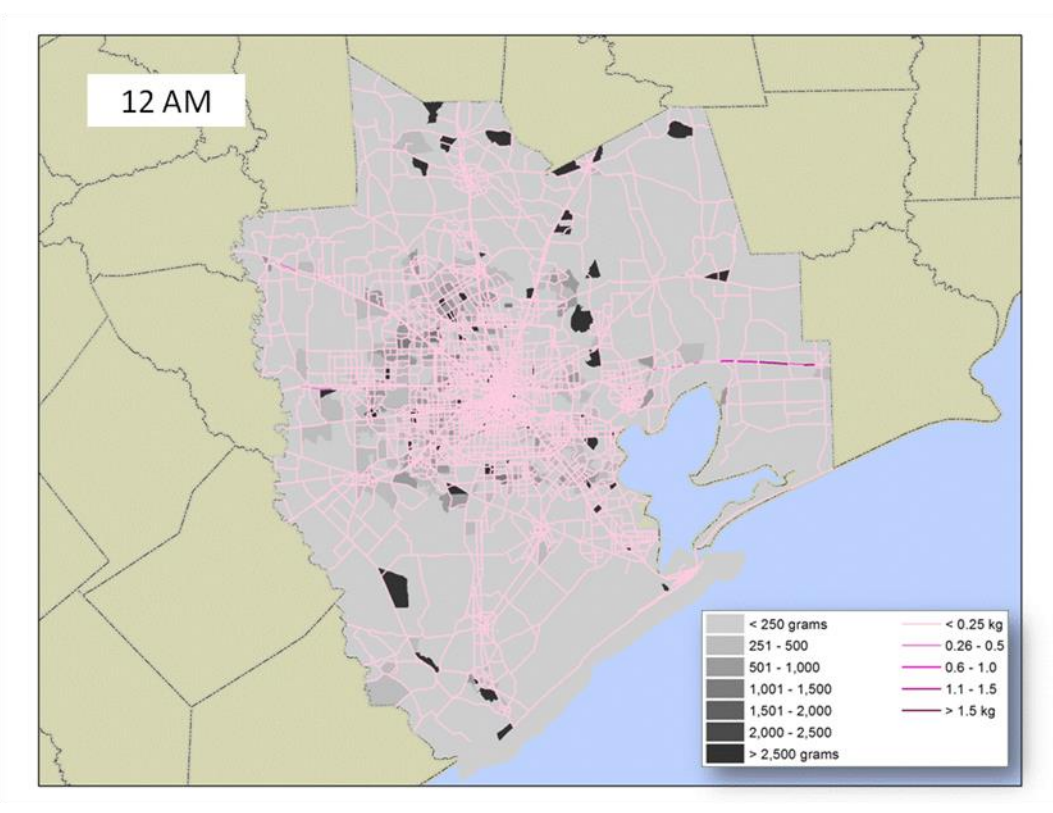

**Figure 5. NOx results by Link/TAZ (12 AM)**

<span id="page-82-0"></span>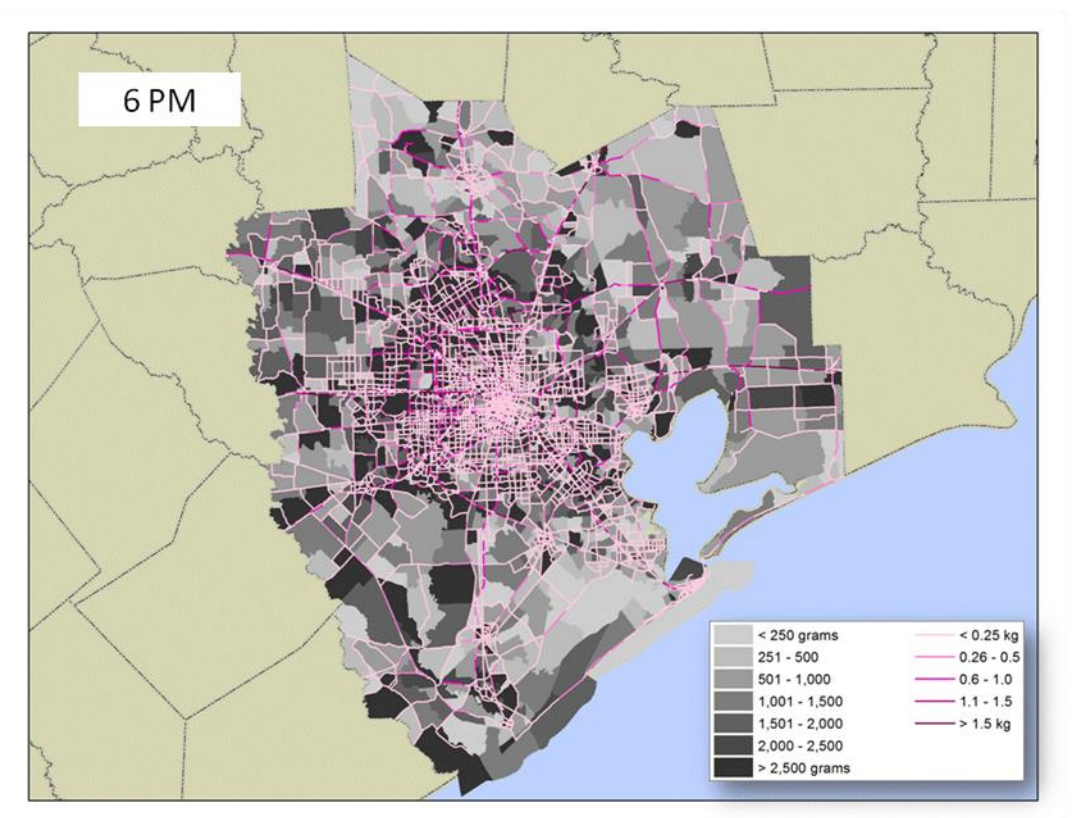

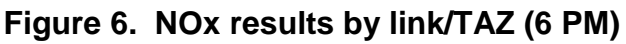

# **4.0 USING SEE**

The first implementation of SEE uses a Microsoft Excel-based user interface to accept user inputs, execute a series of PERL scripts which set up and run MOVES2010b, and summarize outputs to the level of detail specified in the user. This section serves as a User's Guide for each of these steps. In general, because SEE was designed to set up and execute MOVES runs, the user does not need to interact directly with MOVES in execution of the model. However, as discussed in Section 4.2, SEE does use MOVES input database tables directly (in .csv format), meaning that the user will need to be familiar with the format of these tables, and their creation/modification through EPA-provided tools such as the MOVES County Data Manager (CDM). While MOVES is not run directly by the user in SEE, the user will need to have basic familiarity with the model and MOVES county database inputs.

## **4.1 Getting Started: Requirements, Installation, Configuration, and Execution**

**Requirements**: SEE requires installation of Microsoft Excel 2007 (or later), ActivePerl 5.16.2 (or later), and MOVES2010b (with its associated MySQL version 5.5.12 installation).

Without any of these components, SEE will fail to run properly. MOVES and MySQL should be installed and configured following EPA's guidance provided as part of the MOVES installation package. Perl is provided with the SEE.zip installation and Perl must be installed in order for the SEE tools to run. The location of the Perl installation is not important, and ERG recommends using the paths that are recommended by Perl's installer.

**Installation**: SEE is packaged in a .zip file provided to the user. To install SEE, download SEE.zip and extract it to your C:\ directory. The installation file contains several sample inputs for the tool, including a set of TRANSVMT hourly files, and MOVES inputs for the SIP benchmark case. It also contains the Perl scripts and GUI. The first time you open SEE, it is helpful to open Excel first, and then find SEE through the open file dialog. Doing this helps Excel establish the native path for the tool. The SEE zip file must be unzipped directly under  $C$ :\ such that the following directory structure exists:

- C:\SEE\CSVInputs
- C:\SEE\LocalGen
- C:\SEE\LOOKUPS
- C:\SEE\MOVESXML
- C:\SEE\TCEQ\_MOVES\_INPUTS
- C:\SEE\TRANSVMT

**Configuration**: To configure SEE, open up the tool by double-clicking on SEE\_GUI\_beta.xlsm. This will start the tool within Microsoft Excel. Every time you launch SEE, Excel will display a security warning; click on the associated Options button, then enable the content. To turn off this security warning, the trust center can be configured within Excel to allow SEE to run without displaying security warnings.

SEE comes pre-populated with data and options that should allow the user to begin an initial run. However, for future runs, the user will want to update the options. In reviewing the GUI, note the following:

- Yellow fields are static and *must not be modified*.
- Peach fields are user inputs.
- Green fields are descriptive information.
- The white block at the bottom contains buttons to execute various scripts.

Many of the options listed will not need to be modified by the user at all, especially the path statements. However, updates to calendar year, month, day type, counties to model, and so forth can all be made here. Note that although the initial configuration only contains a single county, modeling of multiple counties is allowed by using a comma-delimited list of FIPS codes in the *countylist* field.

**Execution**: There are three ways to execute the scripts that make up the SEE tool. In any case, start by pressing the **Generate Options File** button. This takes all of the user variables and writes them to a config.ini file in the SEE directory. Next, the user may run the scripts collectively by (1) clicking on the **Run ALL Scripts** button or (2) clicking on the **Run OFF-Net Scripts** button, followed by the **Run ON-Net Scripts** button. This process steps through all 10 scripts, from pre-processing, to model setup and execution, to post-processing.

Alternatively in a third option, the user may click through each of the scripts individually using the bottom set of buttons (starting with **1- PreProc VMT** and continuing onward). This is sometimes helpful as a quality assurance step when setting up new scenarios or testing new input files. In any case, the scripts *must be run sequentially*, since later scripts are dependent on results from earlier scripts.

## **Explanation of the Function of each Script**:

### **Script 1 (1\_Process\_TransVMT\_Links.plx). Script 1 imports the 24 hourly TRANSVMT files and calculates many of the activity inputs for the off-network county scale and on-network project scaleMOVES runs. The exact MOVES inputs that SEE produces are listed later in this document in [Table 2](#page-90-0) and**

[Table 3](#page-91-0) denoted by the 'X' in the column '**Calculated by SEE**.'

**Script 2 (2\_Process\_ZonePeriodTrips.plx)**. Script 2 imports the 4 (or different number of time periods) Origin/Destination (O/D) trip files and calculates the trip start and end allocations for each period and assigns them to hours of day based on the time period definitions file.

**Script 3 (3\_Generate\_off-net\_MOVES\_DataImporter.plx).** Script 3 writes the MOVES data importer XML files for the off-network county scale MOVES run; by default the location of these intermediate files for SEE can be found under C:\SEE\MOVESXML. This script executes quickly in a matter of 1-2 seconds.

**Script 4 (4. Generate off-net MOVES RunspecFiles.plx).** Script 4 writes the MOVES run specification (a.k.a. runspec) XML files for the off-network county scale MOVES runs; by

default the location of these intermediate files for SEE can be found under C:\SEE\MOVESXML. This script executes quickly in a matter of 1-2 seconds.

**Script 5 (5\_Execute\_off-net\_MOVES\_Runs.plx)**. Script 5 executes two Windows batch (.BAT) files that were created by Script 3 and 4 respectively. The .BAT files run MOVES from the command line to (1) build the county scale MOVES input database and (2) execute the county scale MOVES run.

**Script 6 (6\_PostProcess\_off-net\_MOVES\_CountyScale.plx)**. Script 6 allocates the county total emissions to TAZ using the allocations SEE calculated in Script 2 and MOVES outputs produced by Script 5. Script 6 also applies TxLED adjustments and sums the emissions to prepare them for later addition to the on-network results.

**Script 7 (7\_Generate\_on-net\_MOVES\_XML.plx)**. Script 7 writes the MOVES data importer XML files for the on-network project scale MOVES runs for each hour; by default the location of these intermediate files for SEE can be found under C:\SEE\MOVESXML. This script executes quickly in a matter of 1-2 seconds.

**Script 8 (8\_Generate\_on-net\_MOVES\_Runstreams.plx)**. Script 8 writes the MOVES run specification (runspec) XML files for the on-network project scale MOVES runs for each hour; by default the location of these intermediate files for SEE can be found under C:\SEE\MOVESXML. This script executes quickly in a matter of 1-2 seconds.

**Script 9 (9\_Execute\_on-net\_MOVES\_Runstreams.plx)**. Script 9 executes two Windows batch (.BAT) files that were created by Script 7 and 8 respectively. The .BAT files run MOVES from the command line to (1) build the project scale MOVES input databases and (2) execute the project scale MOVES runs.

**Script 10 (10 PostProcess on-net MOVES Links.plx)**. Script 10 uses the output from the on-network project scale MOVES runs for unique links (completed in Script 9) to calculate the emission inventory for all links, and it applies TxLED fuel adjustments. Script 10 also compiles the previously-calculated off-network emissions, adding them to a common table with the onnetwork emissions. Finally, Script 10 prepares summaries of the total emissions and outputs them as text files to C:\SEE\LocalGen. The GUI imports these files into Excel when the "**Import Results**" button is pushed.

**MOVES Multiple Worker Configuration**: Sample files have been included to set up MOVES to work with a single master and multiple workers. In doing so, the user must first

enable file sharing within Windows, and specifically grant read/write access to the shared work folder defined in MOVESConfiguration.txt, located in the main MOVES directory. By default, this is the \SharedWork folder.

Once this access is granted, the user should update WorkerConfiguration.txt and manyworkers.txt to reflect the location of the shared directory. This will take the form of [\\MasterComputer\Sharedwork,](file://///MasterComputer/Sharedwork) as shown in the example files. The user may then run the provided MOVES3Workers.bat to have three concurrent workers running on a single machine. This file may be modified to prepare other numbers of workers as well  $-2$  and 4 are common.

## **4.2 SEE Inputs**

SEE requires a variety of inputs from the user that fall into one of four broad categories below. The category with the greatest number of files by far is item # 3, MOVES inputs.

- 1. Inputs to SEE from the GUI
- 2. Inputs to SEE related to the TDM or TRANSVMT
- 3. Inputs to SEE required by MOVES
- 4. Other inputs that are ancillary to SEE (e.g., cross-reference "lookup" files)

The corresponding four sections in this guide outline each SEE input type and where it can be found in the installation in order to change the file for a different application.

## **4.2.1 Inputs from the GUI**

The Excel GUI contains a number of options used to run SEE, as shown in [Figure 7.](#page-88-0) Starting at the top of [Figure 7](#page-88-0) moving downward, the User inputs and their function are briefly described.

## **User model selection options:**

- 1. **Speedbin** may be set to either "0" (run all distinct links using all speeds rounded to the nearest integer) or a value of "1" (run distinct links where speeds have been binned into the 16 MOVES speed bins). The default value of "1" reduces MOVES runtime by running fewer links.
- 2. **CalYear** determines the calendar year of the MOVES run. It is the User's responsibility to ensure that the TRANSVMT year matches this year. Acceptable values include 1990 or 1999-2050.
- 3. **MonthID** determines the month of the MOVES run. It is the User's responsibility to ensure the seasonality of the TRANSVMT results is consistent with the MonthID.
- 4. **DayType** determines the day type of the MOVES runs: weekday or weekend. It is the Users responsibility to ensure that the TRANSVMT results (typically a weekday) match this day type.
- 5. **Countylist** is a list of one or more counties in the 8-county HGB area to run.
- 6. **Dbroot** is the naming scheme that SEE will use to name the MySQL databases where emissions results are calculated and stored. The variable can be used as a scenario description to track different executions of SEE.

### **User directory options:**

- 1. **TRANSVMTpathPerl** is a directory location where SEE expects to finds the hourly link files from TRANSVMT and the origin/destination trip matrices. The User can set any directory path, but the slashes must be forward slash format "/".
- 2. **TRANSVMTpathSQL** must be the same directory as above (7), but using backward slash formats "\".
- 3. **MVSINPath** is the location of all MOVES model inputs to run SEE for the default case (July 2018 Weekday, all 8 counties). More detail on these files can be found in section 3 of this document. User must input a directory with a forward slash format  $\frac{1}{2}$
- 4. **MVSINPT** is the same as above (9), but using backward slash formats "\".
- 5. **Inpath** is the location of lookups required by SEE. Most of these files should not need to be modified by the User, but they are described in detail in Section 4.
- 6. **Localoutpath** is the location where SEE's Perl scripts write a lot of their intermediate output files, which are CSV-formatted files that will be some key inputs to MOVES. Section 3 clearly defines which MOVES inputs are calculated by SEE vs. Usersupplied. Use forward slashes "/".
- 7. **Tempperlpath** is the same directory as above (12) except using a backward slash format " $\lq$ ".
- 8. **SCRPTMVSINPT** is a directory where all CSV are copied from **localoutpath** (item 12). This is an extra step to enable SEE's files to be copied to a network location that is regularly backed up, rather than a local hard drive location such as  $C:\$ .
- 9. **Workpath** is another directory that SEE writes to. All MOVES data importer XML files, MOVES run specification XML files, and Windows executable batch files are written to this directory.
- 10. **MOVESPath** is the path to the local MOVES2010b installation.

<span id="page-88-0"></span>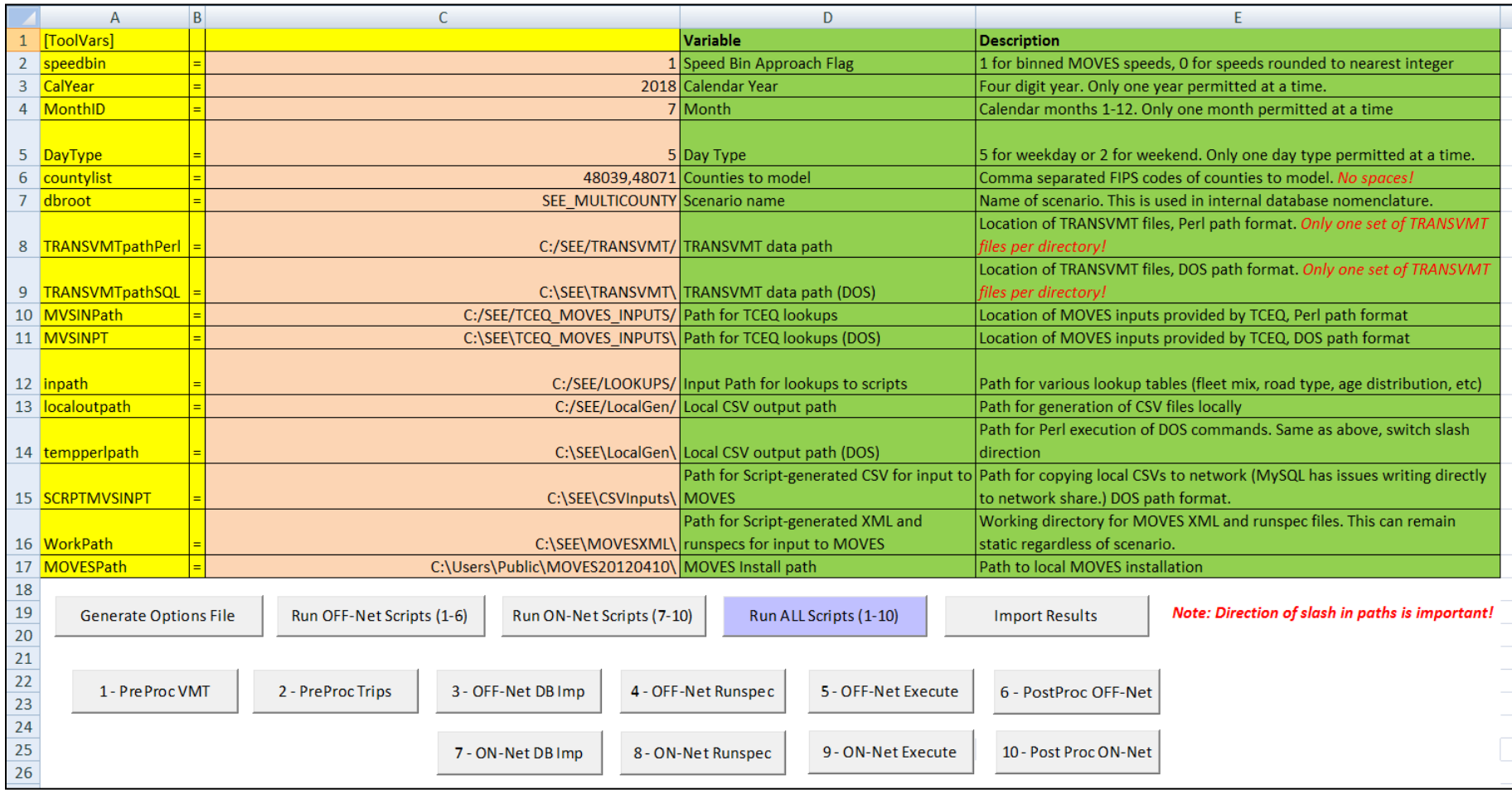

# **Figure 7. SEE GUI Input tab, shown pre-populated with values.**

## <span id="page-89-0"></span>**4.2.2 Inputs related to the TDM or TRANSVMT**

The inputs related to the travel demand model (TDM) consist of one of four types—the hourly link files from TRANSVMT, the O/D trips, the time period definitions file, and the link definitions file.

### **Default Locations:**

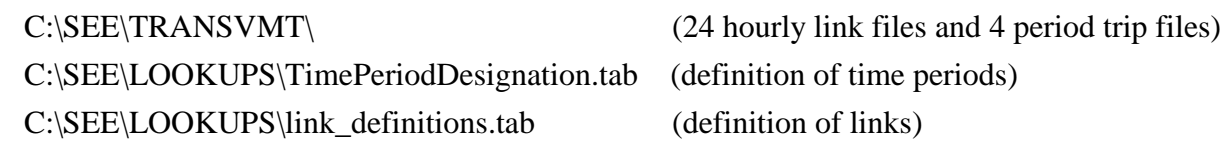

**Requirements:** The hourly link files from TRANSVMT must be named ending with the capital letter T, followed by the two digit hour of day (i.e., T01, T02 … T23, T24). SEE is programmed to loop through as many hourly files as are present in the directory entered in the GUI. Only one set of 24 files should be present.

The O/D trip files are flexible in the number of time periods allowed, but SEE requires a very specific filename format. The first of two requirements is that the time period abbreviation must be embedded in the filename as the first two characters of the file (for example, "AM" for morning peak period O/D trips file). The second requirement is that the filename must end with the six characters "HR.ASC" including the period. SEE loops through and calculates the start and ends distribution from every file in the directory that ends in `HR.ASC`.

The time period definition file is a TAB-formatted file that can be opened and modified with Excel. There are 3 columns in this file (1) hour, (2) time period description, and (3) time period as a 2-character abbreviation. Column 2 is not used by SEE and is only helpful for documenting Column 3, the time period code. SEE uses Column 3 to assign trip start or end distributions to hours of the day.

The link definition file is a TAB-formatted file with three columns—link ID, Anode, and Bnode. The file should contain each combination of Anode and Bnode present in any hour of TRANSVMT files. The link ID is a unique identifier to refer to each Anode, Bnode combination. The SIP budget TRANSVMT files had 44,633 link IDs and the revised 2018 transportation model's TRANSVMT files (current as of September 2014) have 68,036 unique link IDs.

### **How to change:**

There should only be one set of TRANSVMT link files and one set of O/D trip files in the directory at one time and they need to match the existing file fixed-column formats.

The default names for the default 4 trip files provided with the tool are the following:

AM\_3HR.ASC MD\_6HR.ASC PM\_7HR.ASC OV\_11HR.ASC

In order to accommodate different periods, for example two overnight time periods, one possibility for new naming that meets SEE's requirements could be "O1\_5HR.ASC" and "O2\_6HR.ASC".

## **4.2.3 Inputs required by MOVES**

### **The two tables below list all MOVES inputs for on-network using the Project Scale [\(Table 2\)](#page-90-0) and off-network using the County Scale [\(](#page-91-0)**

[Table 3\)](#page-91-0), the source (SEE or User), and the default location of the files. As shown, SEE calculates the inputs related to fleet activity while the User must supply inputs related to fleet descriptions (e.g., source type age distribution) and meteorology. Most of the user-supplied MOVES inputs are used in both on-network and off-network runs and they require a specific naming convention that makes use of the county FIPS code.

<span id="page-90-0"></span>

|                              | <b>Calculated</b> | <b>Provided</b> |                          |
|------------------------------|-------------------|-----------------|--------------------------|
| Database table name          | by SEE            | by User         | <b>Default Location</b>  |
| <b>AVFT</b>                  |                   | X               | C:\SEE\TCEQ_MOVES_INPUTS |
| <b>Fuel Formulation</b>      |                   | X               | C:\SEE\TCEQ_MOVES_INPUTS |
| Fuel Supply                  |                   | X               | C:\SEE\TCEQ_MOVES_INPUTS |
| <b>IM</b> Coverage           |                   | X               | C:\SEE\TCEQ_MOVES_INPUTS |
| Link                         | X                 |                 | C:\SEE\CSVInputs         |
| Link Source Type Hour        | X                 |                 | C:\SEE\CSVInputs         |
| Source Type Age Distribution |                   | X               | C:\SEE\TCEQ_MOVES_INPUTS |
| Zone Month Hour              |                   | X               | C:\SEE\TCEQ MOVES INPUTS |

**Table 2. Project Scale (On-network) MOVES inputs for SEE**

<span id="page-91-0"></span>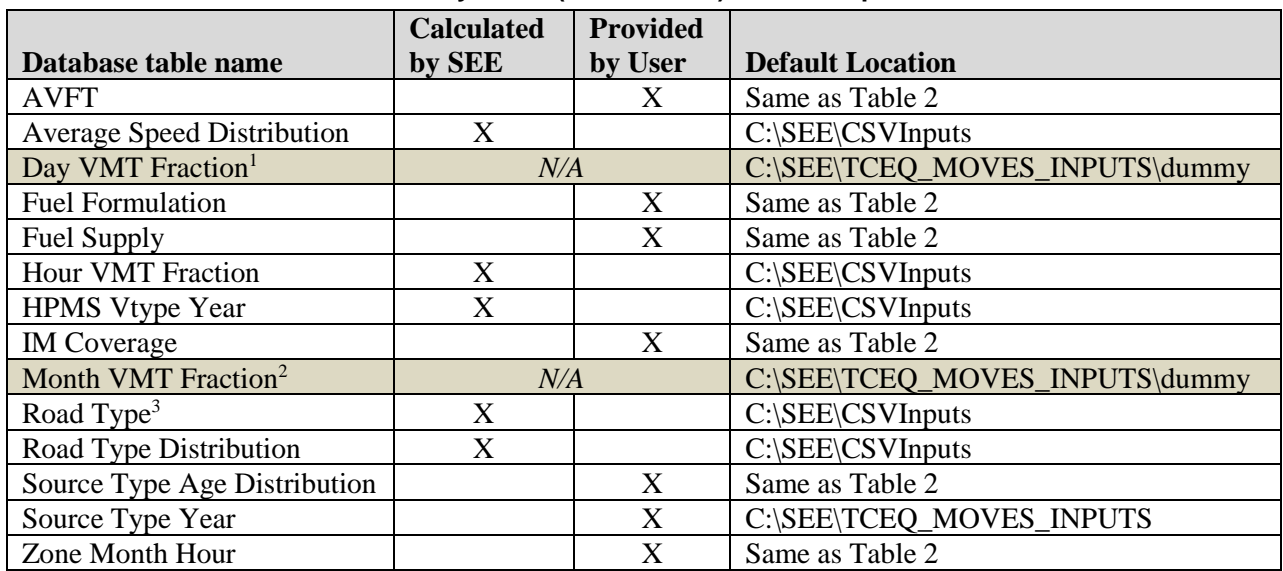

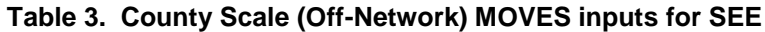

<sup>1, 2</sup> These are required by MOVES but should not be modified by the User; they are automatically looked up by SEE.

3 Road Type contains ramp fractions by MOVES road type that are set to zero in order to match the TTI approach**.**

**Requirements:** The User supplied MOVES files must follow the existing naming convention of provided files with the tool. These are listed below:

| Database table name          | Filename, where $\S[c] =$ County FIPS Code          |  |  |
|------------------------------|-----------------------------------------------------|--|--|
| <b>AVFT</b>                  | $AVFT_S[c].csv$                                     |  |  |
| <b>Fuel Formulation</b>      | fuelFormulation_mvs10bFormatted.csv                 |  |  |
| Fuel Supply                  | $mvs10a_hgb2018_s$ $s_{c}$ er CDB in fuelsupply.csv |  |  |
| <b>IM</b> Coverage           | $mvs10a_hgb2018_s$ $s_{c}$ er CDB in imcoverage csv |  |  |
| Source Type Age Distribution | mvs10a_MDB20100830_HGB\${c}_2011j_SUTage.csv        |  |  |
| Source Type Year             | hgb2018_mvs10a_\${c}_VEHPOP_2018_sourcetypeyear.csv |  |  |
| Zone Month Hour              | ZoneMonthHour_8county.csv                           |  |  |

**Table 4. File naming requirements for all User supplied MOVES inputs**

The month and year inside these files must match the GUI inputs for **CalYear** and **MonthID** from [Figure 7.](#page-88-0) All the MOVES input files for the HGB area year 2018 were downloaded directly from the TCEQ FTP site and most are provided directly with SEE unmodified. In some cases, files had to be converted from MOVES version 2010a to 2010b formats. One example of this conversion was the fuel engine fractions (of gas and diesel) by

<span id="page-92-0"></span>**Columns of the AVFT table**

model year. The TCEQ website version lists a fuel engine fractions text file that MOVES2010a used to read through the GUI. However, in MOVES2010b this is an actual input table called AVFT. ERG reformatted this MOVES input for compatibility with the latest version of MOVES. Minor reformats were also necessary for the fuel formulation file (relating to T50, T90 fuel parameter fields which were not part of MOVES2010a fuel formulation format). The AVFT file provided with SEE is based on TTI's fuel mix information that is county-specific rather than a statewide average.

**How to change:** We highly recommend leaving the provided example files unmodified, and copying the entire directory to a new name to update the files that need changing. Note that the provided MOVES inputs are specific to the month July and year 2018 and reflect the files provided by TCEQ for calculating the SIP budget.

To assist with input file formatting, the MOVES county data manager in the MOVES model GUI can be used to export tables in the correct format for MOVES to provide to SEE. Also, the existing example files are correctly formatted, so any User-generated files could also be compared to these as a check. Below, [Table 5](#page-92-0) through [Table 11](#page-99-0) list all MOVES-related input files by input for – Alternate Vehicles and Fuels Table (AVFT), Fuel Formulation, Fuel Supply, Inspection and Maintenance (I/M) Coverage, Source Type Age Distribution, and Population (Source Type Year). The other MOVES input data, as noted previously, is created by SEE based on TRANSVMT hourly files. Each User input for MOVES is explained in a separate table, with the column names (Field Name) listed in order as they should appear from left to right. For example, the AVFT input provided to SEE should be a CSV file with 5 columns—from Left to Right as sourceTypeID, modelYearID, fuelTypeID, engTechID, fuelEngFraction—as shown below in [Table 5.](#page-92-0)

| Continue of the IX (I X tubic                                                 |                |                                            |  |  |  |
|-------------------------------------------------------------------------------|----------------|--------------------------------------------|--|--|--|
| For more information, see Section 3.9.1 of the MOVES 2010b Technical Guidance |                |                                            |  |  |  |
| http://www.epa.gov/otaq/models/moves/documents/420b12028.pdf                  |                |                                            |  |  |  |
|                                                                               |                |                                            |  |  |  |
| <b>Field Name</b>                                                             | Data Type      | <b>Comment</b>                             |  |  |  |
|                                                                               |                |                                            |  |  |  |
| sourceTypeID                                                                  | smallint $(6)$ | Numeric value defining a MOVES source type |  |  |  |
|                                                                               |                | (e.g., 11 for motorcycle)                  |  |  |  |
|                                                                               |                |                                            |  |  |  |
| modelYearID                                                                   | smallint $(6)$ | Numeric value identifying a model year.    |  |  |  |
|                                                                               |                |                                            |  |  |  |

**Table 5. Details for the AVFT Table User Input**

### **Columns of the AVFT table**

For more information, see Section 3.9.1 of the MOVES2010b Technical Guidance http://www.epa.gov/otaq/models/moves/documents/420b12028.pdf

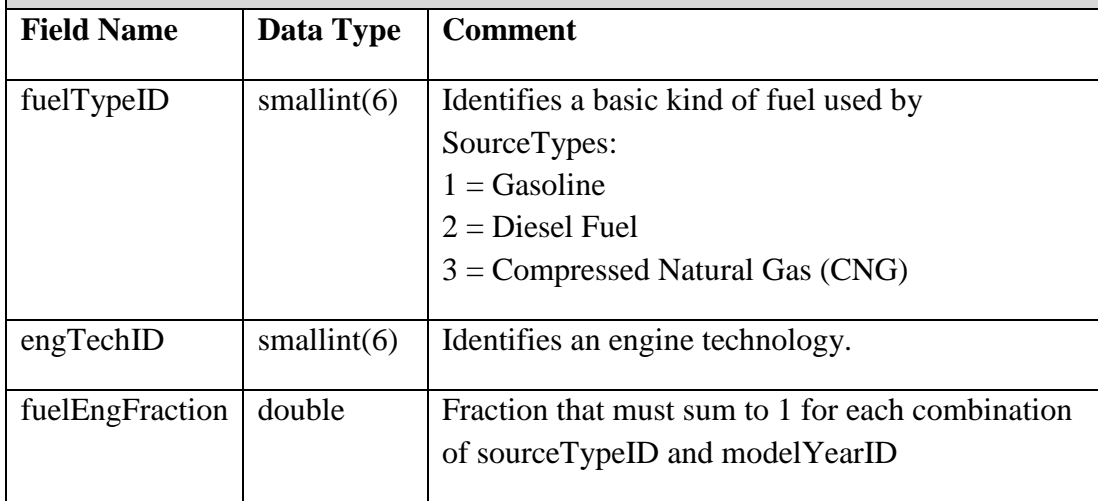

## **Table 6. Details for the Fuel Formulation Table User Input**

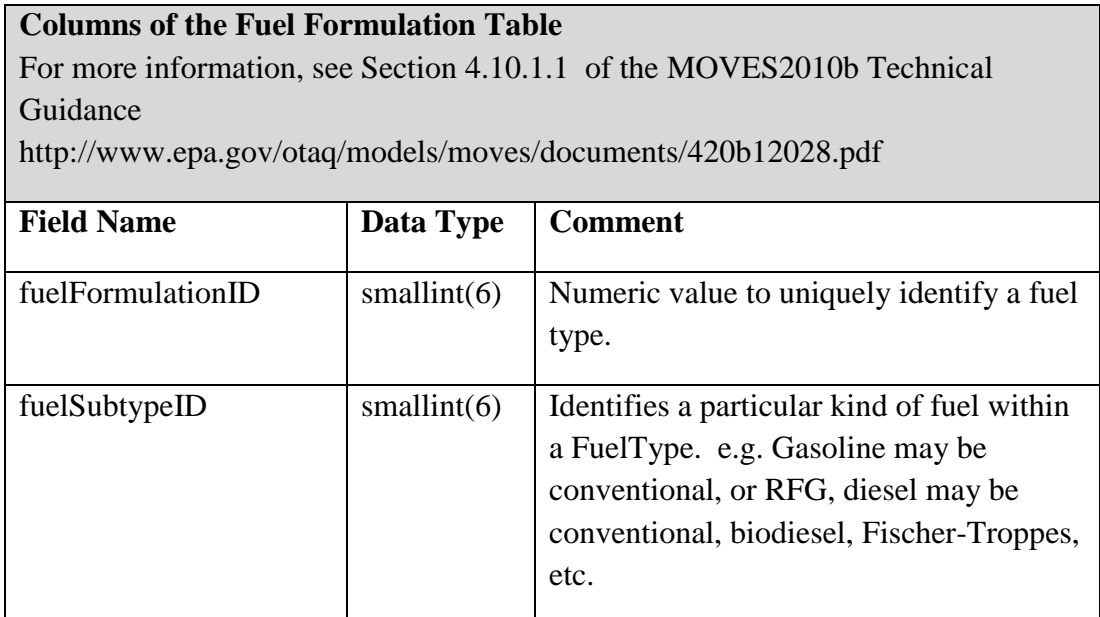

### **Columns of the Fuel Formulation Table**

For more information, see Section 4.10.1.1 of the MOVES2010b Technical Guidance

http://www.epa.gov/otaq/models/moves/documents/420b12028.pdf

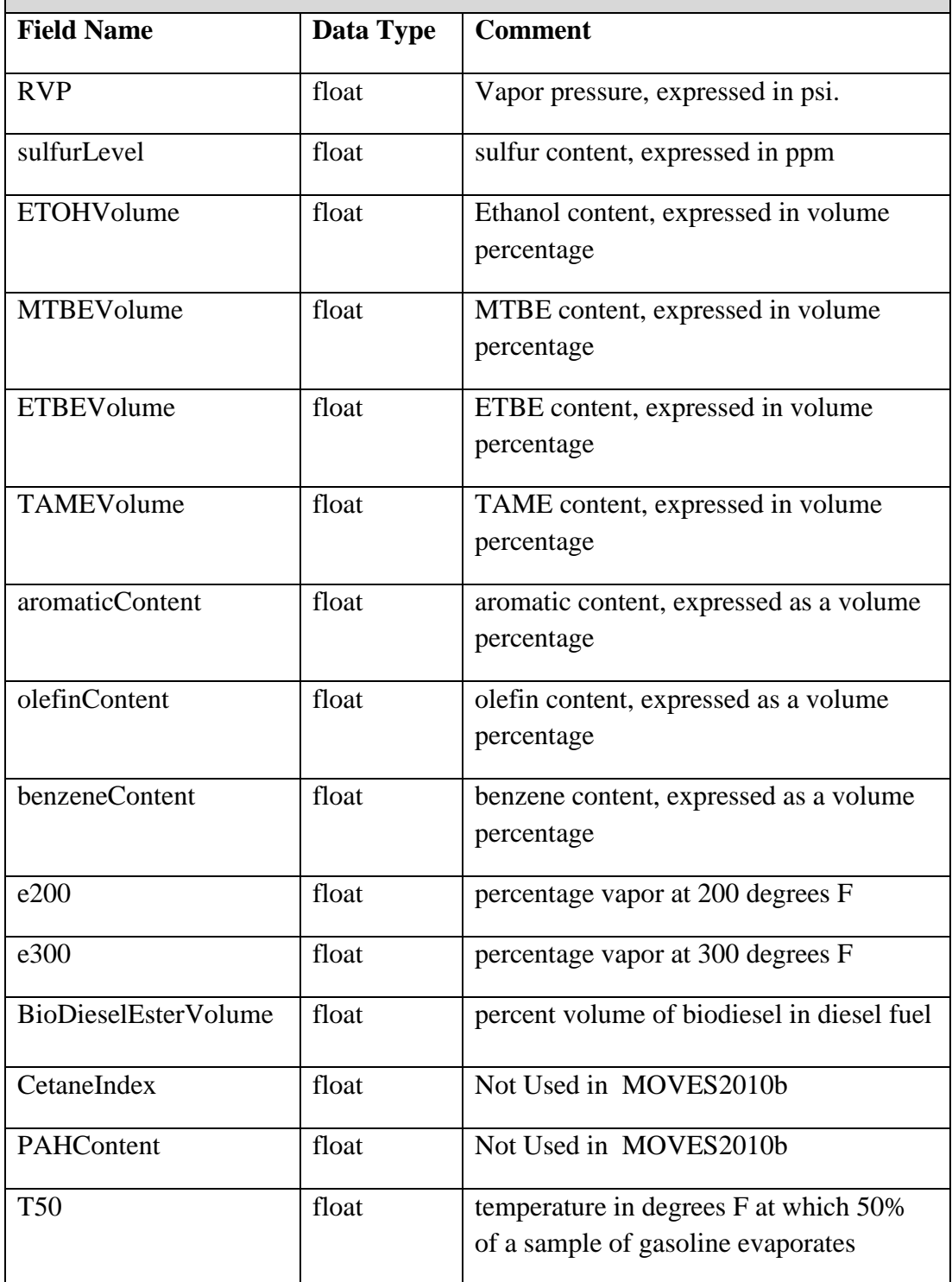

#### **Columns of the Fuel Formulation Table**

For more information, see Section 4.10.1.1 of the MOVES2010b Technical Guidance

http://www.epa.gov/otaq/models/moves/documents/420b12028.pdf

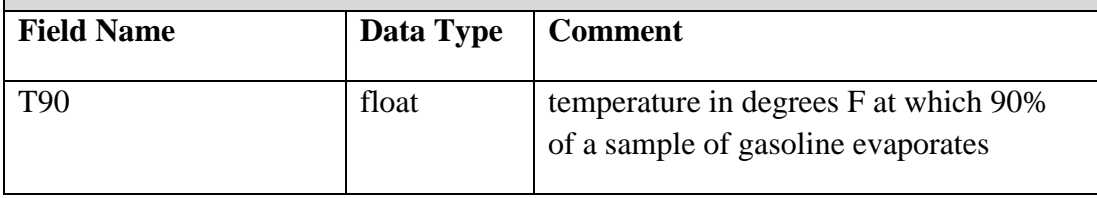

## **Table 7. Details for the Fuel Supply Table User Input**

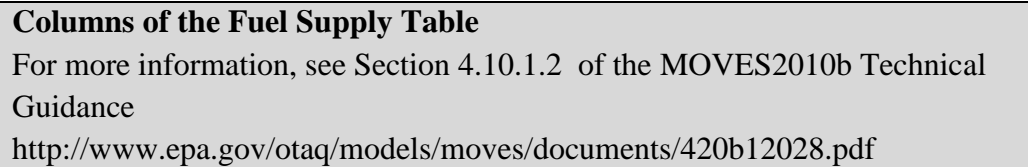

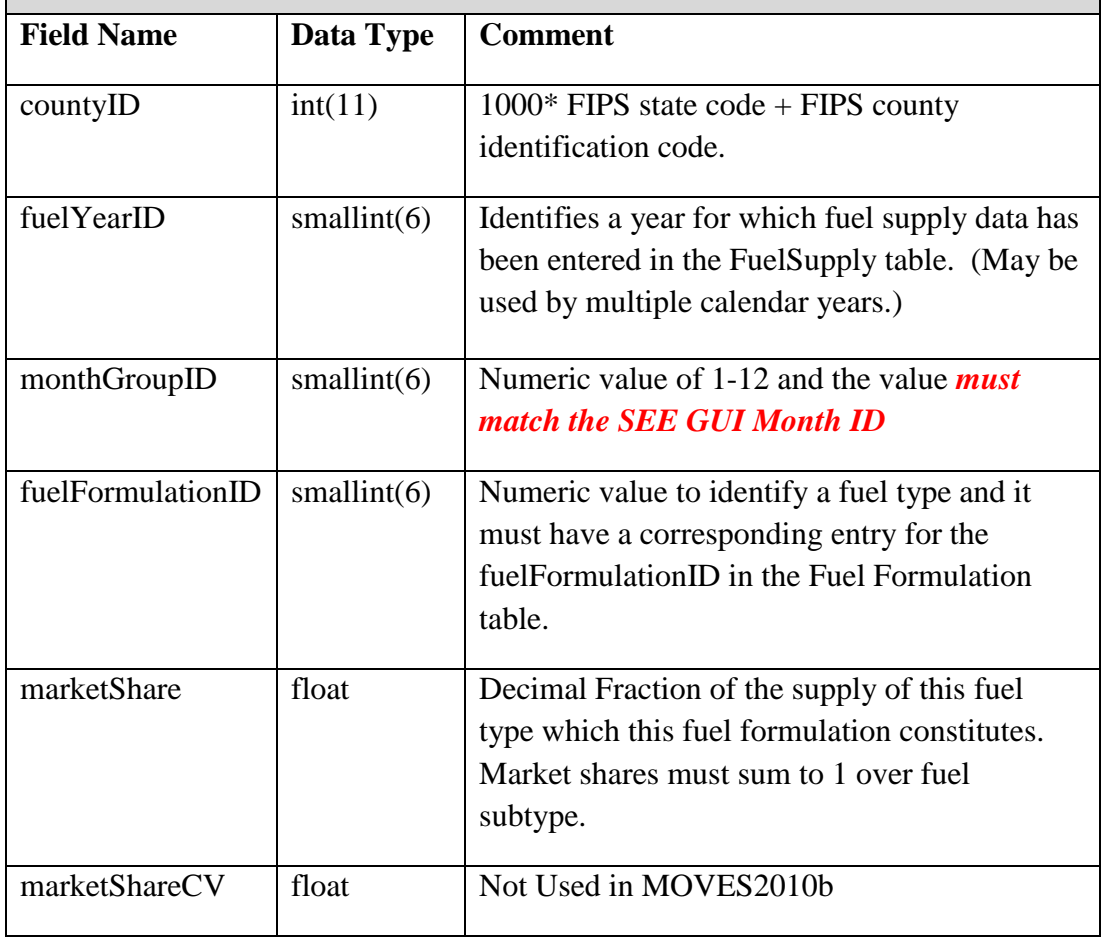

## **Table 8. Details for the I/M Coverage Table User Input**

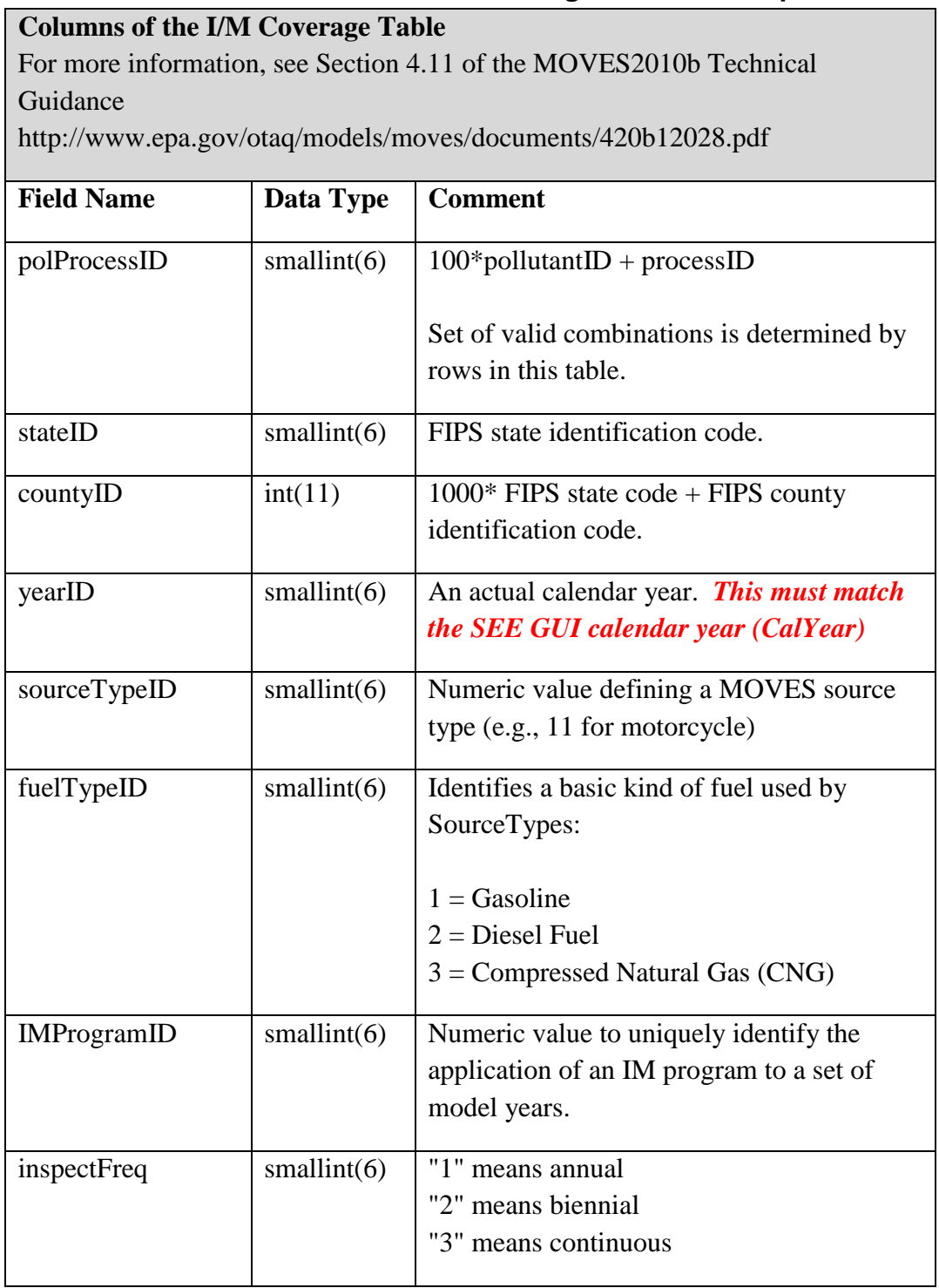

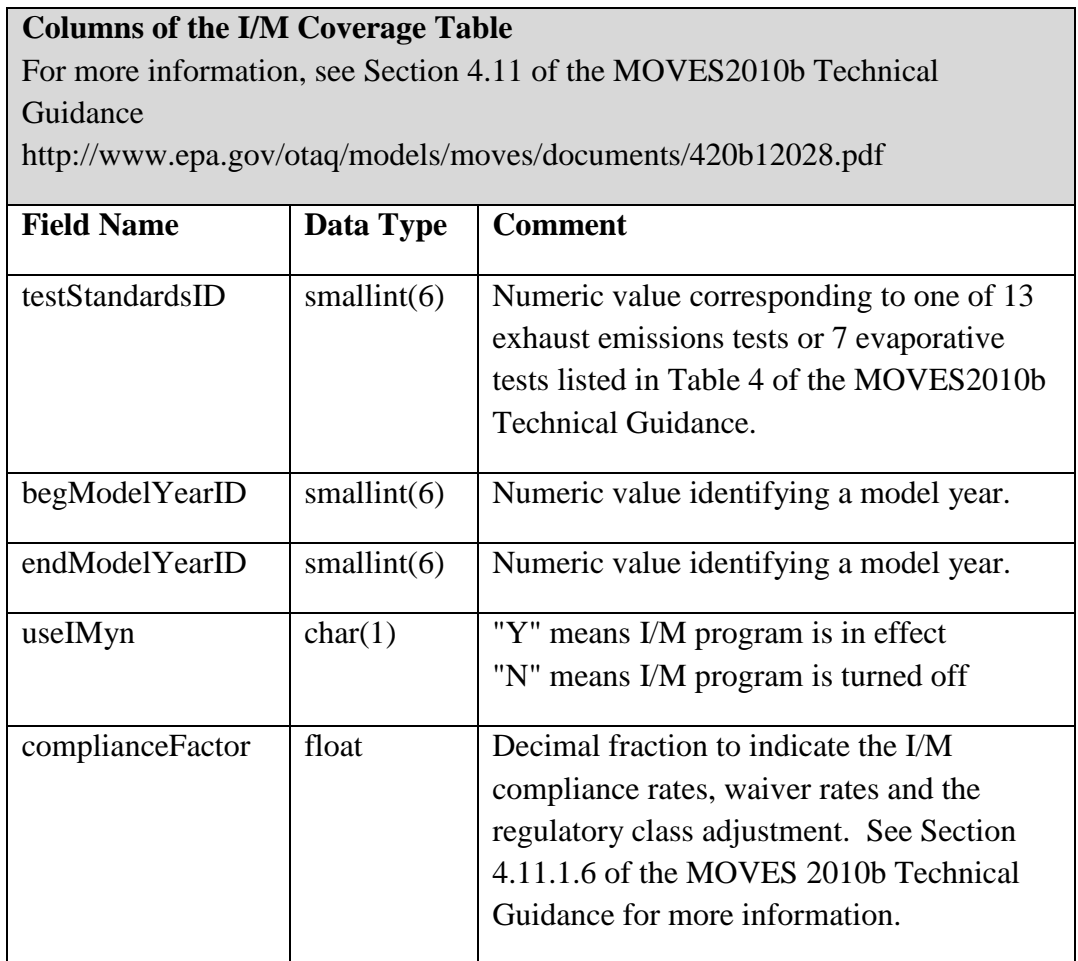

# **Table 9. Details for the Source Type Age Distribution Table User Input**

**Columns of the Source Type Age Distribution Table**

For more information, see Section 4.4 of the MOVES2010b Technical Guidance http://www.epa.gov/otaq/models/moves/documents/420b12028.pdf

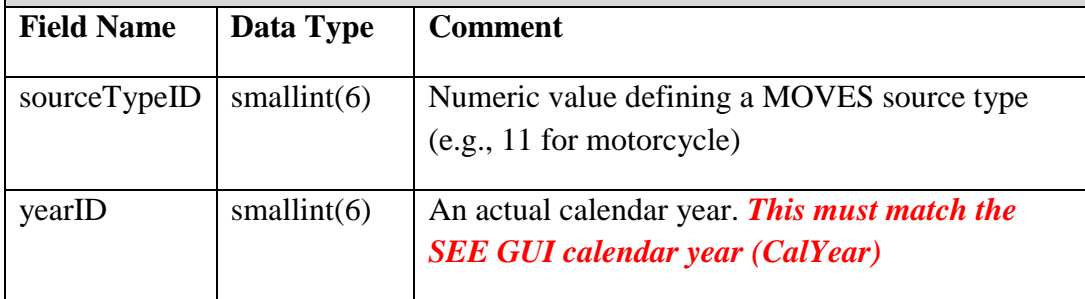

# **Columns of the Source Type Age Distribution Table**

For more information, see Section 4.4 of the MOVES2010b Technical Guidance http://www.epa.gov/otaq/models/moves/documents/420b12028.pdf

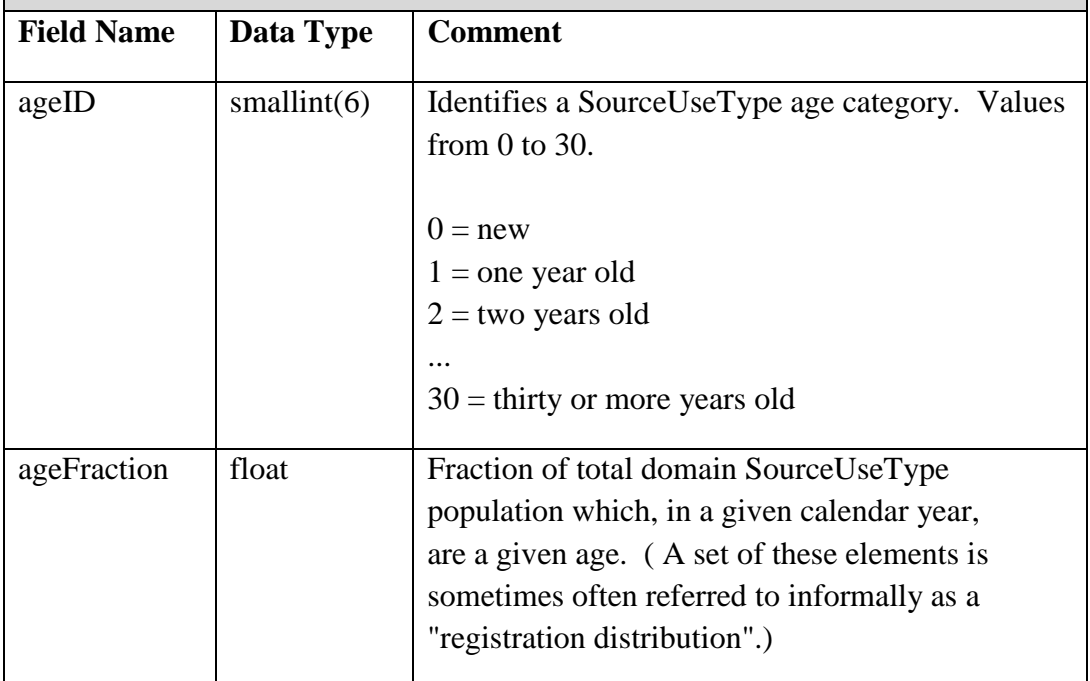

## **Table 10. Details for the Population Table User Input**

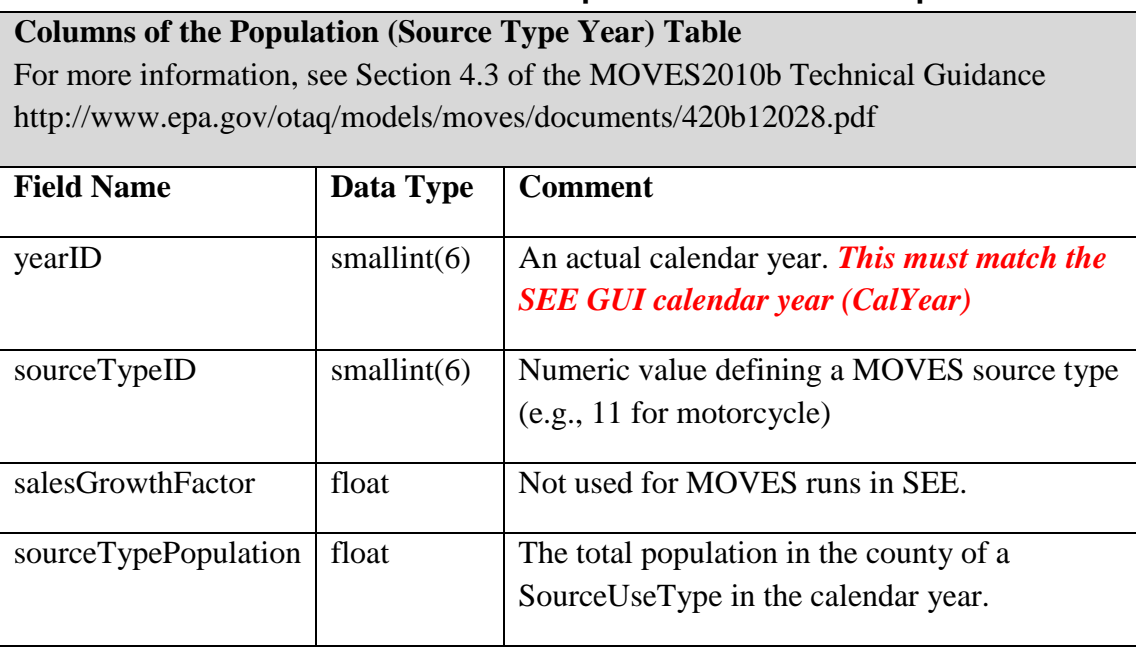

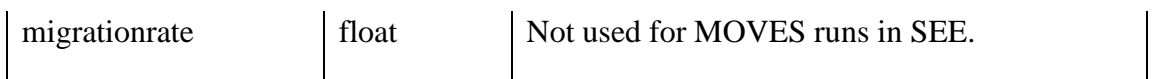

# **Table 11. Details for the Meteorology Table User Input**

<span id="page-99-0"></span>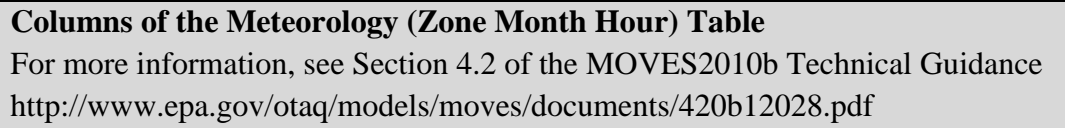

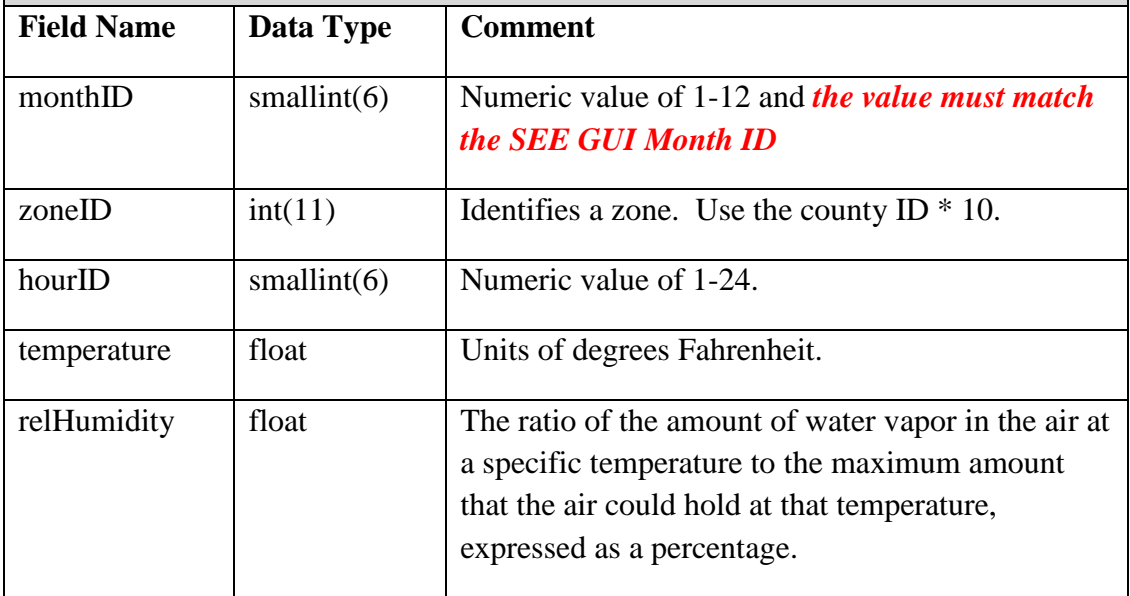

## **4.2.3.1 Other Inputs**

This last category of inputs to SEE are mostly lookup files required for the model to run, but aren't directly related to MOVES. [Table 12](#page-100-0) lists each lookup file, its purpose and when the User should update it.

**Default Location:** C:\SEE\LOOKUPS\

<span id="page-100-0"></span>

| <b>Filename</b>                                                     | <b>Purpose</b>                                                                                                    | When to update                                                                                                    |
|---------------------------------------------------------------------|----------------------------------------------------------------------------------------------------|----------------------------------------------------------------------------------------------------|
| CountyLookup.tab                                                    | Cross-reference of TDM County<br>Code to FIPS Codes                                                                              | If TDM county codes 1-8 change, or if<br>TDM coverage is expanded to a new<br>county                                                                                                    |
| DummySpeed.tab                                                      | Required file to help SEE correctly<br>format the `Average Speed<br>Distribution table                                           | Never                                                                                                    |
| ExtIdle_8Co_Zone_and_Capacity.ta<br>b                               | Provides SEE total number overnight<br>truck parking spaces by county and<br><b>TAZ</b>                                          | If the spatial location of TAZ's change,<br>or new/better truck stop data become<br>available                                                                                                    |
| Link_definitions.tab                                                | Provides SEE with a list of all links<br>(distinct Anode, Bnode pairs) in the<br>travel network                                  | If TDM link definitions change, or a<br>different year of TDM is run                                                                                                    |
| RoadtypeLookup.tab                                                  | Cross-reference of TDM functional<br>class and area type to the MOVES<br>Road Type ID 2-5                                        | If user decides to model ramps explicitly<br>as ramps or H-GAC transportation<br>planners change the definitions of TDM<br>functional classes or area types                                                                                    |
| TimePeriodDesignation.tab                                           | Assigns hours of day $(1-24)$ to a<br>TDM time period                                                                            | If TDM time periods change.<br>This file was described in more detail in<br>Section 4.2.2.                                                                                                    |
| TTI_\${c}_StFtRt_FleetMix.tab<br>(where $\S[c] =$ County FIPS Code) | VMT fractions for each MOVES<br>road type where fractions sum to 1<br>over source and fuel type                                  | If trying to have SEE match TTI and TTI<br>changed their VMT Mix by county and<br>road type                                                                                                    |
| TxLEDadjustments.tab                                                | Adjustment factors to reduce NOx<br>emissions from diesel-fueled<br>vehicles. Factors depend on Source<br>Type and Calendar Year | SEE is already populated with reasonable<br>estimates for all calendar years out to<br>2050; however a precise year's<br>adjustment factors can be replaced if<br>running different calendar year than 2018<br>or if age distributions change. |

**Table 12. List of SEE ancillary input files, their purpose, and when they need updating by User.**

Below defines the fields of each ancillary file, separately by filename listed above in [Table 12.](#page-100-0)

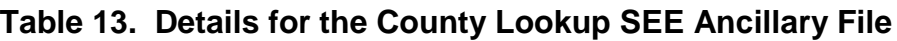

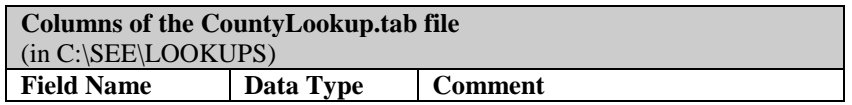

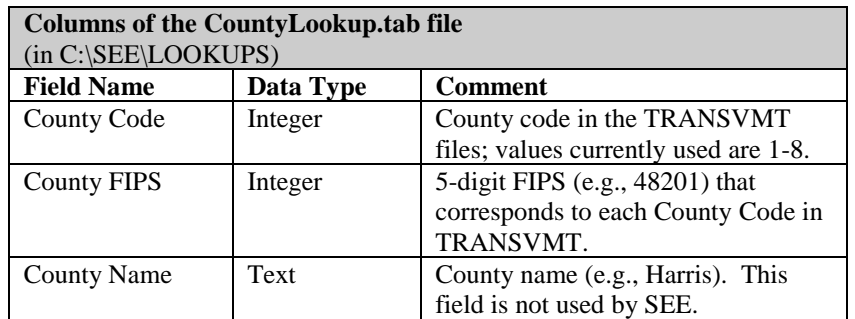

#### **Table 14. Details for the Dummy Speed SEE Ancillary File**

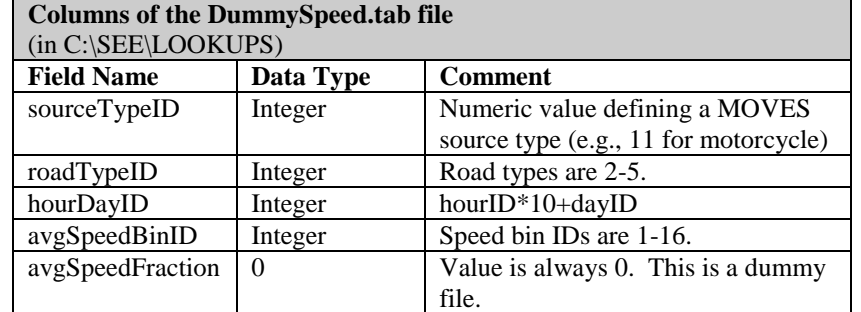

## **Table 15. Details for the Extended Idle Allocation SEE Ancillary File**

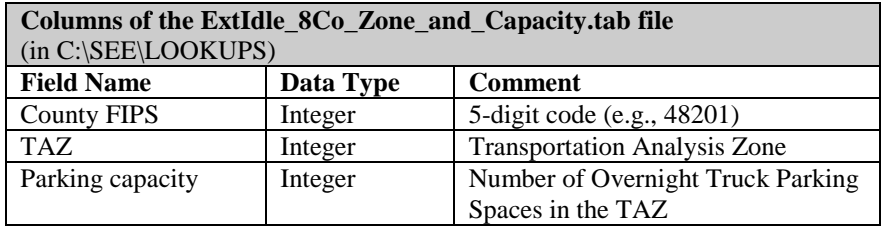

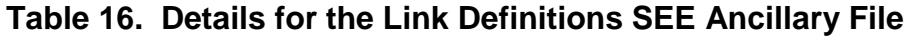

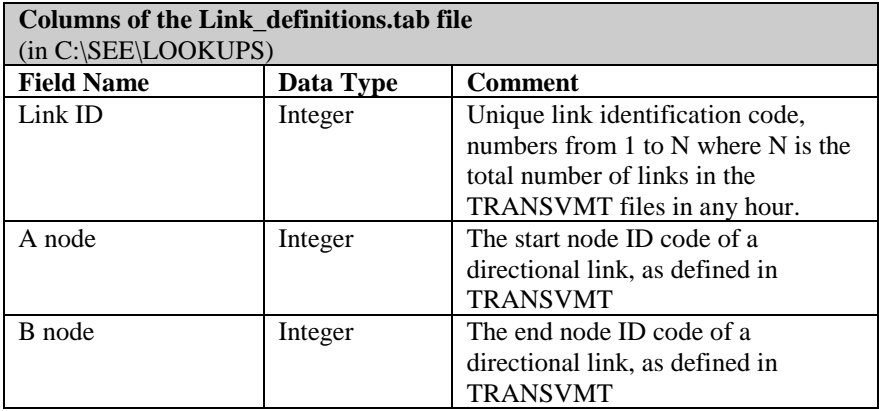

## **Table 17. Details for the Road Type Lookup SEE Ancillary File**

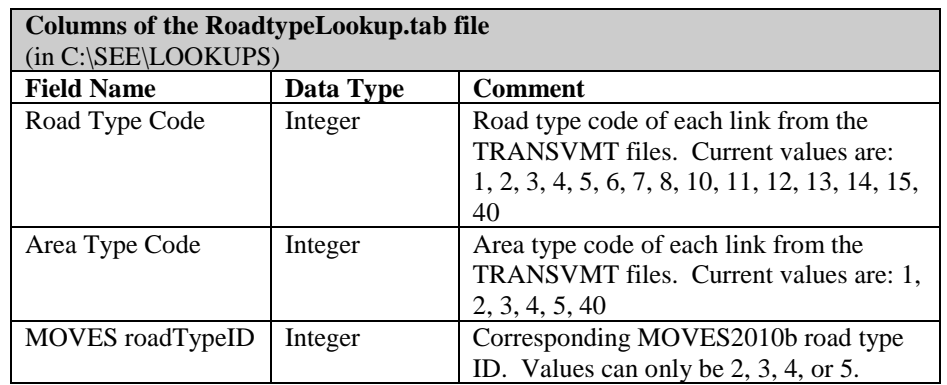

### **Table 18. Details of the Time Periods Designation SEE Ancillary File**

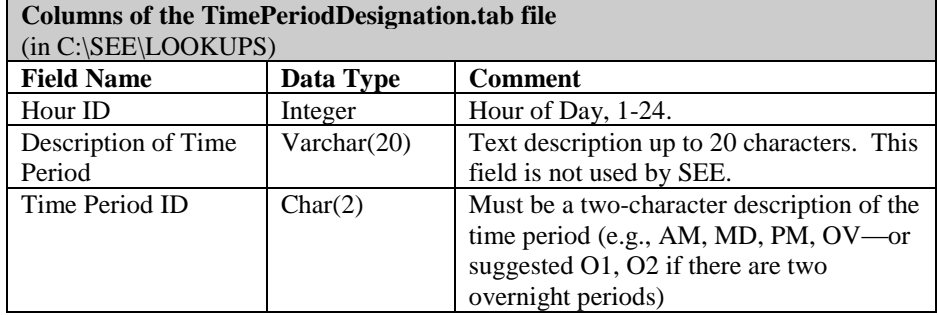

### **Table 19. Details of the VMT Mix SEE Ancillary File**

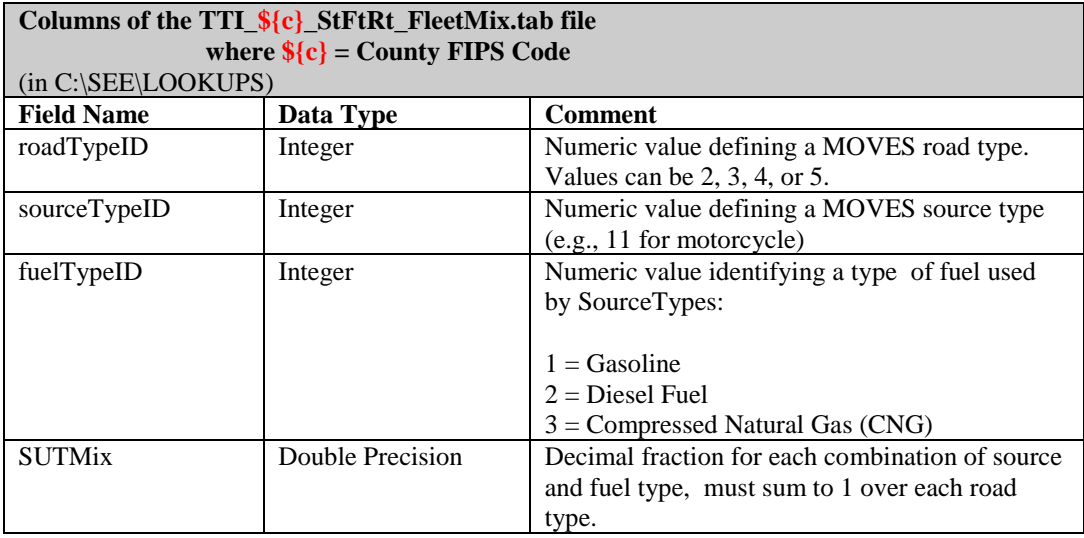

### **Table 20. Details of the TxLED Adjustment Factor SEE Ancillary File**

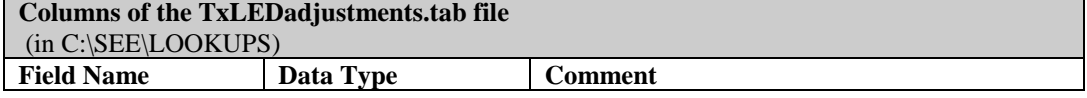

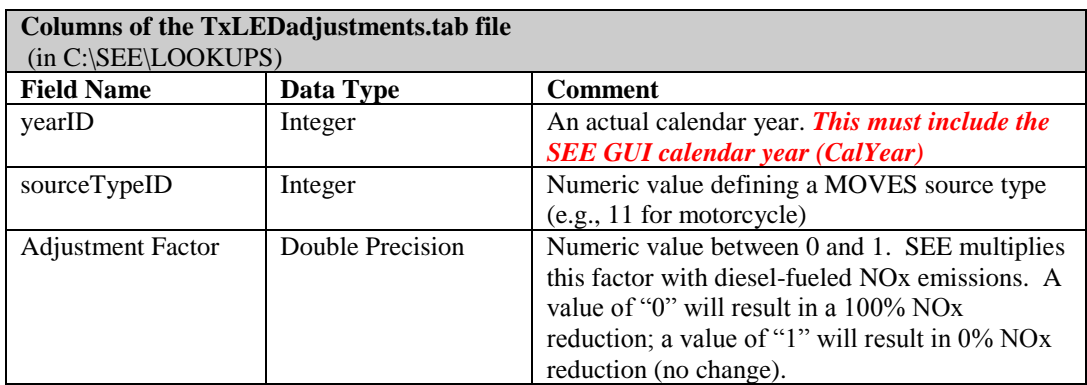

### **4.3 SEE Outputs**

This section provides a quick guide on how to review outputs from SEE. There are two methods that can be used to look at SEE results. The first method is through the Excel GUI, and the second is to navigate SEE's output databases using the MySQL query browser.

## **4.3.1 Instructions for Reading Outputs using the GUI**

### **Steps:**

- 11. Wait for confirmation that Script 10 has completed.
- 12. Click the button "Import Results" located to the right side of the GUI.

The "Import Results" button brings in SEE emissions and VMT summaries into the GUI into spreadsheet tabs located to the right of the Input tab. The summary tabs are named:

- 13. 'HourlyEmiss,'
- 14. 'DailyEmiss,'
- 15. 'HourlyVMT,'
- 16. 'DailyVMT' and
- 17. 'Summary'

The 'Summary' sheet contains total on-road emissions by county in units of tons. The 'HourlyEmiss' and 'DailyEmiss' emissions summaries contain fields of: year ID, month ID, day type ID (5=weekday), hour ID (for 'HourlyEmiss' tab only), county ID, pollutant ID, MOVES road type ID, and 13 columns corresponding to the 13 MOVES source types. The emissions under the source types are in units of kilograms.

In the VMT tables, the fields are: county ID, MOVES road type ID, hour ID (for 'HourlyVMT' only), and 13 source type columns where the VMT is in units of miles.

## **4.3.2 Instructions for Reading Outputs using the MySQL Query Browser**

The Query Browser allows the User to export the highest level of detail results in SEE that contains emissions by link, zone, and hour. This result set is too large to bring into the Excel GUI.

### **Steps:**

- 18. Wait for confirmation that Script 10 has completed.
- 19. Open MySQL Query Browser and use the following query to display the full set of results:
	- select \* from **\${dbroot}**\_offnet.output\_fulldetail\_**\${c}**;
- 20. Substituting the variables:
	- **\${dbroot}** = the scenario name specified in the input panel of the GUI, row 7.
	- $\$(c] = \text{county FIPs code}$

# **5.0 TRANSVMT UPDATES**

TRANSVMT is a script developed by TTI that processes direct output from HGAC's four-step travel demand model into link and zone level activity data used for emissions estimation. As part of the work under this contract, H-GAC requested new quality assurance checks on TRANSVMT to ensure transportation network changes were reflected in final VMT results, and an update to add the option of a second speed post-processing model that reflects a more accurate distribution of network average speeds, especially for heavy congestion levels. These tasks were undertaken by Cambridge Systematics, Inc., and are documented fully in Attachment A. An excerpt from this work is included in this section, to provide documentation to users wishing to implement the updated speed model in the TRANSVMT hourly files provided as input to SEE, discussed previously in Section [4.2.2.](#page-89-0)

The revised TRANSVMT program includes three speed models: Dallas, Houston (current speed model) and new speed model (based on Fortran code). The Dallas and current Houston speed model were implemented by (Texas Transportation Institute) TTI and can be run using the guidance provided by TTI's MOVES Utility user guide. Cambridge Systematics incorporated the new speed model (originally written in Fortran Language) into the TRANSVMT program. The

revised TRANSVMT program is capable of running any of the three speed models using the JCF file and the input files appropriate for the speed model. Appendix F provides the sample JCF file for the new speed model.

## **5.1 Running TRANSVMT with new speed model**

- 21. Download the revised application TTIDEV2014.exe to the local machine.
- 22. Prepare the JCF file. The sample JCF file is shown in Appendix F. In the JCF file, the code "/SPDF" tells the program to use new speed model.
- 23. Prepare the input files. The new speed model requires almost all of the input files used by the current speed model. The new speed model has its own speed reduction factor file. In addition to the files that are already used by the TRANSVMT program, the new speed model requires the following files:
	- Speed Limit File
	- Free Flow Speed File
	- LOS E Speed File
	- g/c Ratio File
	- Run Time Factor File
	- Signal Type File
	- Arrival Type File
	- Progression Factor File
	- Cycle Length File
	- Speed Reduction Factor File
- 24. Before running the TRANSVMT program, please make sure that there is no blank space in the file names and in the folder names. For example, if the folder name is "Speed Model" then rename it to "SpeedModel". Otherwise, the program will give an error since the program reads the keywords from each line of the JCF by using the delimiter of blank space or tab.
- 25. Before running the program, please make sure the output folder is empty. Otherwise, the program will give error.
- 26. Click on the exe file. The dialog box shown in [Figure 8](#page-106-0) will pop up. Type the JCF file name along with path in the textbox of the dialog box.

<span id="page-106-0"></span>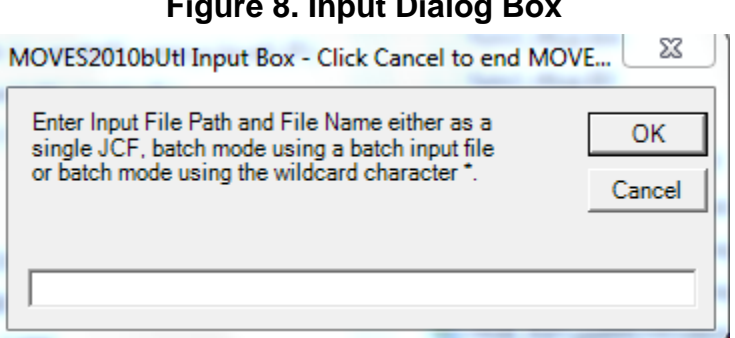

## **Figure 8. Input Dialog Box**

### **5.2 Input Files Required for New Speed Model**

The following describes the input files used by the new speed model.

#### *Speed Limit File*

This file should be in \*.txt format. The snapshot of the sample file is provided at Appendix G. The file should have column headers and the name of the headers should be named as the following:

RTYPE: This column represents road type. The road type codes follow the same coding configuration as the RTYPE field in the network link data files.

LANE: This column represents the number of lanes.

SPDA1: Speed limit in area type code equals to 1.

SPDA2: Speed limit in area type code equals to 2.

SPDA3: Speed limit in area type code equals to 3.

SPDA4: Speed limit in area type code equals to 4.

SPDA5: Speed limit in area type code equals to 5.

#### *Free Flow Speed File*

This file should be in \*.txt format. The snapshot of the sample file is provided at Appendix G. The free flow speed is calculated by adjusting the speed limit. The program uses different adjustment methods and the adjustment values based on the area type and the road type. The program uses the [Equation 1](#page-107-0) or [Equation 2](#page-107-1) to calculate the free flow speed.

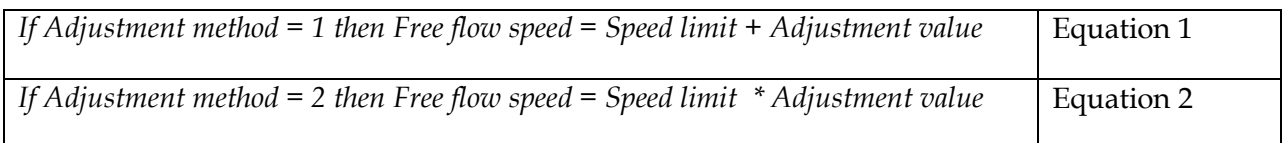

The file should have column headers and the name of the headers should be named as the following:

<span id="page-107-1"></span><span id="page-107-0"></span>RDTYP: This column represents road type. The road type codes follow the same coding configuration as the RTYPE field in the network link data files.

ADJTYP1: This column represents the adjustment method for area type code equals to 1. ADJVAL1: This column represents the adjustment value for area type code equals to 1. ADJTYP2: This column represents the adjustment method for area type code equals to 2. ADJVAL2: This column represents the adjustment value for area type code equals to 2. ADJTYP3: This column represents the adjustment method for area type code equals to 3. ADJVAL3: This column represents the adjustment value for area type code equals to 3. ADJTYP4: This column represents the adjustment method for area type code equals to 4. ADJVAL4: This column represents the adjustment value for area type code equals to 4. ADJTYP5: This column represents the adjustment method for area type code equals to 5. ADJVAL5: This column represents the adjustment value for area type code equals to 5.

#### *LOS E Speed File*

This file should be in \*.txt format. The snapshot of the sample file is provided at Appendix G. The LOS E speed is calculated by adjusting the free flow speed. The program uses different adjustment methods and the adjustment values based on the area type and the road type. The program uses the [Equation 3,](#page-107-2) [Equation 4,](#page-107-3) or [Equation 5](#page-107-4) to calculate the LOS E speed.

<span id="page-107-4"></span><span id="page-107-3"></span><span id="page-107-2"></span>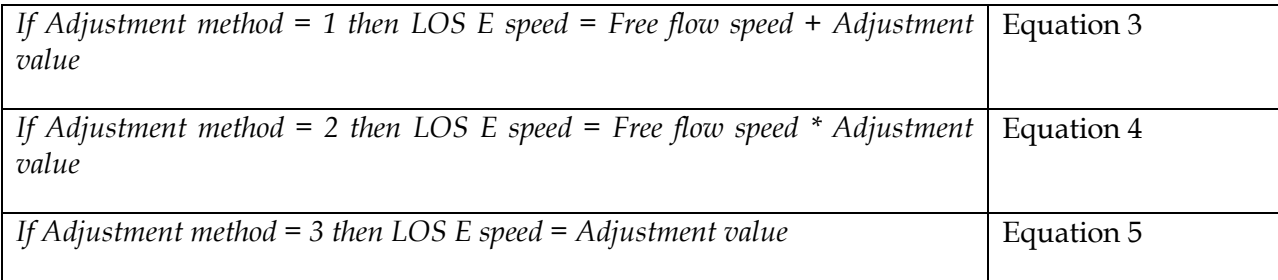
The file should have column headers and the name of the headers should be named as the following:

RDTYP: This column represents road type. The road type codes follow the same coding configuration as the RTYPE field in the network link data files. ADJTYP1: This column represents the adjustment method for area type code equals to 1. ADJVAL1: This column represents the adjustment value for area type code equals to 1. ADJTYP2: This column represents the adjustment method for area type code equals to 2. ADJVAL2: This column represents the adjustment value for area type code equals to 2. ADJTYP3: This column represents the adjustment method for area type code equals to 3. ADJVAL3: This column represents the adjustment value for area type code equals to 3. ADJTYP4: This column represents the adjustment method for area type code equals to 4. ADJVAL4: This column represents the adjustment value for area type code equals to 4. ADJTYP5: This column represents the adjustment method for area type code equals to 5. ADJVAL5: This column represents the adjustment value for area type code equals to 5.

#### *g/c Ratio File*

This file should be in \*.txt format. The snapshot of the sample file is provided at Appendix G. The file should have column headers and the name of the headers should be named as the following:

RDTYP: This column represents road type. The road type codes follow the same coding configuration as the RTYPE field in the network link data files.

LANE: This column represents the number of lanes.

GCR1: This column represents the traffic signal's g/c ratio for area type code equals to 1.

GCR2: This column represents the traffic signal's g/c ratio for area type code equals to 2.

GCR3: This column represents the traffic signal's g/c ratio for area type code equals to 3.

GCR4: This column represents the traffic signal's g/c ratio for area type code equals to 4.

GCR5: This column represents the traffic signal's g/c ratio for area type code equals to 5.

#### *Run Time Factor File*

This file should be in \*.txt format. The snapshot of the sample file is provided at Appendix G. The TRANSVMT program determines the run time factor of the arterial links based on the distance between the traffic signals and the free flow speed on the link. The program logic determines the distance between signals based on the link length of the arterial road types. The value of the run time factor is interpolated from the input data file by the program. The file should have column headers and the name of the headers should be named as the following:

LENGTH: This column represents the distance between traffic signals.

25: This column represents the run time factors at 25 mph free flow speed.

30: This column represents the run time factors at 30 mph free flow speed.

35: This column represents the run time factors at 35 mph free flow speed.

40: This column represents the run time factors at 40 mph free flow speed.

45: This column represents the run time factors at 45 mph free flow speed.

50: This column represents the run time factors at 50 mph free flow speed.

55: This column represents the run time factors at 55 mph free flow speed.

60: This column represents the run time factors at 60 mph free flow speed.

#### *Signal Type File*

This file should be in \*.txt format. The snapshot of the sample file is provided at Appendix G. The file should have column headers and the name of the headers should be named as the following:

RDTYP: This column represents road type. The road type codes follow the same coding configuration as the RTYPE field in the network link data files.

LANE: This column represents the number of lanes.

SGLA1: This column represents the traffic signal type for area type code equals to 1.

SGLA 2: This column represents the traffic signal type for area type code equals to 2.

SGLA 3: This column represents the traffic signal type for area type code equals to 3.

SGLA 4: This column represents the traffic signal type for area type code equals to 4.

SGLA 5: This column represents the traffic signal type for area type code equals to 5.

#### *Arrival Type File*

This file should be in \*.txt format. The snapshot of the sample file is provided at Appendix G. The file should have column headers and the name of the headers should be named as the following:

RDTYP: This column represents road type. The road type codes follow the same coding configuration as the RTYPE field in the network link data files.

LANE: This column represents the number of lanes.

ARVTYP1: This column represents the arrival type at signal for area type code equals to 1. ARVTYP2: This column represents the arrival type at signal for area type code equals to 2. ARVTYP3: This column represents the arrival type at signal for area type code equals to 3. ARVTYP4: This column represents the arrival type at signal for area type code equals to 4. ARVTYP5: This column represents the arrival type at signal for area type code equals to 5.

#### *Progression Factor File*

This file should be in \*.txt format. The snapshot of the sample file is provided at Appendix G. The TRANSVMT program determines the progression factor based on the volume to capacity ratio, the signal type and the arrival type. The program determines the factor for the link volume to capacity (VC) ratio by rounding the VC ratio to the single decimal digit. If the V/C ratio less than 0.1 then the progression factor for VC ratio equals to 0.1 is used. If the V/C ratio greater than 1 then the progression factor for VC ratio equals to 1 is used. The file should have column headers and the name of the headers should be named as the following:

VC: The column represents the volume to capacity ratio.

 $SG1\_A1$ : This column represents the progression factor for signal type=1 and arrival type = 1. SG1\_A2: This column represents the progression factor for signal type=1 and arrival type = 2. SG1\_A3: This column represents the progression factor for signal type=1 and arrival type = 3. SG1\_A4: This column represents the progression factor for signal type=1 and arrival type = 4. SG1\_A5: This column represents the progression factor for signal type=1 and arrival type = 5.  $SG2$  A1: This column represents the progression factor for signal type=2 and arrival type = 1. SG2\_A2: This column represents the progression factor for signal type=2 and arrival type = 2. SG2\_A3: This column represents the progression factor for signal type=2 and arrival type = 3.  $SG2_A4$ : This column represents the progression factor for signal type=2 and arrival type = 4.  $SG2\_AS$ : This column represents the progression factor for signal type=2 and arrival type = 5.  $SG3$  A1: This column represents the progression factor for signal type=3 and arrival type = 1. SG3 A2: This column represents the progression factor for signal type=3 and arrival type = 2. SG3\_A3: This column represents the progression factor for signal type=3 and arrival type = 3. SG3\_A4: This column represents the progression factor for signal type=3 and arrival type = 4. SG3\_A5: This column represents the progression factor for signal type=3 and arrival type = 5.

#### *Cycle Length File*

This file should be in \*.txt format. The snapshot of the sample file is provided at Appendix G. The file should have column headers and the name of the headers should be named as the following:

RDTYP: This column represents road type. The road type codes follow the same coding configuration as the RTYPE field in the network link data files.

LANE: This column represents the number of lanes.

CYCLE1: This column represents the traffic signal's cycle length for area type code equals to 1.

CYCLE2: This column represents the traffic signal's cycle length for area type code equals to 2.

CYCLE3: This column represents the traffic signal's cycle length for area type code equals to 3.

CYCLE4: This column represents the traffic signal's cycle length for area type code equals to 4.

CYCLE5: This column represents the traffic signal's cycle length for area type code equals to 5.

#### *Speed Reduction Factor File*

This file should be in \*.txt format. The TRANSVMT program determines the speed reduction factors based on the volume to capacity ratio. The value of the factor is interpolated from the input data. The snapshot of the sample file is provided at Appendix B. The file should have column headers and the name of the headers should be named as the following:

VC: This column represents the volume to capacity ratio.

SRF: This column represents the speed reduction factor.

### **6.0 OPPORTUNITIES FOR INVENTORY IMPROVEMENT**

The benchmark results presented above were focused on replicating MOVES county level results using MOVES inputs developed for the HGB SIP. As such, the results do not include several potential improvements to the HGB inventory possible through SEE. Features which H-GAC can implement through SEE that are not included in the current HGB SIP inventory are outlined in this section.

#### **6.1 Updating speed model**

As discussed in Section [5.0,](#page-104-0) Cambridge Systematics implemented a new speed postprocessing model provided by H-GAC (and developed by TTI) into the TRANSVMT travel model processing script. The new model broadens the range of average speeds coming out of the travel model by considering signals in arterial speed calculations. The new model also calculates free flow and congested speeds for freeways differently, and accounts for very low speeds on highly congested roads by continuing to lower speed at volume/capacity ratios greater than 1.5. The resulting changes in speed are shown in [Figure 9.](#page-112-0) Initial MOVES sensitivity runs suggest that the new speed model results will increase typical day NOx emissions about two percent, with larger increases (closer to ten percent) during periods of congestion.

<span id="page-112-0"></span>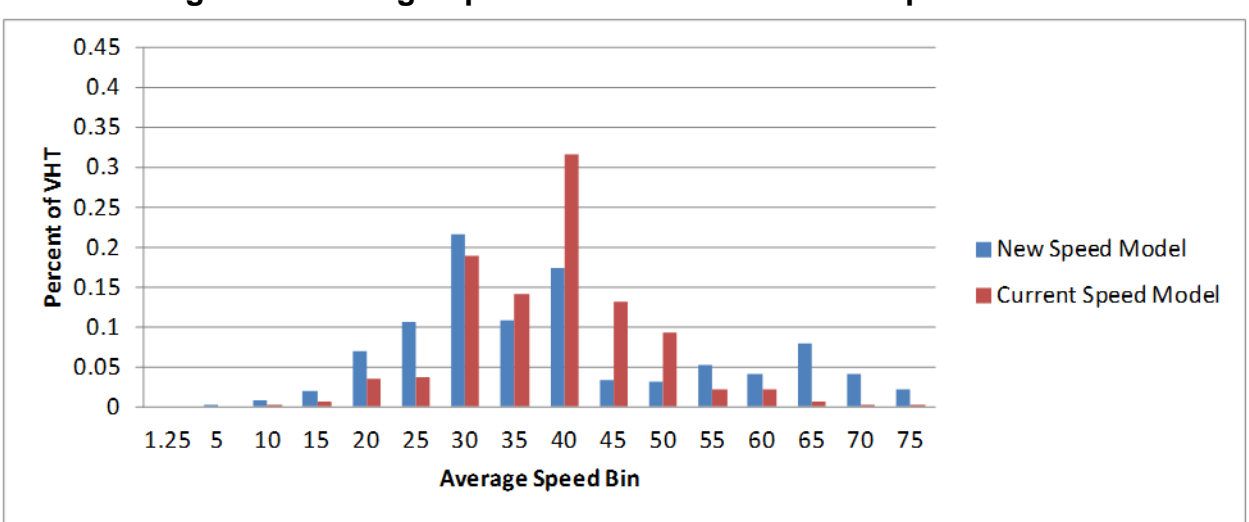

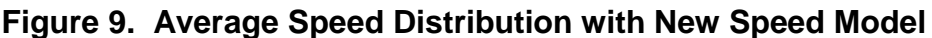

#### **6.2 Adding Heavy-duty "hot spots"**

SEE will include the feature to add heavy-duty hot spots as individual links run through MOVES project scale. The initial implementation of this is focused on two port container

terminals operated by the Port of Houston – Bayport and Barbour's Cut – with significant operation of heavy-duty "drayage" trucks [\(Figure 10\)](#page-113-0). Drayage truck activity, fleet characteristics and emissions in these port terminals were characterized as part of the Houston Port study conducted by EPA/TCEQ/H-GAC and supported by ERG in 2009-10 (5). This study used gate entry/exit data to quantify truck age distribution (which can vary considerably from regional distributions) and the number of trucks by hour in each terminal. Portable activity monitors were used to establish the within-terminal operating mode distribution, characterized by idle and low speed operation. These data were used to develop MOVES project-scale inputs to model heavy truck emissions within the port terminal for each hour of a typical summer day. Results for Bayport terminal are shown in [Figure 11,](#page-114-0) by hour (the terminal is only open during the day). The daily total is small, about 0.1% of total NOx inventory in Harris County, however with the potential to extend this approach to the large number of private terminals in Houston and other hot spots like distribution centers, warehouses etc. when truck activity data are available, the influence on regional emissions as well as localized exposure will be more significant. Within SEE these emissions will be assigned to TAZ to increase overall inventory, and account for spatial and temporal contributions of these emissions.

<span id="page-113-0"></span>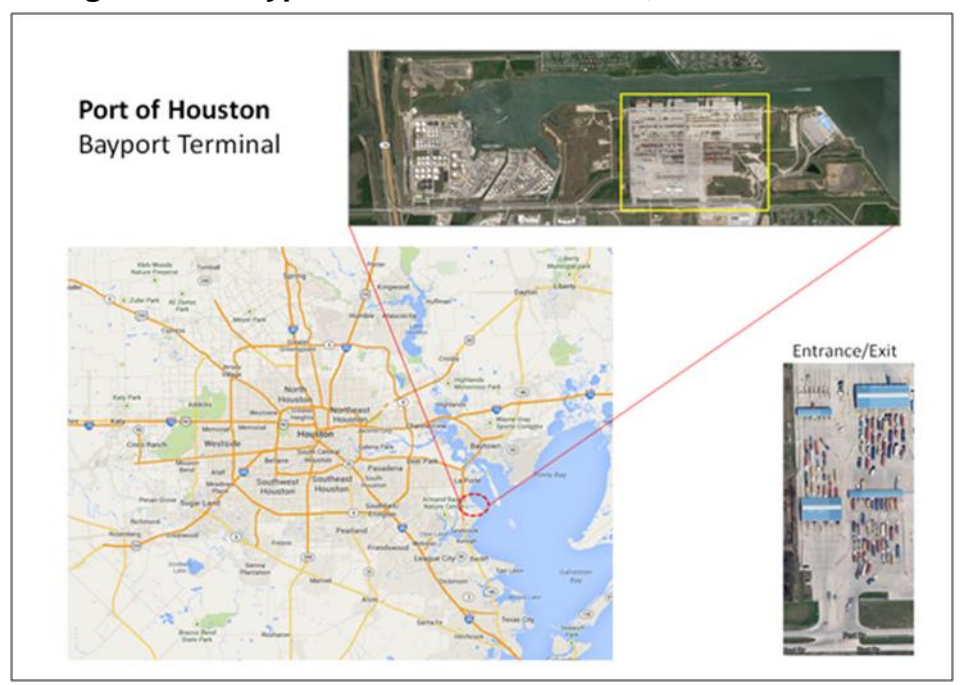

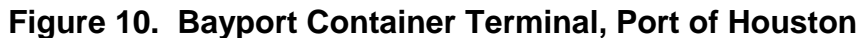

<span id="page-114-0"></span>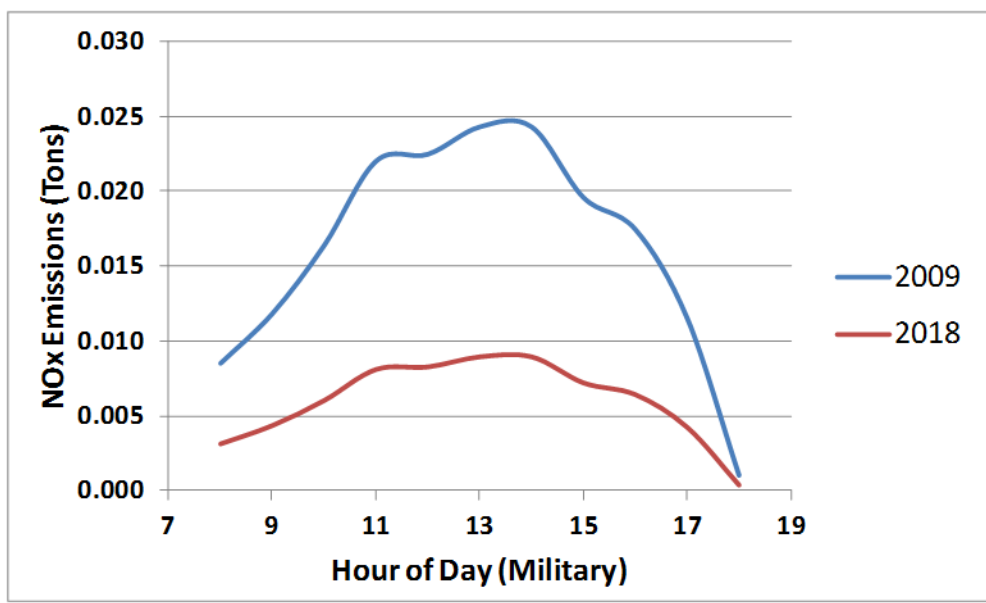

**Figure 11. Heavy-Duty Truck NOx Emissions, Bayport Terminal**

#### **6.3 Updating vehicle starts based on travel model**

For the benchmark runs, the initial implementation of HGB-SEE relies on the MOVES default estimate of the number of starts per vehicle, coupled with HGB-specific vehicle populations. This results in a total start estimate that differs considerably from the number of trips estimated by the travel demand model. For example, for the AM peak the in Harris County, the MOVES default approach results in 2.7 million starts, while the HGB travel model estimates 2.0 million starts. This difference would results in a large change in start, and overall emissions. The number of starts/vehicle in MOVES could be updated to reflect the travel model trips and/or other HGB-specific travel activity data gathered via travel surveys, etc. However, careful consideration must be given to account for chained trips, or trips that have more than one engine start. For example a single home-to-work trip in the travel model may not account for short-term stops such as a stop for a cup of coffee. From an emissions perspective, this is two starts not one.

#### **6.4 Updating Long-Haul VMT and Idle Hours**

For consistency with the current SIP, current long-haul truck VMT estimates in HGB-SEE are based on MOVES default allocations which are uniform across road type and region of the country. Under a separate project, ERG has developed long-haul truck VMT allocations that vary by region and MOVES road type based on FHWA's Freight Analysis Framework, for use in the 2011 National Emissions Inventory (6). These updated allocations could be implemented in SEE, and also used to update the total extended idle hours for the HGB, which are based in part on long-haul truck activity.

#### **6.5 Adding Road Grade**

While not implemented in HGB-SEE, using MOVES project scale provides the opportunity to include road grade in regional emission inventory calculations. This would require road grade estimates for each link on a network, or at the least the subset where grade would be significant enough to influence emissions.

#### **6.6 Using Actual Speeds**

As discussed under on-network approach above, the option for using exact speed unique links was retained because despite longer runtime. This approach does produce a more refined emissions estimate by not binning the average speeds, which was necessary to match benchmark runs. Initial runs comparing the two approaches found that exact speed vs. binned unique links resulted in small emission differences, on the order of 1-2 percent.

### **7.0 CONCLUSIONS**

The SEE modeling framework combines project and county scale features of MOVES into an integrated regional emissions inventory tool with a high degree of spatial detail. The model adheres to EPA modeling guidance to ensure applicability for SIP and transportation conformity analyses. Among the novel features of HGB-SEE are a) the application of MOVES project scale to develop a regional emissions inventory, which introduces the possibility of including road grade impacts at an area-wide level; b) allocation of off-network emissions to transportation analysis zones based on travel demand model origin/destination matrices and spatial analysis of truck extended idle locations; and c) inclusion of heavy-duty emission "hot spots" not already accounted for in the travel model network such as port terminals and distribution centers. Users interact with SEE through a simple GUI, and are able to use MOVES inputs directly, so that existing MOVES tools such as the county data manager can be used to prepare SEE inputs. Benchmark runs of SEE show agreement of MOVES county scale runs to within one-half percent for all pollutants. The framework provides many opportunities for improving regional emissions inventory based on better local data.

### **8.0 ACKNOWLEDGEMENTS**

The authors gratefully acknowledge Graciela Lubertino, Chris Van Slyke and Chi Ping Lam of H-GAC for project funding and technical direction; Heather Perez of ERG, who performed GIS analysis and produced the allocation and emission maps presented in this paper; Alan Standard of ERG, who produced Bayport emission results presented in Section 6; Kelly Martin of ERG for report formatting and editing; and Dennis Perkinson and L.D. White of TTI for providing model inputs previously developed for the HGB region.

### **9.0 REFERENCES**

- 27. U.S. EPA, Using MOVES to Prepare Emission Inventories in State Implementation Plans and Transportation Conformity: Technical Guidance for MOVES2010, 2010a and 2010b, Report No. EPA-420-B-012-028, 2012
- 28. TTI, Texas Transportation Institute Emissions Inventory Utilities User's Guide, 2009
- 29. Memorandum from ERG to Coordinating Research Council: "Processing of Truck Stop Plus Database", 2014 [\(http://www.crcao.com/reports/recentstudies2014/A-](http://www.crcao.com/reports/recentstudies2014/A-88/CRC%20A88_TruckStopDatabase%20Memo.pdf)[88/CRC A88\\_TruckStopDatabase Memo.pdf\)](http://www.crcao.com/reports/recentstudies2014/A-88/CRC%20A88_TruckStopDatabase%20Memo.pdf)
- 30. TCEQ Emissions Modeling FTP Site (ftp://amdaftp.tceq.texas.gov/pub/Mobile\_EI/HGB/mvs/)
- 31. Fulper et. al, "Preliminary Results of Drayage Heavy-Duty Diesel Truck Testing in the Port of Houston Area", Presentation at Coordinating Research Council On-Road Vehicle Emissions Workshop, 2010
- 32. Memorandum from ERG to Coordinating Research Council: "Evaluation of Data Sources for Improving NEI Inputs", 2014 (http://www.crcao.com/reports/recentstudies2014/A-88/CRC A-88 Task 1 Memo Final 04302014.pdf)

## **Attachment A: TRANSVMT Analysis**

#### **Memorandum**

- TO: John Koupal and Scott Fincher, ERG; Graciela Lubertino, H-GAC
- FROM: Tara Rima and David Kall, Cambridge Systematics
- DATE: September 16, 2014

#### RE: TRANSVMT program documentation for H-GAC

This technical memorandum documents the work of Cambridge Systematics (CS)'s as a subcontractor to ERG on the H-GAC project entitled "Motor Vehicle Emission Simulator (MOVES) Suite of Programs to Estimate Emission Inventories at Link Level." The memo describes CS's effort on upgrading the TRANSVMT module, which is a post-processing script that helps to add detail to travel demand model outputs for use in the creation of MOVES inputs. In this task, CS team performed the following actions in chronological order:

- 1. Review of Existing TRANSVMT Program.
- 2. Evaluating the Current and New Speed Models.
- 3. Implementation of the new speed model in TRANSVMT program and providing guidance to use the revised program.

#### **1. Review of Existing TRANSVMT Program**

The existing TRANSVMT program code was reviewed to understand the inputs, outputs and functionalities of the program. To test the sensitivity of program results towards the changes in the inputs, the program was run using different inputs and the outputs were investigated.

The TRANSVMT module has the following major functions:

- Calculates hourly VMT (vehicle mile travelled) for each of the 24 hours of the day using travel model volumes by four times of day and an hourly factor input file.
- Adjusts calculated VMT using three factors: HPMS adjustment factors (often suggested by EPA for conformity work to reconcile HPMS VMT with model VMT), seasonal factors (could be used to adjust annual average VMT from the model to a particular season, such as summer when conducting MOVES runs for ozone), VMT adjustment factor (appears to be available for the user to make any other VMT adjustments they deem necessary).
- Applies split factors for the links from the travel demand model that have combined volumes for both directions. TRANSVMT reports the split volumes as two links (on two lines of the output) instead of one.
- Applies one of two speed post-processing methods (Dallas model and current Houston model) to calculate speed for each link for each of the 24 hours of the day. Since centroid connectors represent a collection of small roads in a zone, capacity is not available and speed from the travel demand model is used directly.
- Creates intra-zonal VMT to represent all travel within a single TAZ since the travel demand model does not account for this travel on its network links or centroid connectors. TRANSVMT estimates speed and VMT for these intra-zonal links and adds them on to the end of the link output tables.

The resulting outputs are 24 files (one for each hour of the day) that each includes VMT and operational speeds for each link (network links, centroid connectors, and intra-zonal links). TRANSVMT also provides a summary output file that includes the VMT, the VHT (vehicle hour travelled) and the operational speed by hour, county, and roadway functional class (centroid connectors and intra-zonal links are listed as a separate functional class).

#### *Calculation of Hourly VMT*

The hourly VMT is calculated for each link of the travel model network. The process calculates the inter-zonal and the intra-zonal VMT. The input files used in the calculation are:

- Travel model's output link-database that contains assigned traffic volume, distance travelled, county, zone, functional class and area type information for each of the network links by each of the time of day (TOD) periods (AM, PM, midday and overnight).
- Trip tables (travel model output files) that contain trips between each of the origin and destination zones in the network by each of the TOD periods.
- Intra-zonal travel time from the travel model.
- Hourly fraction of VMT for each of the 24 hours of a day. The hourly fractions for each of the TOD periods sum up to 1. Since there are four TOD periods, the hourly fractions sum up to four for 24 hours.
- HPMS adjustment factor by county.
- VMT adjustment factor by county.
- Seasonal adjustment factor by county.
- Directional split factor by area type, functional class and each of the TOD periods.

<span id="page-118-0"></span>The inter-zonal VMT is calculated from the assigned traffic volume and the distance travelled. [Equation 6](#page-118-0) is used to calculate the hourly VMT.

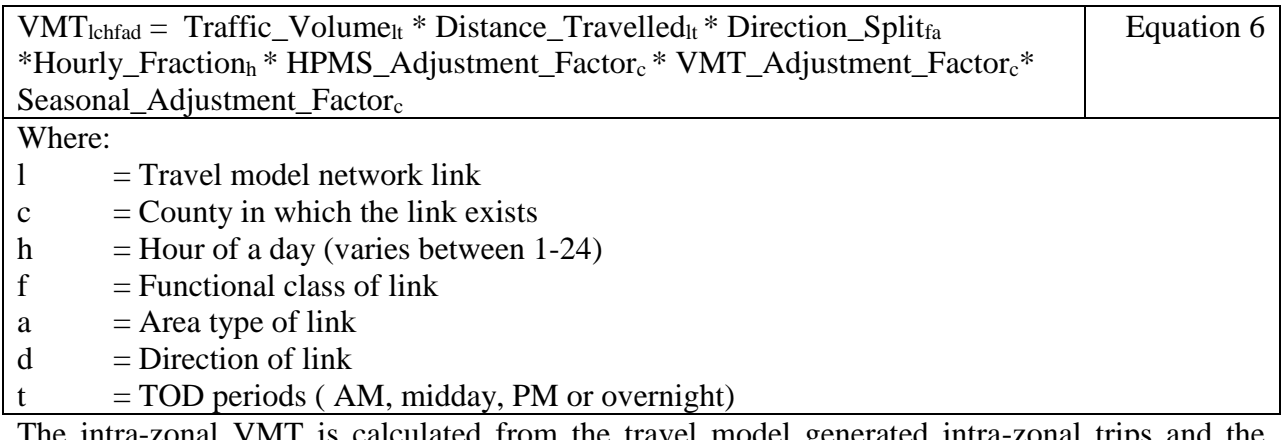

rom the travel model generated intra-zonal t intra-zonal distance travelled. The program gets the average travel speed in each zone from the travel data. It calculates the intra-zonal VMT using [Equation 7.](#page-119-0)

<span id="page-119-0"></span>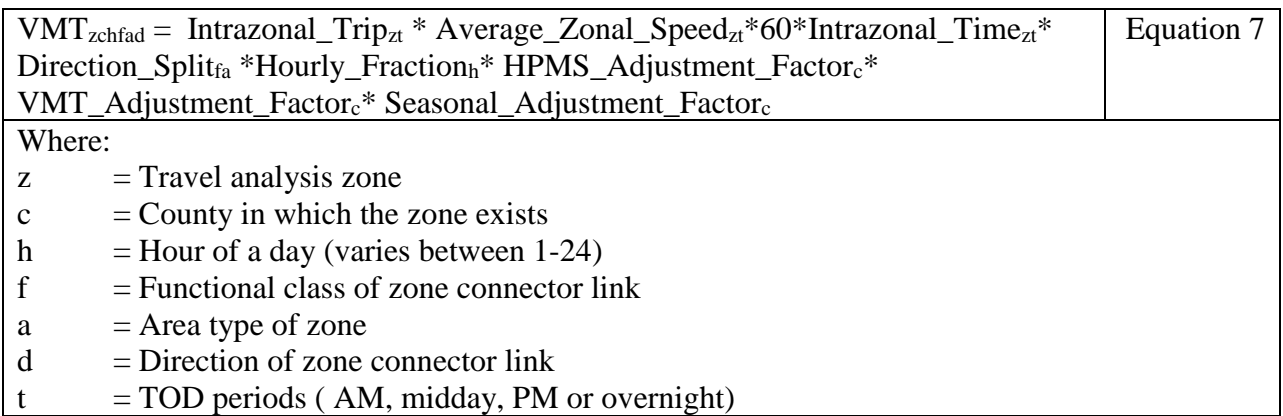

#### *Testing the TRANSVMT program*

TRANSVMT program was tested to assess the program's response towards the changes in travel demand model data. The testing was performed by modifying the travel model files by four times of day (\*\_\*HRAM.asc, \*\_\*HRMD.asc, \*\_\*HRPM.asc and \*\_\*HROV.asc). These files have the traffic volume by network link. The field TOT\_FLOW represents the traffic volume in these files. Two tests were performed to determine the program's responses. In the first round of the testing, the TRANSVMT input files that were not available and was created from the examples in the TTI documentation. These are shown in Appendix A. The second round of testing was performed after receiving the TRANSVMT input files from HGAC for the model scenarios FOC and Phase3.

#### *First Round of Testing*

In the first test of the first round, the TOT\_FLOW flow column was multiplied by 0.5 in all of travel data files (\*\_\*HRAM.asc, \*\_\*HRMD.asc, \*\_\*HRPM.asc and \*\_\*HROV.asc). That means, the flow was reduced by 50% all over the network for each of the TOD periods. Then, the TRANSVMT program was run in Visual Studio using the modified files as inputs. The output files were compared with the outputs from the run using the original files. The comparison shows that the VMT decreased by almost 50% from the original VMT. The reduction in flow means less congestion. As a result, the speed increased in the peak periods (AM or PM).

In the second test of the first round, the TOT\_FLOW flow column was multiplied by 2 in all of travel data files (\*\_\*HRAM.asc, \*\_\*HRMD.asc, \*\_\*HRPM.asc and \*\_\*HROV.asc). That means, the flow was doubled all over the network for each of the TOD periods. Then, the

TRANSVMT program was run in Visual Studio using the modified files as inputs. The output files were compared with the outputs from the run using the original files. The comparison shows the increase in VMT by almost 100% from the original VMT. The increase in flow means more congestion. As a result, the speed got reduced in the peak periods (AM or PM).

Please note that the changes in flow had insignificant impact on the speed during overnight and midday period since congestion was not an issue in these periods.

#### *Second Round of Testing*

After receiving the TRANSVMT input files for the travel model scenarios FOC and Phase3 from H-GAC, the second round of testing was performed. The TRANSVMT program was run from Visual Studio.

To run TRANSVMT for scenario FOC, all the input files for this scenario are placed under the "FOC" scenario folder. The JCF file for the scenario was updated based on the path locations of the input and the output files.

Similarly, to run TRANSVMT for scenario Phase 3, all the input files for this scenario are placed under the "Phase3" scenario folder. The JCF file for the scenario was updated based on the path locations of the input and the output files

Table 1 shows the VMT summaries for the inputs and the outputs of TRANSVMT program. Note that the VMT output differs from the input, but this is expected due to the use of HPMS adjustment factors and another VMT adjustment factor. The VMT output by TRANSVMT differs between scenarios by approximately the same percentage as the VMT inputs.

|    | <b>Input to TRANSVMT</b> |                  | <b>Output from TRANSVMT</b> |               |
|----|--------------------------|------------------|-----------------------------|---------------|
|    | <b>FOC</b>               | Phase3           | <b>FOC</b>                  | <b>Phase3</b> |
| ΑM | 35,574,200.89            | 35,578,873.45    | 33,153,284.80               | 33,157,536.62 |
| MD | 45,547,209.88            | 45, 553, 143. 38 | 42,577,724.76               | 42,583,041.82 |

**Table 1. VMT Input/Output Summary for Two Scenarios**

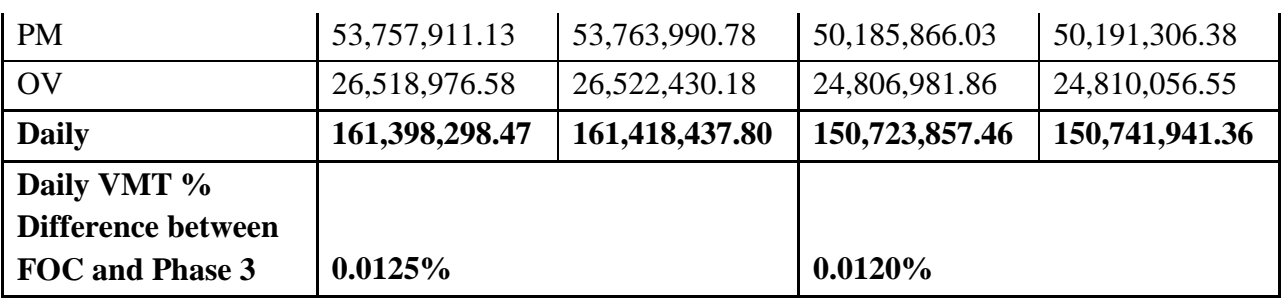

The test runs of the TRANSVMT programs confirmed that the program is sensitive to model changes and the changes in the program outputs are consistent with the changes in the input data.

#### **. Evaluating the Current and New Speed Models**

This section focuses on the findings related to investigating the speed post-processing procedures currently employed by TRANSVMT and by a new speed model found in a separate Fortran program. The TRANSVMT program considers two speed model options: Dallas Model and current Houston model. The current Houston speed model resembles the HGAC's new preferred speed model that is implemented in the Fortran program (provided to CS by HGAC). The differences between the new speed model and the current Houston model portion of TRANSVMT were investigated to determine if changes need to be made to TRANSVMT to reflect the method in the new speed model.

The evaluation process adopted following steps:

- Calculation of post-processed speed in different speed models.
- Comparison of post-processed speeds calculated by different speed models.
- Recommendations on speed models.

The current and new speed models use different equations and factors depending on area type and facility type. For simplicity, two facility types: freeways (facility types 1-8) and arterials (facility types 9-17) were considered in the comparison of two models. The full list of facility types can be found in Appendix B.

#### *New Speed Model – Freeway Links*

The new speed model uses [Equation 8](#page-121-0) or [Equation 9](#page-122-0) to calculate the post-processed (operational) speed for freeway links. If the link volume to capacity  $(v/c)$  ratio is less than or equal to 1 then the program uses [Equation 8.](#page-121-0) [Equation 9](#page-122-0) is used when v/c ratio is greater than 1. For centroid connectors, the program uses the model speed.

<span id="page-121-0"></span>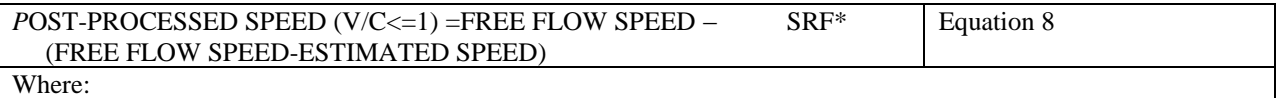

 $SRF$  =Speed-reduction-factor (see Appendix C) FREE FLOW SPEED = Speed Limit  $+X$ ; Where  $X=3$  mph for area types 1-3 (CBD, urban, suburban) X=4 mph for area type 4 (fringe suburban) X=6 mph for area type 5 (rural) Note: Speed Limit is from a speed limit file that varies by functional class and area type.

ESTIMATED SPEED = Speed at LOS  $E = 35$  mph for area types 1 &2 (CBD, urban); 40 mph for area type 3 (suburban); 50 mph for area types  $4 \& 5$  (fringe suburban, rural)

<span id="page-122-0"></span>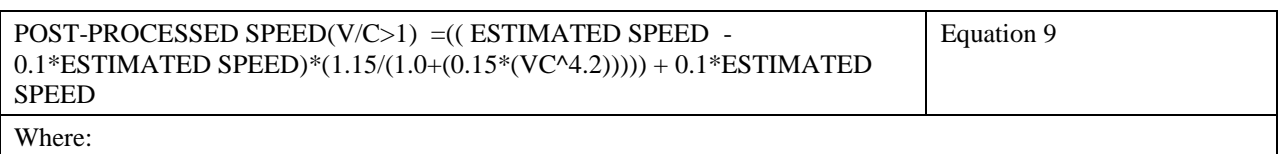

 $VC = Volume to capacity ratio$ 

ESTIMATED SPEED = Speed at LOS  $E = 35$  mph for area types 1 & 2 (CBD, urban); 40 mph for area type 3 (suburban); 50 mph for area types  $4 \& 5$  (fringe suburban, rural)

Appendix C shows the speed-reduction-factors used in the new speed model, which varies by volume to capacity ratio. The model code interpolates the value of SRF from the table using the link v/c ratio. Note that the existing TRANSVMT program uses similar speed reduction factors, but actually employs 25 sets of them that vary by area type and functional class.

#### *New Speed Model – Arterial Links*

The new speed model uses [Equation 10](#page-122-1) through [Equation 14](#page-122-2) to calculate the post-processed (operational) speed for arterial links when the volume to capacity ratio is less than or equal to 1. The calculated speed on the arterial captures the signal operational factors. These factors depend on the area type and the road type of the arterial links.

<span id="page-122-2"></span><span id="page-122-1"></span>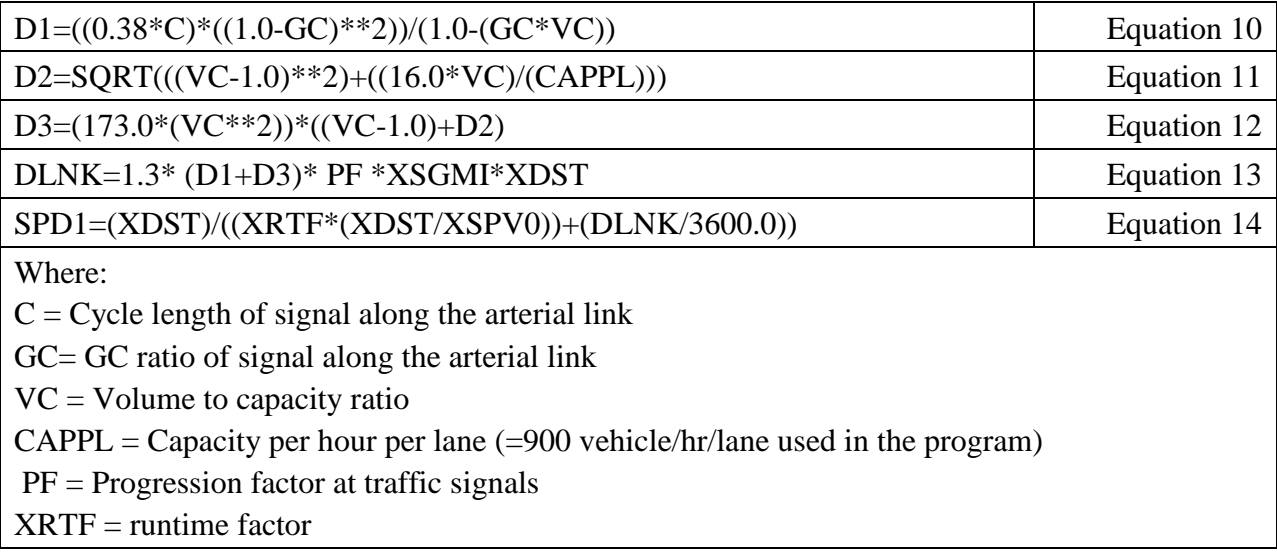

 $X$ DST = Link length in mile  $XSPV0 = Free flow speed in mph$  $SPD1 = Speed$  on arterial in mph

For volume to capacity ration greater than 1, the program uses [Equation 15.](#page-123-0)

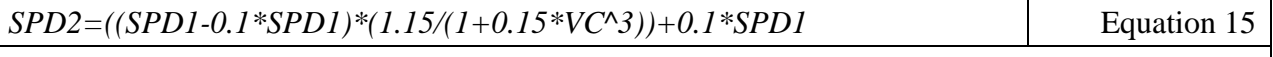

Where:

<span id="page-123-0"></span>SPD1 = Speed in mph on arterial calculated from [Equation 14](#page-122-2)

Please note that the process applies [Equation 14](#page-122-2) regardless of the values of volume to capacity ratio (VC). For VC less than or equal to 1, the value calculated from the [Equation 14](#page-122-2) is set to the final operational speed on the arterial link. For VC greater than 1, the process further applies [Equation 15.](#page-123-0)

#### *Current Speed Model – Freeway and Arterial Links*

The current speed model (Houston portion of the TRANSVMT program) uses [Equation 16,](#page-123-1) [Equation 17,](#page-123-2) or [Equation 18](#page-123-3) to calculate the post-processed speed for both freeway and arterial links. [Equation 16](#page-123-1) is used when v/c ratio is less than or equal to 1. [Equation 17](#page-123-2) is used when v/c ration greater than 1 and less than 1.5. [Equation 18](#page-123-3) is used when v/c ratio is greater than or equal to 1.5. For the centroid connectors, model speed is used as post-processed speed.

<span id="page-123-2"></span><span id="page-123-1"></span>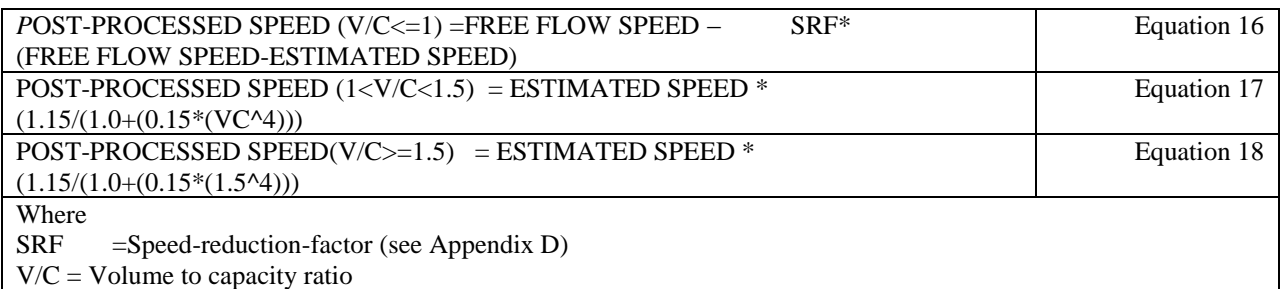

<span id="page-123-3"></span>In the current speed model, SRF for a given V/C ratio varies by functional class and by area type (see Appendix D). The input SRF values are interpolated to get the SRF for link v/c ratio.

[Equation 19](#page-123-4) and [Equation 20](#page-123-5) are used to calculate the free-flow speed and the estimated speed respectively, which are used as inputs to [Equation 16](#page-123-1) through [Equation 18](#page-123-3) above.

<span id="page-123-5"></span><span id="page-123-4"></span>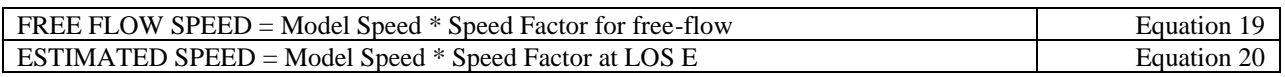

The speed factors used in [Equation 19](#page-123-4) and [Equation 20](#page-123-5) vary by the functional class and area type. They can be found in Appendix E.

#### *Example Post-Processed Speed Results for Four Link Types*

Figure 1 shows example results for post-processed speed for an example urban freeway link and an example rural freeway link. For each of these two links both the current and new speed model equations and factors described above were employed for comparison of the difference in results. Figure 2 presents the same results, but sets the free flow speed and LOS E speed for the current speed model to that used in the new speed model. This illustrates the remaining differences if the method for calculating free flow speed and LOS E speed in the current speed model were altered to equal the method from the new speed model. As can be seen in Figure 2, the two models predict almost exactly the same speed when the free flow speed and LOS E speed inputs are equal. The only significant difference is that current model speeds stay the same for all V/C above 1.5.

Figure 3 shows example results for post-processed speed for an example urban arterial link and an example rural arterial link. For each of these two links, both the current and new speed model equations and factors described above were employed for comparison of the difference in results. Figure 4 presents the same results, but sets the free flow speed for the current speed model to that used in the new speed model. It also sets the LOS E speed to 30% of the free flow speed (default for freeways in new speed model with no area type, although LOS E speed is not used in new speed model for arterials). This illustrates the remaining differences if the method for calculating free flow speed in the current speed model were altered to equal the method from the new speed model and the LOS E speed calculation method were simplified. As can be seen in Figure 4, these modifications help bring the rural arterial speeds predicted by the current speed model closer to those predicted by the new speed model, but actually make the urban arterial speed predictions further apart. Overall, the arterial speed results between the current and new speed models are very different due to the completely different calculation approaches.

#### **Figure 1. Example Post-Processed Speeds on a Freeway Link**

#### **Figure 2. Example Post Processed Speeds on a Freeway Link with Modifications**

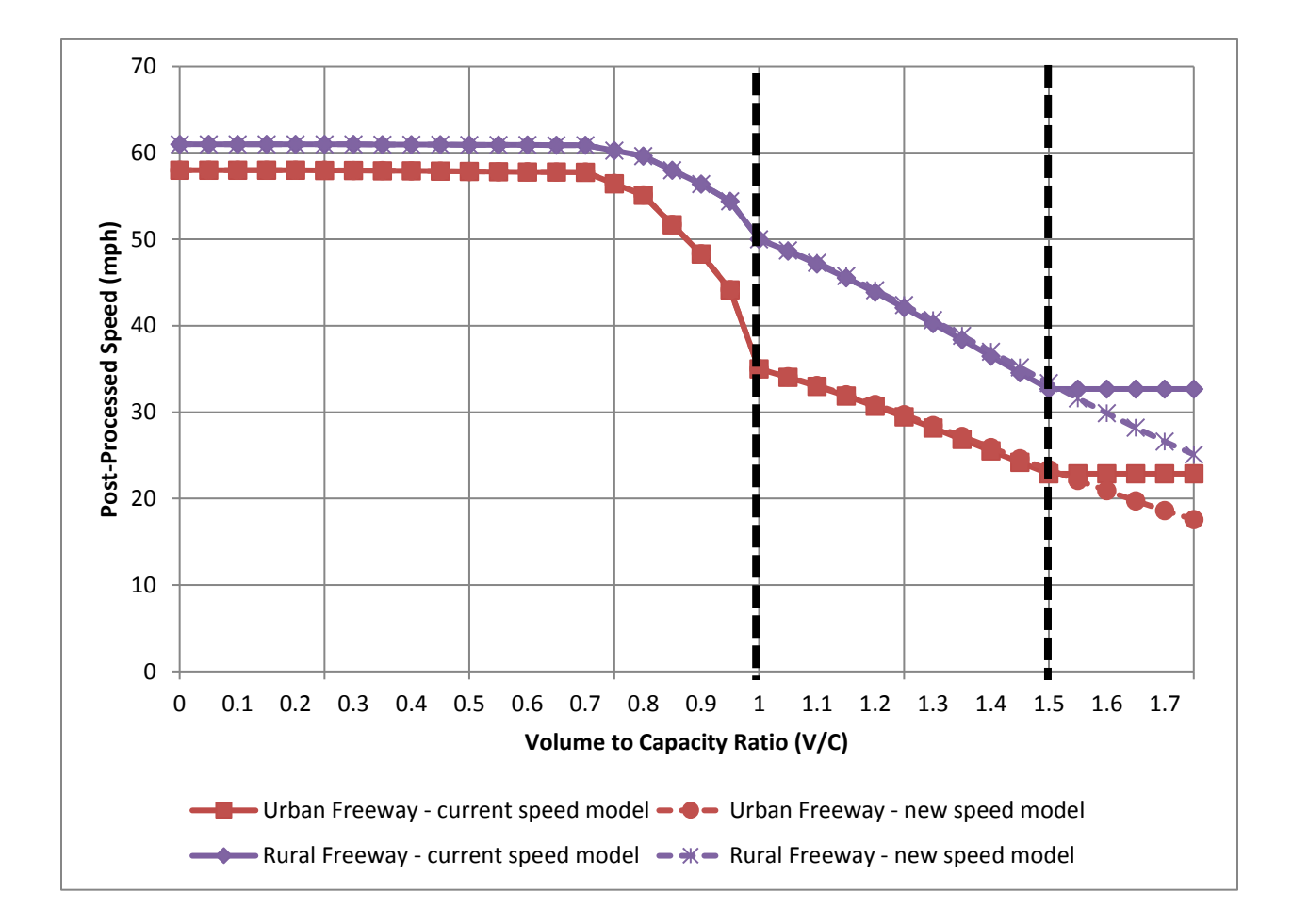

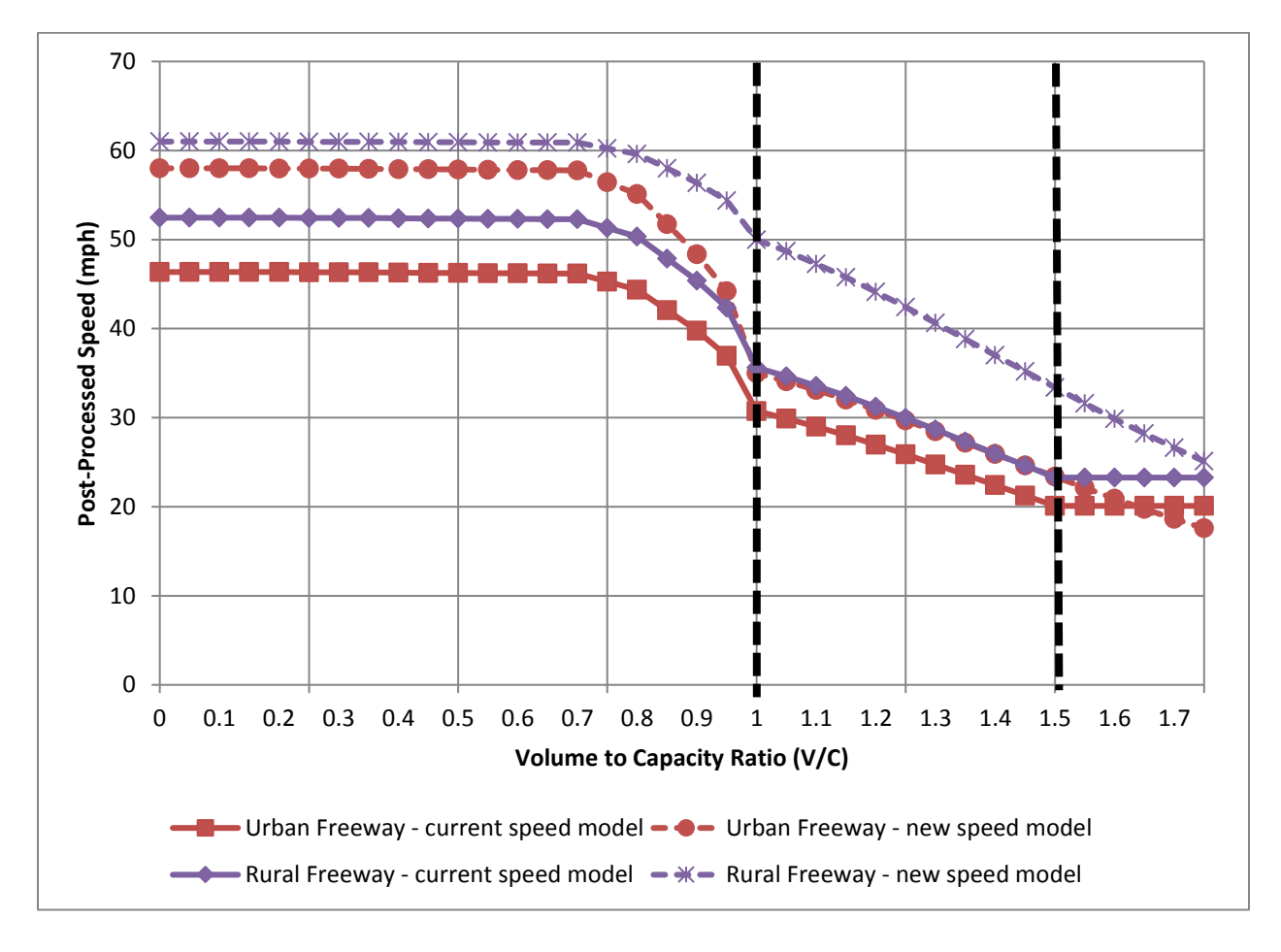

**Figure 3. Example Post-Processed Speeds on an Arterial Link**

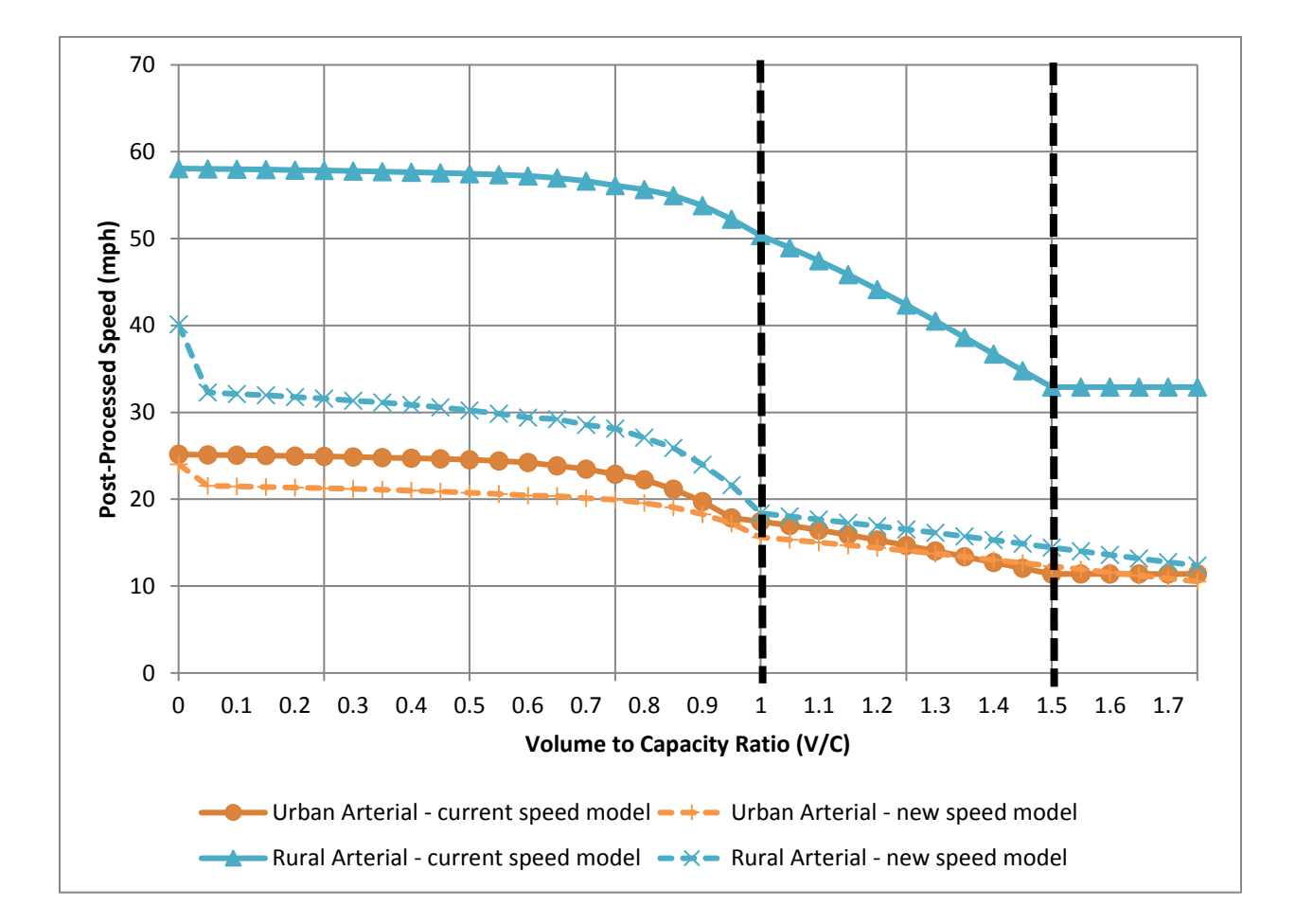

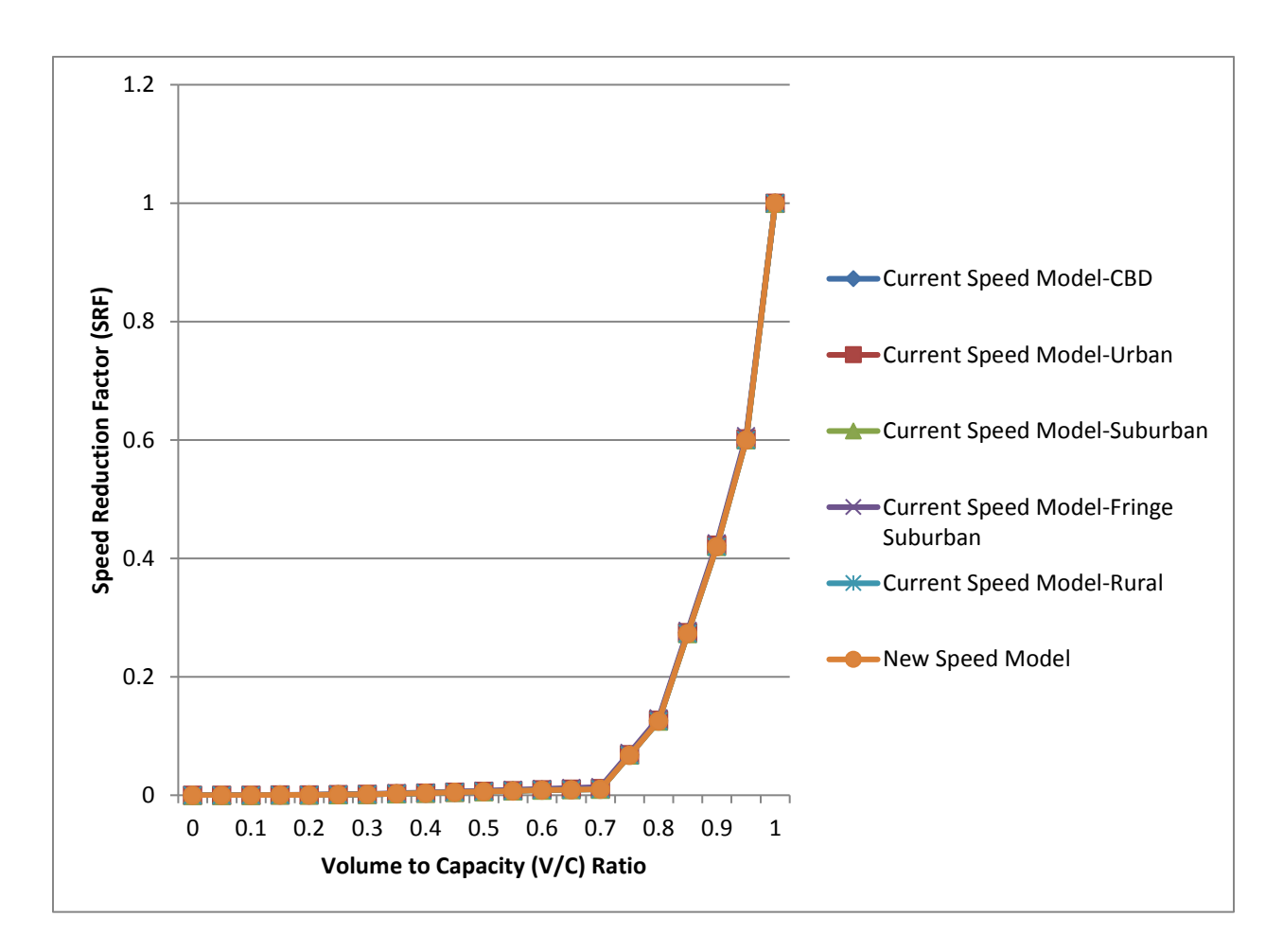

#### **3. Revised TRANSVMT Program**

The revised TRANSVMT program includes three speed models: Dallas, Houston (current speed model) and new speed model (based on Fortran code). The Dallas and current Houston speed model were implemented by (Texas Transportation Institute) TTI and can be run using the guidance provided by TTI's MOVES Utility user guide. Cambridge Systematics incorporated the new speed model (originally written in Fortran Language) into the TRANSVMT program. The revised TRANSVMT program is capable of running any of the three speed models using the JCF file and the input files appropriate for the speed model. Appendix F provides the sample JCF file for the new speed model.

#### *Instructions to run TRANSVMT program with Fortran Speed Model*

- 1. Download the revised application TTIDEV2014.exe to the local machine.
- 2. Prepare the JCF file. The sample JCF file is shown in Appendix F. In the JCF file, the code "/SPDF" tells the program to use new speed model.
- 3. Prepare the input files. The new speed model requires almost all of the input files used by the current speed model. The new speed model has its own speed reduction factor file. In addition to the files that are already used by the TRANSVMT program, the new speed model requires the following files:
	- Speed Limit File
	- Free Flow Speed File
	- LOS E Speed File
	- g/c Ratio File
	- Run Time Factor File
	- Signal Type File
	- Arrival Type File
	- Progression Factor File
	- Cycle Length File
	- Speed Reduction Factor File
- 4. Before running the TRANSVMT program, please make sure that there is no blank space in the file names and in the folder names. For example, if the folder name is "Speed Model" then rename it to "SpeedModel". Otherwise, the program will give an error since the program reads the keywords from each line of the JCF by using the delimiter of blank space or tab.
- 5. Before running the program, please make sure the output folder is empty. Otherwise, the program will give error.
- 6. Click on the exe file. The dialog box shown in Figure 6 will pop up. Type the JCF file name along with path in the textbox of the dialog box.

**Figure 6. Input Dialog Box**

| MOVES2010bUtl Input Box - Click Cancel to end MOVE                                                                                                  | Ж            |
|----------------------------------------------------------------------------------------------------|--------------|
| Enter Input File Path and File Name either as a<br>single JCF, batch mode using a batch input file<br>or batch mode using the wildcard character.". | OK<br>Cancel |
|                                                                                                    |              |

#### *Input Files Required for New Speed Model*

The following describes the input files used by the new speed model.

#### *Speed Limit File*

This file should be in \*.txt format. The snapshot of the sample file is provided at Appendix G. The file should have column headers and the name of the headers should be named as the following:

RTYPE: This column represents road type. The road type codes follow the same coding configuration as the RTYPE field in the network link data files.

LANE: This column represents the number of lanes.

SPDA1: Speed limit in area type code equals to 1.

SPDA2: Speed limit in area type code equals to 2.

SPDA3: Speed limit in area type code equals to 3.

SPDA4: Speed limit in area type code equals to 4.

SPDA5: Speed limit in area type code equals to 5.

#### *Free Flow Speed File*

This file should be in \*.txt format. The snapshot of the sample file is provided at Appendix G. The free flow speed is calculated by adjusting the speed limit. The program uses different adjustment methods and the adjustment values based on the area type and the road type. The program uses the [Equation 1](#page-107-0) or [Equation 2](#page-107-1) to calculate the free flow speed.

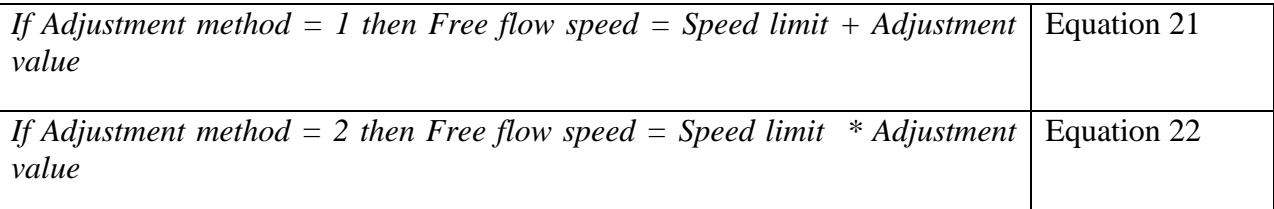

The file should have column headers and the name of the headers should be named as the following:

RDTYP: This column represents road type. The road type codes follow the same coding configuration as the RTYPE field in the network link data files.

ADJTYP1: This column represents the adjustment method for area type code equals to 1.

ADJVAL1: This column represents the adjustment value for area type code equals to 1.

ADJTYP2: This column represents the adjustment method for area type code equals to 2.

ADJVAL2: This column represents the adjustment value for area type code equals to 2.

ADJTYP3: This column represents the adjustment method for area type code equals to 3.

ADJVAL3: This column represents the adjustment value for area type code equals to 3.

ADJTYP4: This column represents the adjustment method for area type code equals to 4.

ADJVAL4: This column represents the adjustment value for area type code equals to 4.

ADJTYP5: This column represents the adjustment method for area type code equals to 5.

ADJVAL5: This column represents the adjustment value for area type code equals to 5.

#### *LOS E Speed File*

This file should be in \*.txt format. The snapshot of the sample file is provided at Appendix G. The LOS E speed is calculated by adjusting the free flow speed. The program uses different adjustment methods and the adjustment values based on the area type and the road type. The program uses the [Equation 3,](#page-107-2) [Equation 4,](#page-107-3) or [Equation 5](#page-107-4) to calculate the LOS E speed.

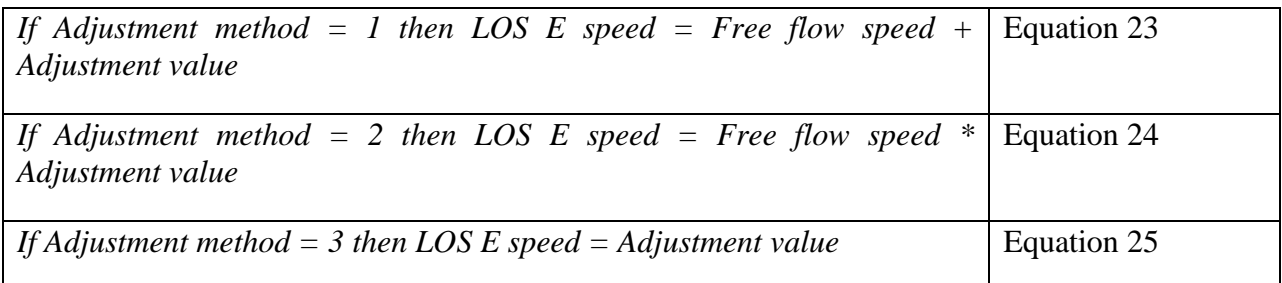

The file should have column headers and the name of the headers should be named as the following:

RDTYP: This column represents road type. The road type codes follow the same coding configuration as the RTYPE field in the network link data files.

ADJTYP1: This column represents the adjustment method for area type code equals to 1.

ADJVAL1: This column represents the adjustment value for area type code equals to 1.

ADJTYP2: This column represents the adjustment method for area type code equals to 2.

ADJVAL2: This column represents the adjustment value for area type code equals to 2.

ADJTYP3: This column represents the adjustment method for area type code equals to 3.

ADJVAL3: This column represents the adjustment value for area type code equals to 3.

ADJTYP4: This column represents the adjustment method for area type code equals to 4.

ADJVAL4: This column represents the adjustment value for area type code equals to 4.

ADJTYP5: This column represents the adjustment method for area type code equals to 5.

ADJVAL5: This column represents the adjustment value for area type code equals to 5.

#### *g/c Ratio File*

This file should be in \*.txt format. The snapshot of the sample file is provided at Appendix G. The file should have column headers and the name of the headers should be named as the following:

RDTYP: This column represents road type. The road type codes follow the same coding configuration as the RTYPE field in the network link data files.

LANE: This column represents the number of lanes.

GCR1: This column represents the traffic signal's  $g/c$  ratio for area type code equals to 1.

GCR2: This column represents the traffic signal's  $g/c$  ratio for area type code equals to 2.

GCR3: This column represents the traffic signal's g/c ratio for area type code equals to 3.

GCR4: This column represents the traffic signal's  $g/c$  ratio for area type code equals to 4.

GCR5: This column represents the traffic signal's g/c ratio for area type code equals to 5.

#### *Run Time Factor File*

This file should be in \*.txt format. The snapshot of the sample file is provided at Appendix G. The TRANSVMT program determines the run time factor of the arterial links based on the distance between the traffic signals and the free flow speed on the link. The program logic determines the distance between signals based on the link length of the arterial road types. The value of the run time factor is interpolated from the input data file by the program. The file should have column headers and the name of the headers should be named as the following:

LENGTH: This column represents the distance between traffic signals.

25: This column represents the run time factors at 25 mph free flow speed.

30: This column represents the run time factors at 30 mph free flow speed.

35: This column represents the run time factors at 35 mph free flow speed.

40: This column represents the run time factors at 40 mph free flow speed.

45: This column represents the run time factors at 45 mph free flow speed.

50: This column represents the run time factors at 50 mph free flow speed.

55: This column represents the run time factors at 55 mph free flow speed.

60: This column represents the run time factors at 60 mph free flow speed.

#### *Signal Type File*

This file should be in \*.txt format. The snapshot of the sample file is provided at Appendix G. The file should have column headers and the name of the headers should be named as the following:

RDTYP: This column represents road type. The road type codes follow the same coding configuration as the RTYPE field in the network link data files.

LANE: This column represents the number of lanes.

SGLA1: This column represents the traffic signal type for area type code equals to 1.

SGLA 2: This column represents the traffic signal type for area type code equals to 2.

SGLA 3: This column represents the traffic signal type for area type code equals to 3.

SGLA 4: This column represents the traffic signal type for area type code equals to 4.

SGLA 5: This column represents the traffic signal type for area type code equals to 5.

#### *Arrival Type File*

This file should be in \*.txt format. The snapshot of the sample file is provided at Appendix G. The file should have column headers and the name of the headers should be named as the following:

RDTYP: This column represents road type. The road type codes follow the same coding configuration as the RTYPE field in the network link data files.

LANE: This column represents the number of lanes.

ARVTYP1: This column represents the arrival type at signal for area type code equals to 1.

ARVTYP2: This column represents the arrival type at signal for area type code equals to 2.

ARVTYP3: This column represents the arrival type at signal for area type code equals to 3.

ARVTYP4: This column represents the arrival type at signal for area type code equals to 4.

ARVTYP5: This column represents the arrival type at signal for area type code equals to 5.

#### *Progression Factor File*

This file should be in \*.txt format. The snapshot of the sample file is provided at Appendix G. The TRANSVMT program determines the progression factor based on the volume to capacity ratio, the signal type and the arrival type. The program determines the factor for the link volume to capacity (VC) ratio by rounding the VC ratio to the single decimal digit. If the V/C ratio less than 0.1 then the progression factor for VC ratio equals to 0.1 is used. If the V/C ratio greater than 1 then the progression factor for VC ratio equals to 1 is used. The file should have column headers and the name of the headers should be named as the following:

VC: The column represents the volume to capacity ratio.

SG1\_A1: This column represents the progression factor for signal type=1 and arrival type = 1.

SG1 A2: This column represents the progression factor for signal type=1 and arrival type = 2.

SG1\_A3: This column represents the progression factor for signal type=1 and arrival type = 3.

 $SG1_A4$ : This column represents the progression factor for signal type=1 and arrival type = 4.

SG1\_A5: This column represents the progression factor for signal type=1 and arrival type = 5. SG2\_A1: This column represents the progression factor for signal type=2 and arrival type = 1. SG2\_A2: This column represents the progression factor for signal type=2 and arrival type = 2. SG2\_A3: This column represents the progression factor for signal type=2 and arrival type = 3.  $SG2_A4$ : This column represents the progression factor for signal type=2 and arrival type = 4. SG2\_A5: This column represents the progression factor for signal type=2 and arrival type = 5. SG3\_A1: This column represents the progression factor for signal type=3 and arrival type = 1. SG3\_A2: This column represents the progression factor for signal type=3 and arrival type = 2. SG3\_A3: This column represents the progression factor for signal type=3 and arrival type = 3. SG3\_A4: This column represents the progression factor for signal type=3 and arrival type = 4. SG3\_A5: This column represents the progression factor for signal type=3 and arrival type = 5.

#### *Cycle Length File*

This file should be in \*.txt format. The snapshot of the sample file is provided at Appendix G. The file should have column headers and the name of the headers should be named as the following:

RDTYP: This column represents road type. The road type codes follow the same coding configuration as the RTYPE field in the network link data files.

LANE: This column represents the number of lanes.

CYCLE1: This column represents the traffic signal's cycle length for area type code equals to 1.

CYCLE2: This column represents the traffic signal's cycle length for area type code equals to 2.

CYCLE3: This column represents the traffic signal's cycle length for area type code equals to 3.

CYCLE4: This column represents the traffic signal's cycle length for area type code equals to 4.

CYCLE5: This column represents the traffic signal's cycle length for area type code equals to 5.

#### *Speed Reduction Factor File*

This file should be in \*.txt format. The TRANSVMT program determines the speed reduction factors based on the volume to capacity ratio. The value of the factor is interpolated from the input data. The snapshot of the sample file is provided at Appendix B. The file should have column headers and the name of the headers should be named as the following:

VC: This column represents the volume to capacity ratio.

SRF: This column represents the speed reduction factor.

## Appendix A: Existing TRANSVMT Input Files

The following JCF file was created to instruct TRANSVMT on the input file locations. /JOB Cal VMT

/STEP Step1 TRANSVMT

/LST C:\D-Drive\HGAC\_AirQuality\TRANSVMT\output\HGA\_2018\_TRANSVMT.lst

/HDR C:\D-Drive\HGAC\_AirQuality\TRANSVMT\input\HGA\_2018TRANSVMT.txt

/HRF C:\D-Drive\HGAC\_AirQuality\TRANSVMT\input\PERFACT3.txt

/CCFC C:\D-Drive\HGAC\_AirQuality\TRANSVMT\input\HGA\_ccCode.txt

/SPLT C:\D-Drive\HGAC\_AirQuality\TRANSVMT\input\HGAC\_DIRSPLITS.txt

/DTYP C:\D-Drive\HGAC\_AirQuality\TRANSVMT\input\HGA\_daytype.txt

/VADJ C:\D-

Drive\HGAC\_AirQuality\TRANSVMT\input\COUNTY\_VMTadjustment\_newHPMS2.txt

/RADI C:\D-Drive\HGAC\_AirQuality\TRANSVMT\networks\radii2018.asc

/TMPD C:\D-Drive\HGAC\_AirQuality\TRANSVMT\input\TimePerDesignation.txt

/LNKA C:\D-Drive\HGAC\_AirQuality\TRANSVMT\networks\2018\_3hram.asc

/LNKM C:\D-Drive\HGAC\_AirQuality\TRANSVMT\networks\2018\_6hrmd.asc

/LNKP C:\D-Drive\HGAC\_AirQuality\TRANSVMT\networks\2018\_4hrpm.asc

/LNKO C:\D-Drive\HGAC\_AirQuality\TRANSVMT\networks\2018\_11hrov.asc

/MTXA C:\D-Drive\HGAC\_AirQuality\TRANSVMT\intratrips\_output\intratrips\_18\_am.txt

/MTXM C:\D-Drive\HGAC\_AirQuality\TRANSVMT\intratrips\_output\intratrips\_18\_md.txt

/MTXP C:\D-Drive\HGAC\_AirQuality\TRANSVMT\intratrips\_output\intratrips\_18\_pm.txt

/MTXO C:\D-Drive\HGAC\_AirQuality\TRANSVMT\intratrips\_output\intratrips\_18\_ov.txt

/SPDH C:\D-Drive\HGAC\_AirQuality\TRANSVMT\input\HGAC2007\_CAPFACT\_SPDFACT.txt

/SRFD C:\D-Drive\HGAC\_AirQuality\TRANSVMT\input\srfdata.txt

/CRD C:\D-Drive\HGAC\_AirQuality\TRANSVMT\input\HGA\_coordinates.txt

# Appendix B: Facility Type Codes

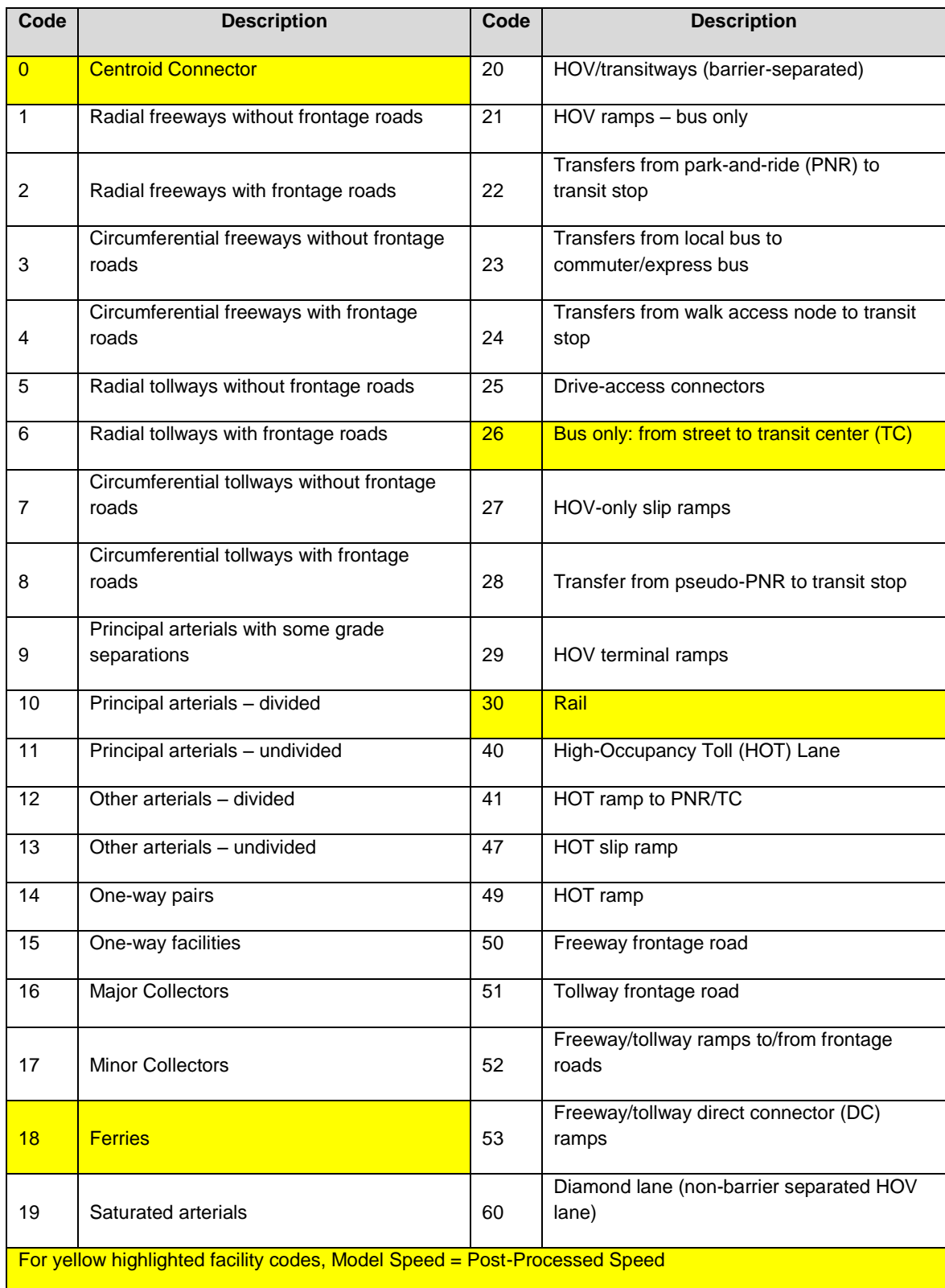

# Appendix C: Speed Reduction Factors from New Speed Model

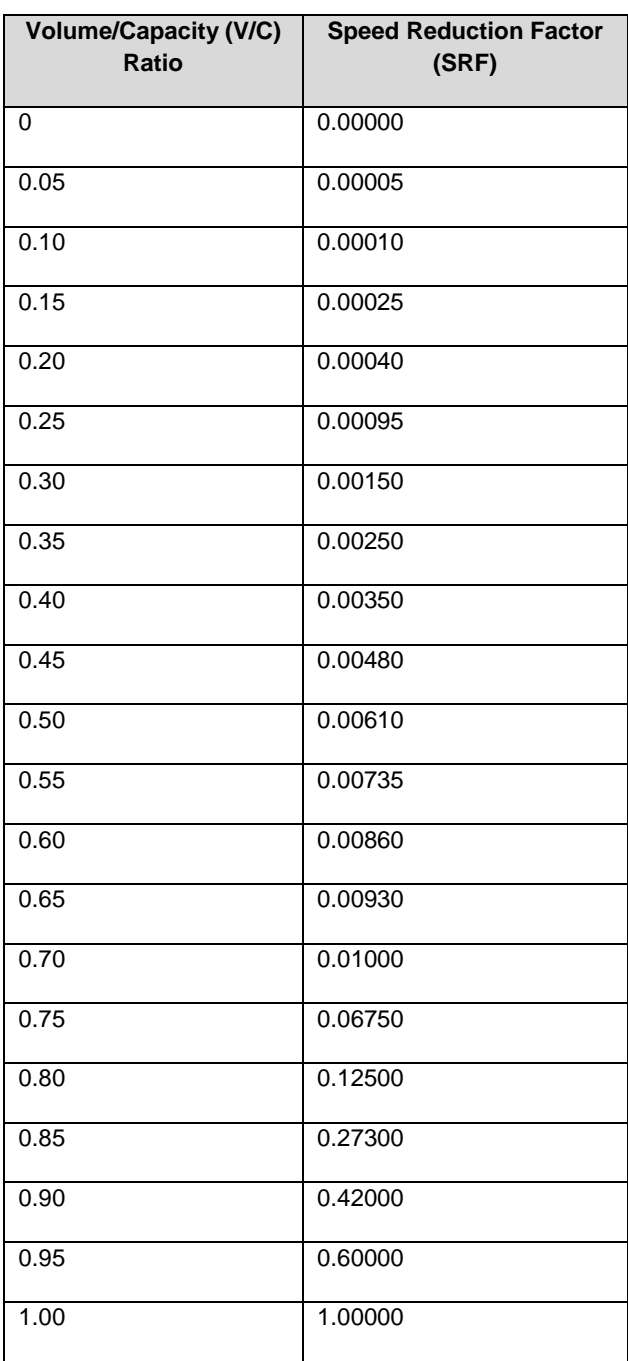

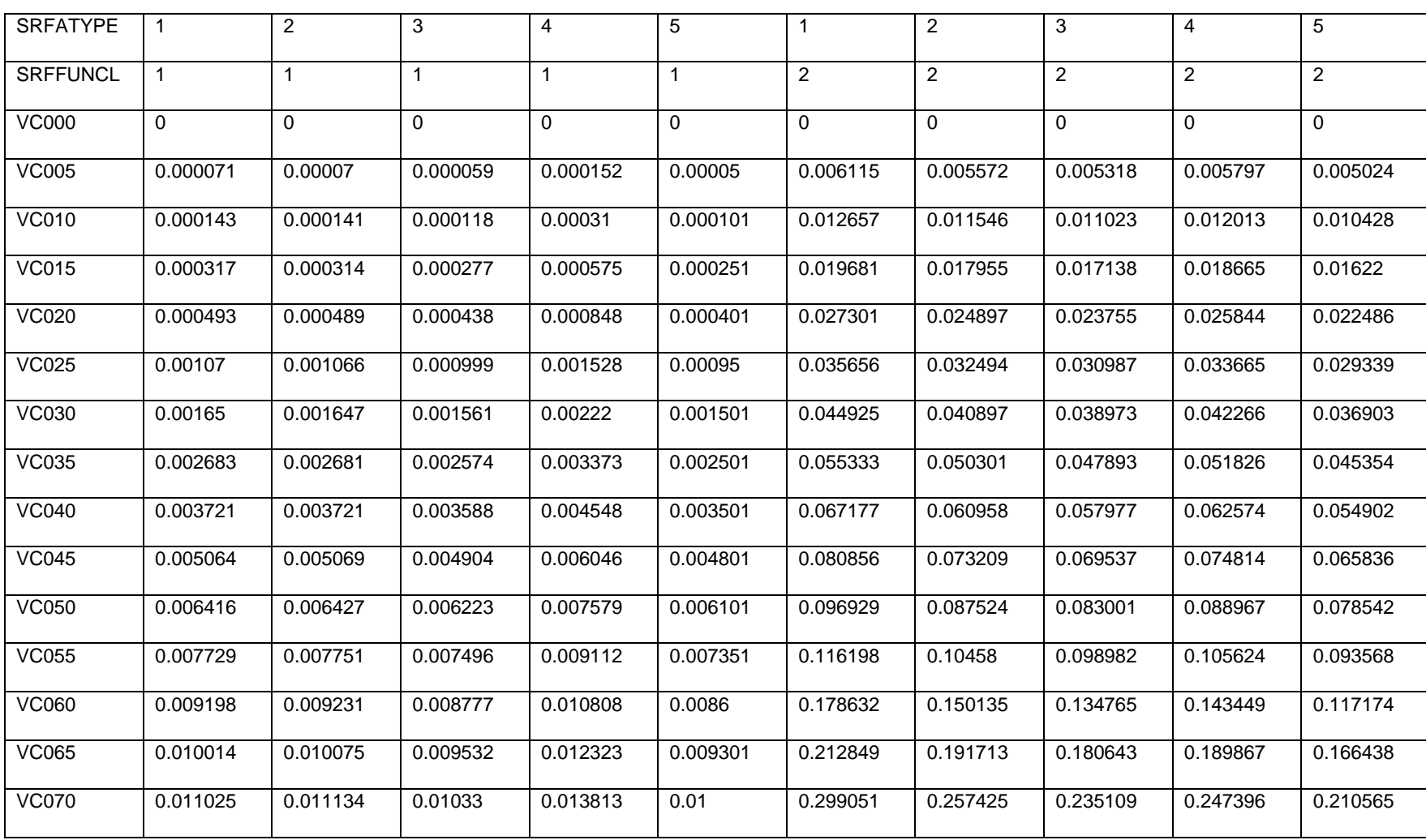

## Appendix D: Speed Reduction Factors from Current Speed Model

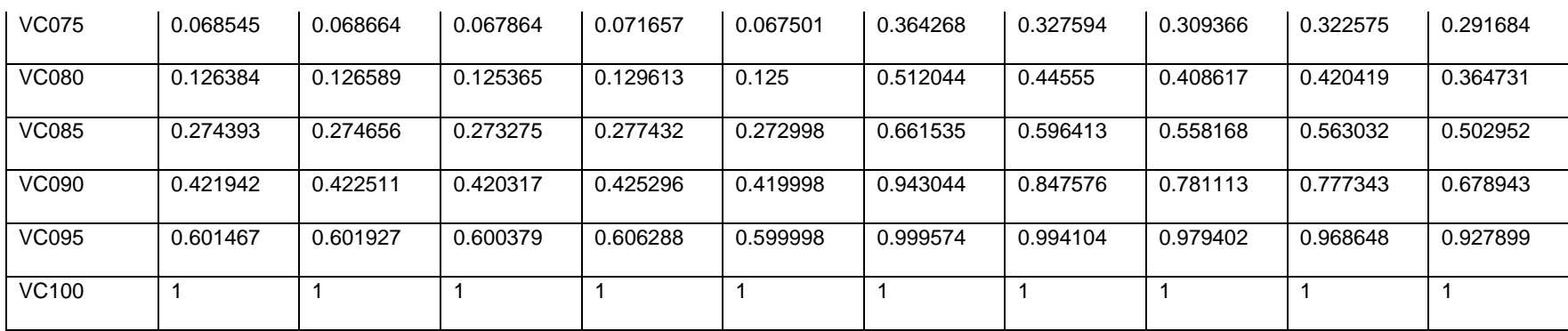

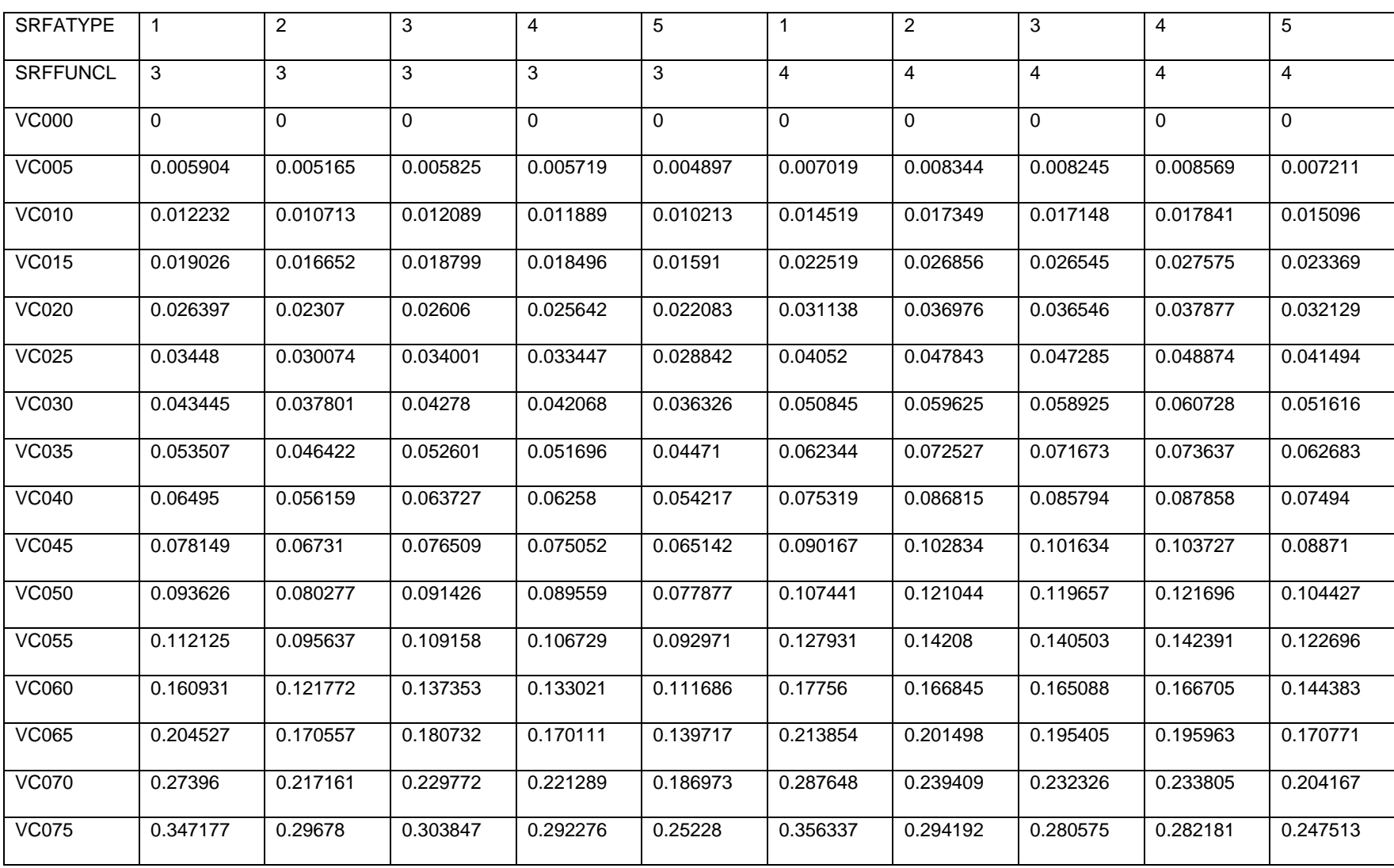

# **Appendix D: Speed Reduction Factors from Current Speed Model (continued)**

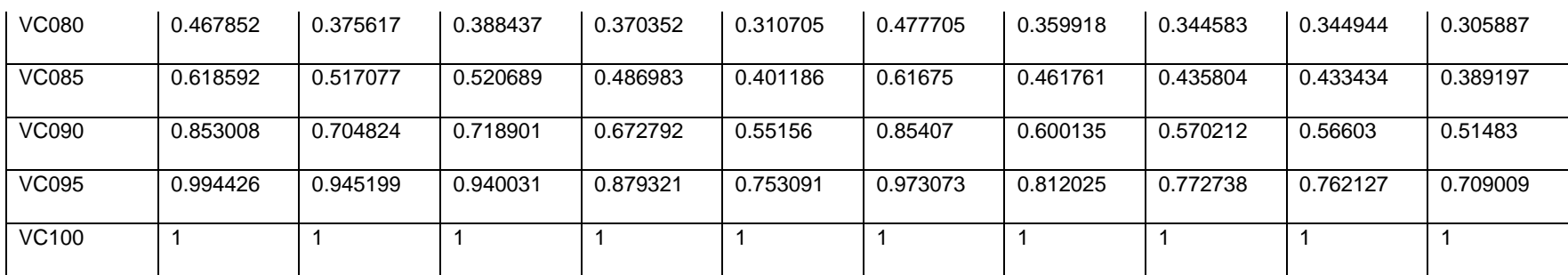
## Appendix E: Speed Factors for Free Flow Speed and LOS E Speed in Current Speed Model

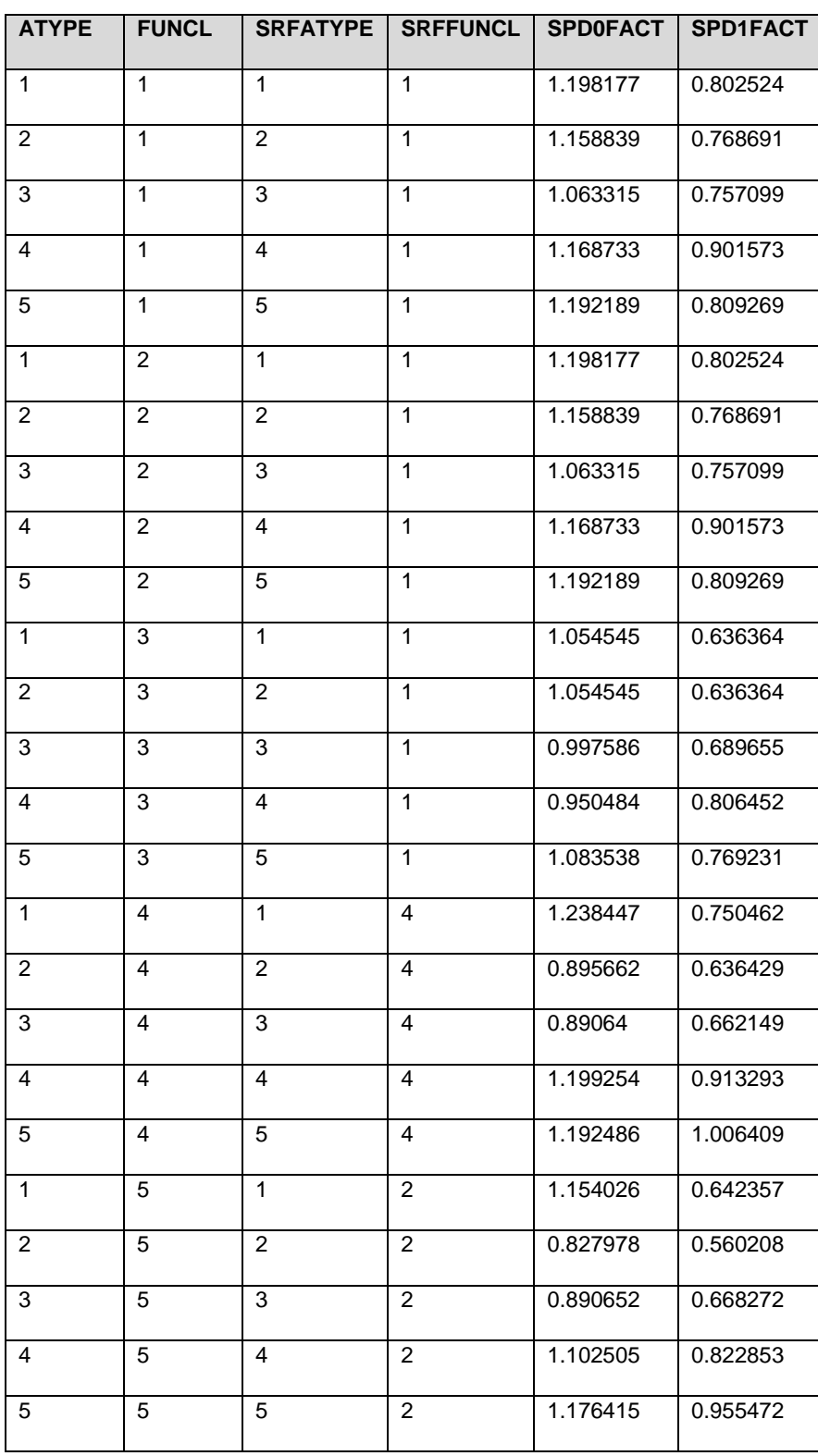

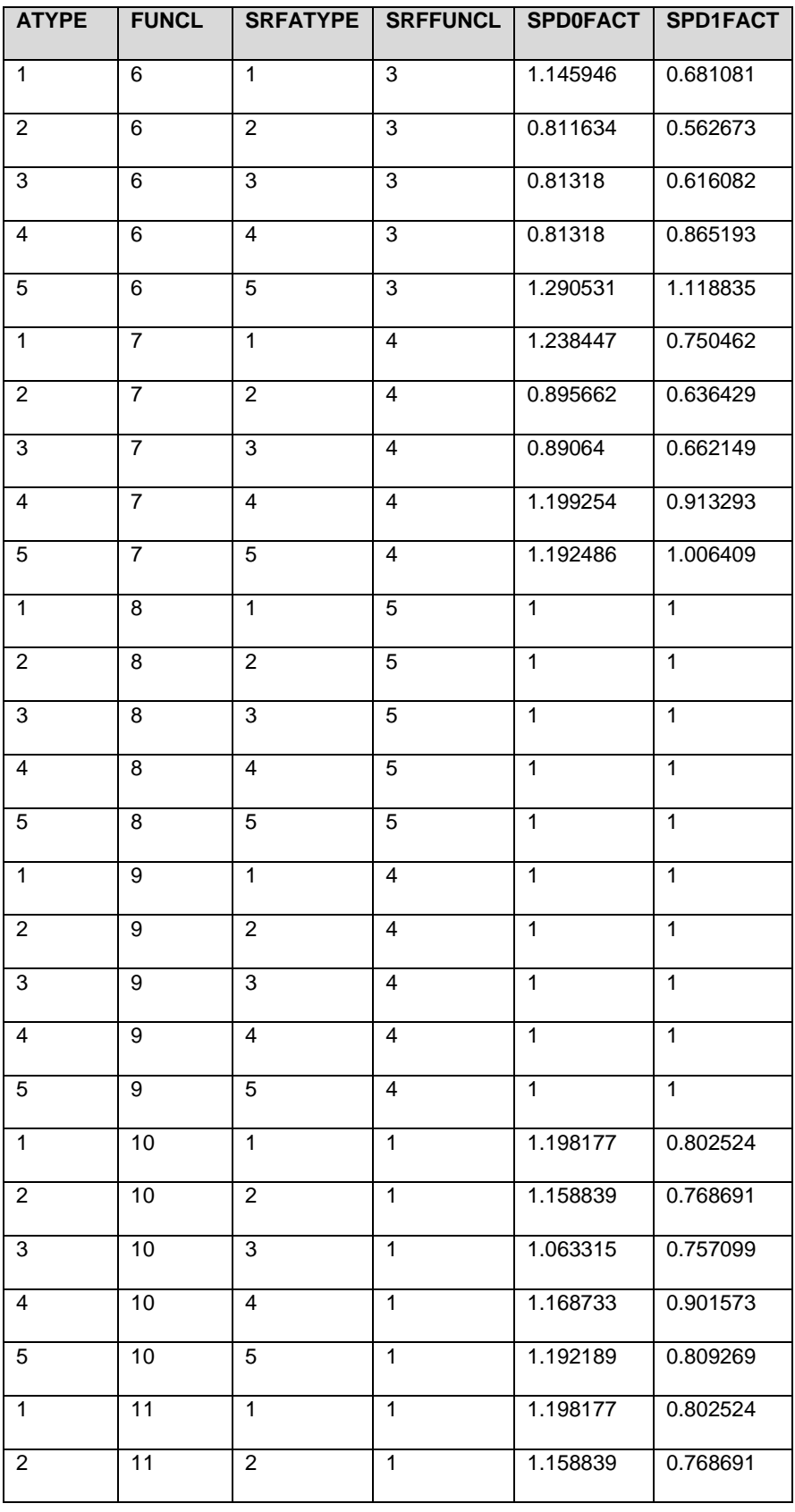

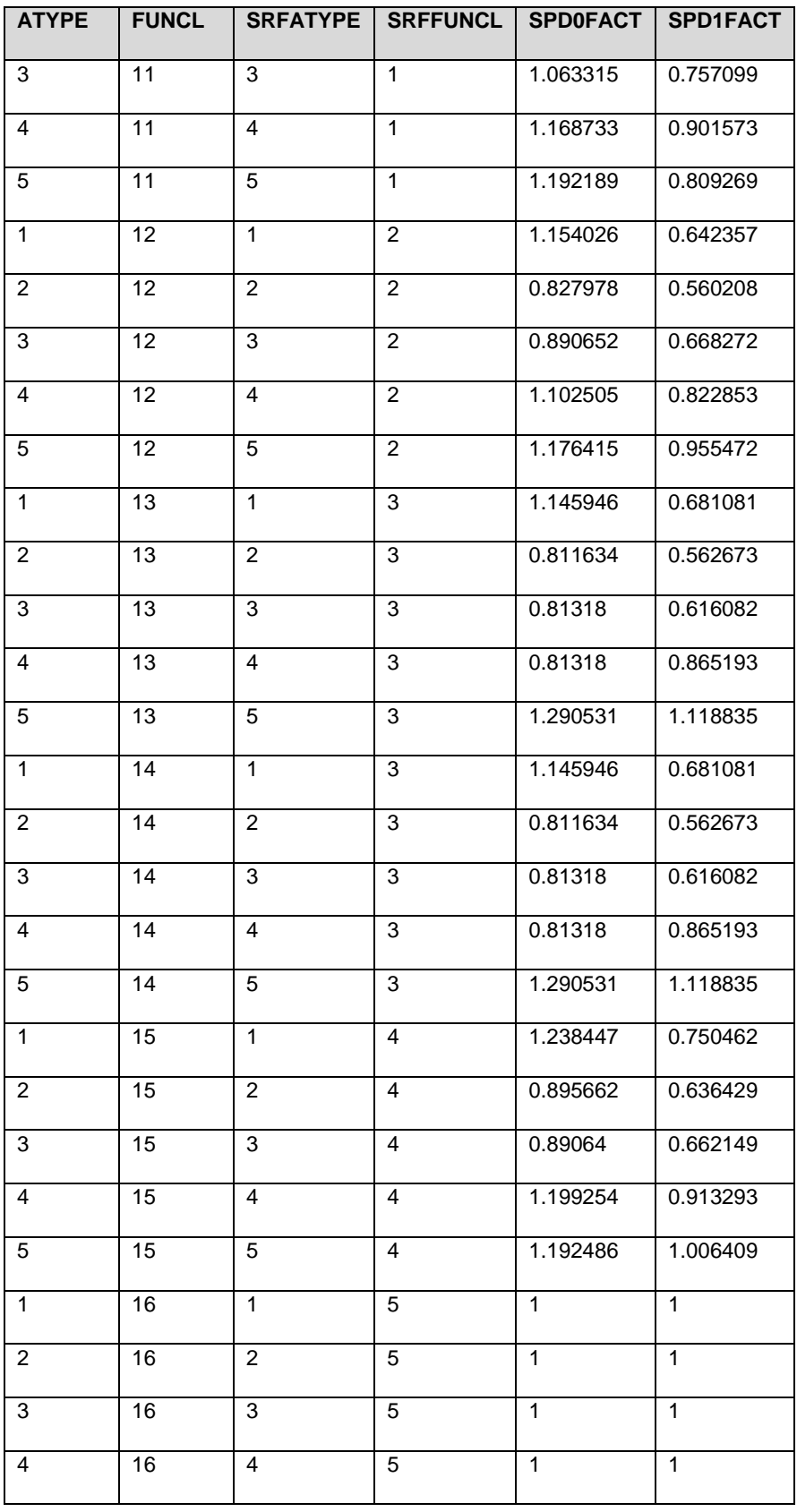

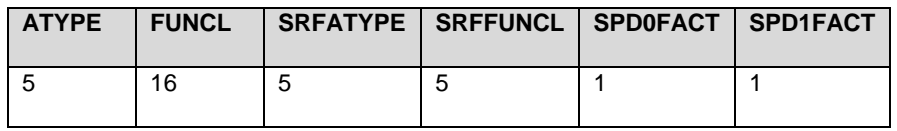

# Appendix F: Sample JCF file

/JOB TRANSVMT

/STEP Step1 TRANSVMT

- /LST C:\TRANSVMT\speedmodel\networks\output\HGA\_2017\_transvmt.lst
- /HDR C:\TRANSVMT\speedmodel\input\HGA\_2017transvmt.txt
- /HRF C:\TRANSVMT\speedmodel\input\PERFACT3.txt
- /CCFC C:\TRANSVMT\speedmodel\input\HGA\_ccCode.txt
- /SPLT C:\TRANSVMT\speedmodel\input\HGAC\_DIRSPLITS.txt
- /DTYP C:\TRANSVMT\speedmodel\input\HGA\_daytype.txt
- /VADJ C:\TRANSVMT\speedmodel\input\COUNTY\_VMTadjustment\_newHPMS2.txt
- /RADI C:\TRANSVMT\speedmodel\networks\radii2017.asc
- /TMPD C:\TRANSVMT\speedmodel\input\timePerDesignation.txt
- /LNKA C:\TRANSVMT\speedmodel\networks\2018AQ\_AM3HR\_NETWORK.asc
- /LNKM C:\TRANSVMT\speedmodel\networks\2018AQ\_MD6HR\_NETWORK.asc
- /LNKP C:\TRANSVMT\speedmodel\networks\2018AQ\_PM4HR\_NETWORK.asc
- /LNKO C:\TRANSVMT\speedmodel\networks\2018AQ\_OV11HR\_NETWORK.asc
- /MTXA C:\TRANSVMT\speedmodel\networks\intratrips\_output\intratrips\_17\_am.txt
- /MTXM C:\TRANSVMT\speedmodel\networks\intratrips\_output\intratrips\_17\_md.txt
- /MTXP C:\TRANSVMT\speedmodel\networks\intratrips\_output\intratrips\_17\_pm.txt
- /MTXO C:\TRANSVMT\speedmodel\networks\intratrips\_output\intratrips\_17\_ov.txt
- /SPDF C:\TRANSVMT\speedmodel\input\HGAC2007\_CAPFACT\_SPDFACT.txt
- /CRD C:\TRANSVMT\speedmodel\input\HGA\_coordinates.txt
- /SPDLMT C:\TRANSVMT\speedmodel\input\speedlimit.txt
- /FFSPD C:\TRANSVMT\speedmodel\input\Freeflowspeed.txt
- /LSESPD C:\TRANSVMT\speedmodel\input\LOSESpeed.txt
- /SGLTYP C:\TRANSVMT\speedmodel\input\sglty.txt
- /PFFAC C:\TRANSVMT\speedmodel\input\pffac.txt
- /RUNF C:\TRANSVMT\speedmodel\input\runfac.txt
- /CYCLE C:\TRANSVMT\speedmodel\input\cycle.txt
- /ARVTY C:\TRANSVMT\speedmodel\input\arvty.txt
- /GCRAT C:\TRANSVMT\speedmodel\input\gcratio.txt
- /SRFF C:\TRANSVMT\speedmodel\input\SRFF.txt

# Appendix G: Sample Inputs for New Speed Model

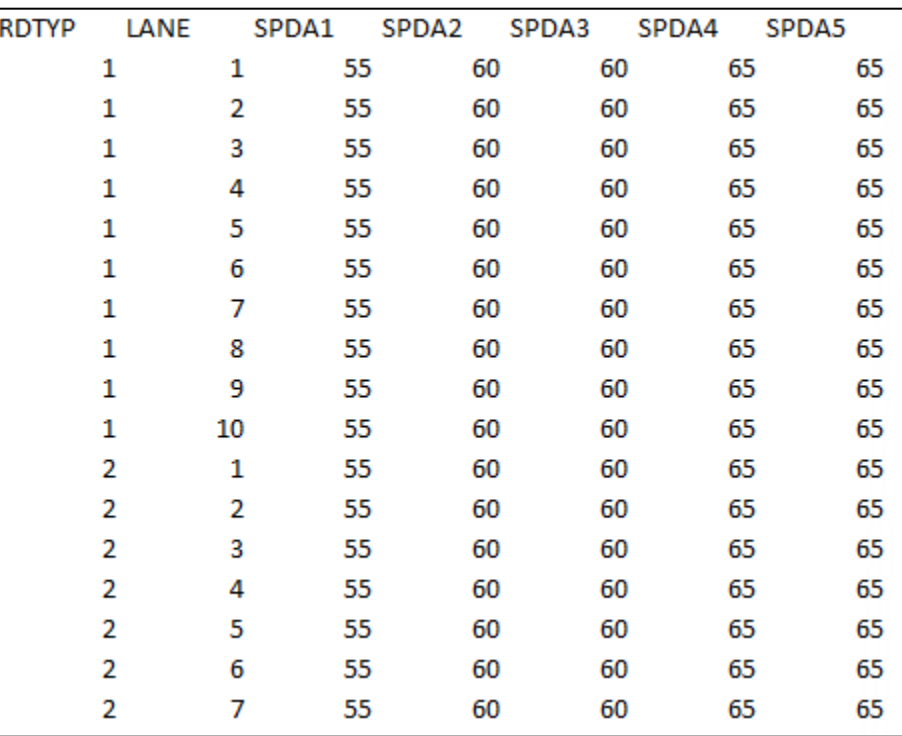

#### **Figure G.1: Snapshot from speed limit file**

#### **Figure G.2: Snapshot from free flow speed file**

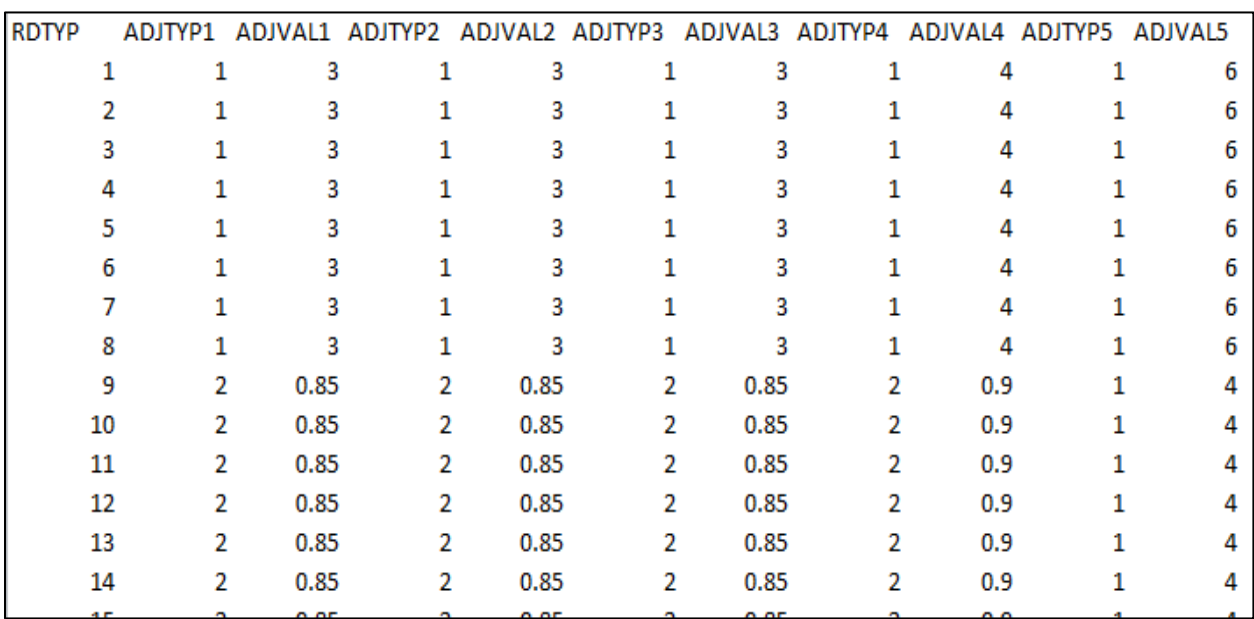

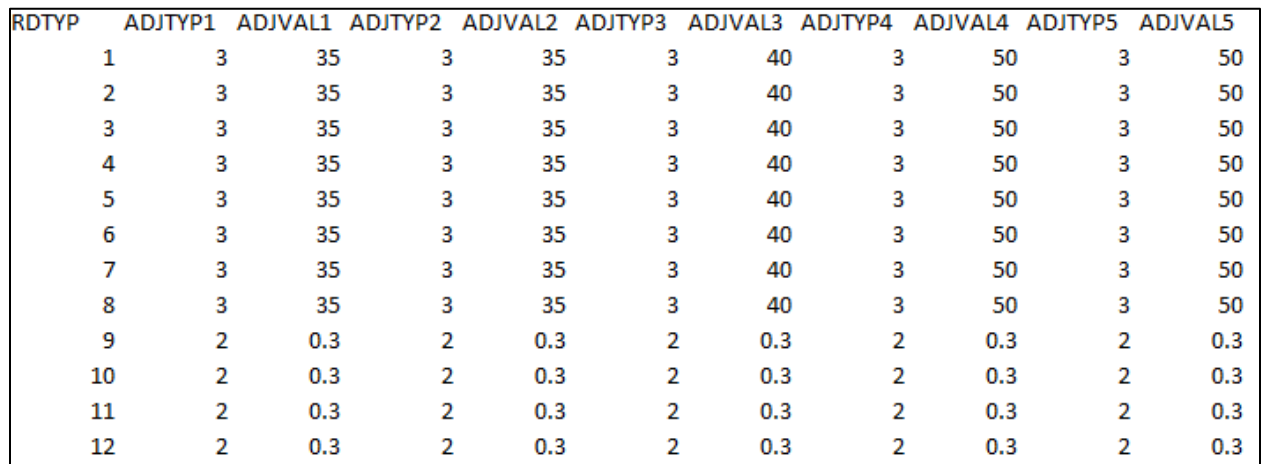

#### **Figure G.3: Snapshot from LOS E speed file**

### **Figure G.4: Snapshot from g/c ratio file**

| <b>RDTYP</b> | LANE | GCR1 | GCR <sub>2</sub> | GCR3 | GCR4 | GCR5 |  |
|--------------|------|------|------------------|------|------|------|--|
|              |      |      |                  |      |      |      |  |
|              |      | 2    |                  |      |      |      |  |
|              |      |      |                  |      |      |      |  |
|              |      |      |                  |      |      |      |  |
|              |      |      |                  |      |      |      |  |
|              |      | 6    |                  |      |      |      |  |
|              |      |      |                  |      |      |      |  |
|              |      | R    |                  |      |      |      |  |
|              |      |      |                  |      |      |      |  |
|              |      | 10   |                  |      |      |      |  |

**Figure G.5: Snapshot from runtime factor file**

| <b>LENGTH</b> | 25    | 30    | 35    | 40    | 45    | 50    | 55    | 60      |
|---------------|-------|-------|-------|-------|-------|-------|-------|---------|
| 0.2           | 1.146 | 1.142 | 1.241 | 1.278 | 1.363 | 1.447 | 1.588 | 1.692   |
| 0.25          | 1.063 | 1.079 | 1.17  | 1.222 | 1.3   | 1.378 | 1.482 | 1.586   |
| 0.3           | 1.032 | 1.048 | 1.069 | 1.133 | 1.237 | 1.342 | 1.446 | 1.55    |
| 0.35          | 1.03  | 1.045 | 1.045 | 1.1   | 1.206 | 1.313 | 1.419 | 1.525   |
| 0.4           | 1.027 | 1.041 | 1.021 | 1.067 | 1.175 | 1.283 | 1.392 | $1.5\,$ |
| 0.45          | 1.025 | 1.038 | 1.011 | 1.05  | 1.138 | 1.225 | 1.312 | 1.4     |
| 0.5           | 1.023 | 1.034 | 1.001 | 1.033 | 1.1   | 1.167 | 1.233 | 1.3     |
| 0.55          | 1.021 | 1.031 | 1.001 | 1.03  | 1.09  | 1.15  | 1.21  | 1.27    |
| 0.6           | 1.018 | 1.027 | 1.001 | 1.027 | 1.08  | 1.133 | 1.187 | 1.24    |
| 0.65          | 1.016 | 1.024 | 1.001 | 1.023 | 1.07  | 1.117 | 1.163 | 1.21    |
| 0.7           | 1.014 | 1.021 | 1.001 | 1.02  | 1.06  | 1.1   | 1.14  | 1.18    |
| 0.75          | 1.011 | 1.017 | 1.001 | 1.017 | 1.05  | 1.083 | 1.117 | 1.15    |
| 0.8           | 1.009 | 1.014 | 1.001 | 1.013 | 1.04  | 1.067 | 1.093 | 1.12    |
| 0.85          | 1.007 | 1.01  | 1     | 1.01  | 1.03  | 1.05  | 1.07  | 1.09    |
| 0.9           | 1.005 | 1.007 | 1     | 1.007 | 1.02  | 1.033 | 1.047 | 1.06    |
| 0.95          | 1.002 | 1.003 | 1     | 1.003 | 1.01  | 1.017 | 1.023 | 1.03    |
| 1             | 1     | 1     | 1     | 1     | 1     | 1     | 1     | 1       |

**Figure G.6: Snapshot from signal type fil**e

| <b>RDTYP</b> | LANE | SGLA1 | SGLA <sub>2</sub> | SGLA3 | SGLA4 | SGLA5 |  |
|--------------|------|-------|-------------------|-------|-------|-------|--|
|              |      |       |                   |       |       |       |  |
|              | 9    |       | 2                 |       |       |       |  |
|              |      | 3     | 2                 | 2     | 2     | З     |  |
|              | 9    |       | 2                 | 2     | 2     | З     |  |
|              | 9    |       | 2                 | 2     | 2     | З     |  |
|              |      |       |                   | 2     |       |       |  |
|              |      |       |                   |       |       |       |  |
|              |      |       |                   |       |       |       |  |

**Figure G.7: Snapshot from arrival type file**

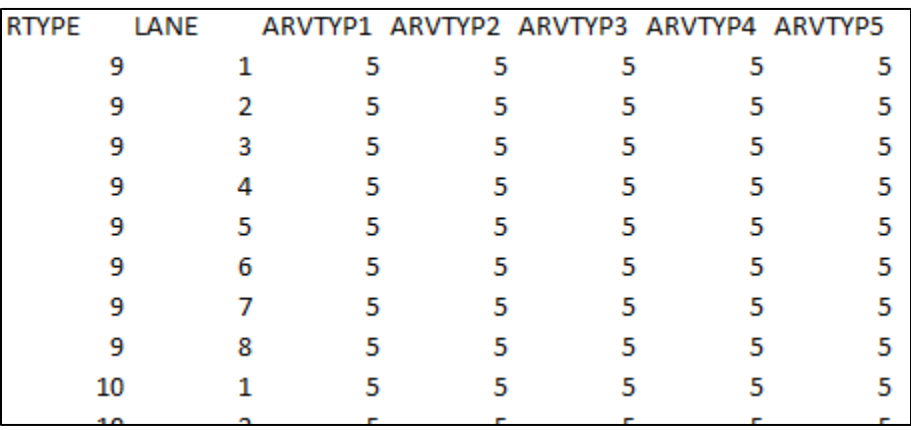

#### **Figure G.8: Snapshot from progression factor file**

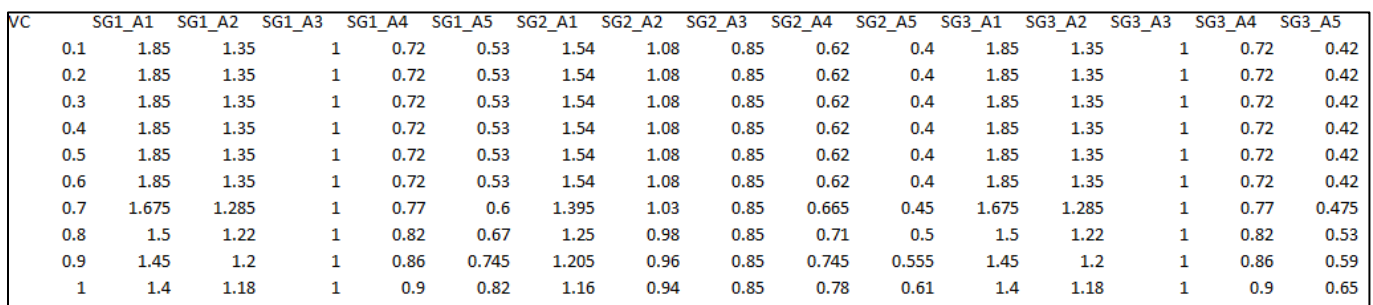

## **Figure G.9: Snapshot from cycle length file**

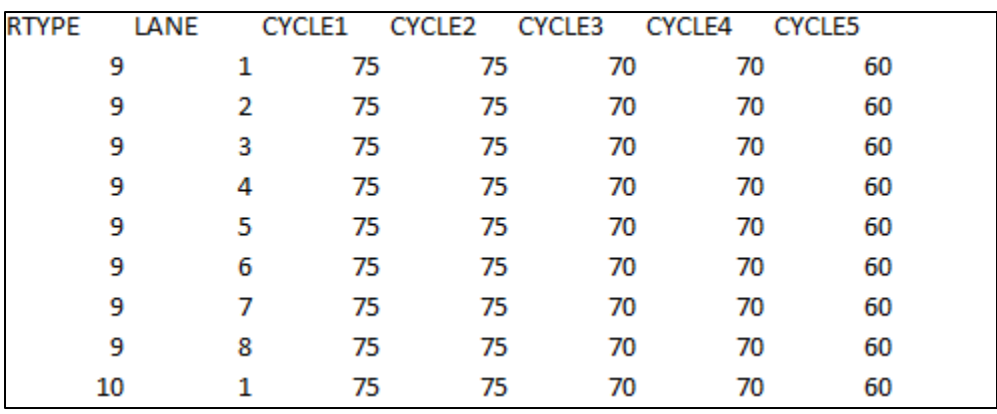

| vc | <b>SRF</b> |         |  |  |  |
|----|------------|---------|--|--|--|
|    | 0          | 0       |  |  |  |
|    | 0.05       | 0.00005 |  |  |  |
|    | 0.1        | 0.0001  |  |  |  |
|    | 0.15       | 0.00025 |  |  |  |
|    | 0.2        | 0.0004  |  |  |  |
|    | 0.25       | 0.00095 |  |  |  |
|    | 0.3        | 0.0015  |  |  |  |
|    | 0.35       | 0.0025  |  |  |  |
|    | 0.4        | 0.0035  |  |  |  |
|    | 0.45       | 0.0048  |  |  |  |
|    | 0.5        | 0.0061  |  |  |  |
|    | 0.55       | 0.00735 |  |  |  |
|    | 0.6        | 0.0086  |  |  |  |
|    | 0.65       | 0.0093  |  |  |  |
|    | 0.7        | 0.01    |  |  |  |
|    | 0.75       | 0.0675  |  |  |  |
|    | 0.8        | 0.125   |  |  |  |
|    | 0.85       | 0.273   |  |  |  |
|    | 0.9        | 0.42    |  |  |  |
|    | 0.95       | 0.6     |  |  |  |
|    | 1          | 1       |  |  |  |
|    |            |         |  |  |  |

**Figure G.10: Snapshot from speed reduction factor file**